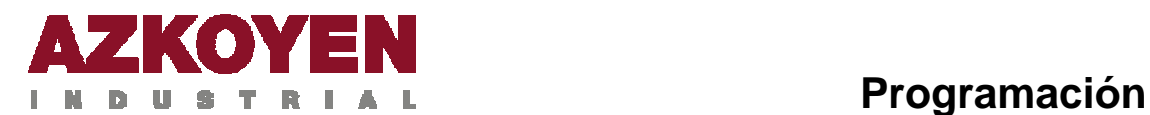

# **PROGRAMACIÓN**

Este módulo de programación es válido para las siguientes series de máquinas:

- **Brisa**
- **●** City
- **●** Mistral
- **●** Sienna
- **●** Tempo

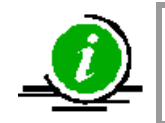

Dependiendo de la serie y del modelo de máquina, algunas de las funciones de programación que se describen en este documento no están operativas

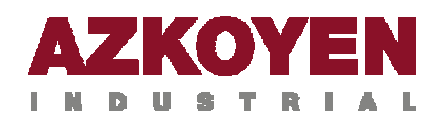

### **1. PROGRAMACIÓN**

### **1.1. DEFINICIONES**

**Batería:** conjunto formado por:

- Una máquina de bebidas calientes de las series TEMPO o CITY más un Módulo B o H.
- Un Módulo de medios de pago más uno o dos Módulos B o H.

**Estado de programación**: cuando la *máquina* está en disposición de programar alguna de sus funciones.

**Estado de trabajo:** cuando la *máquina* está en disposición de trabajo pudiendo el usuario solicitar cualquiera de los servicios que ofrece.

**Máquina:** cuando se hace mención a la palabra "máquina" corresponde al Módulo de medios de pago o a la máquina de bebidas calientes que están presentes en la batería.

**Menú general:** así denominamos al conjunto de todas las funciones de programación.

**Menú personalizado:** así denominamos al conjunto de las funciones de programación que el operador de la máquina quiere que se muestren en el *display*. Las funciones que no estén incluidas en el menú personalizado permanecerán ocultas.

**Teclas:** así denominamos a los pulsadores de selección de producto situados en la puerta de la máquina.

### **1.2. MENÚ GENERAL: ACCESO A LOS GRUPOS DE PROGRAMACION**

Las funciones de programación están agrupadas según el siguiente criterio:

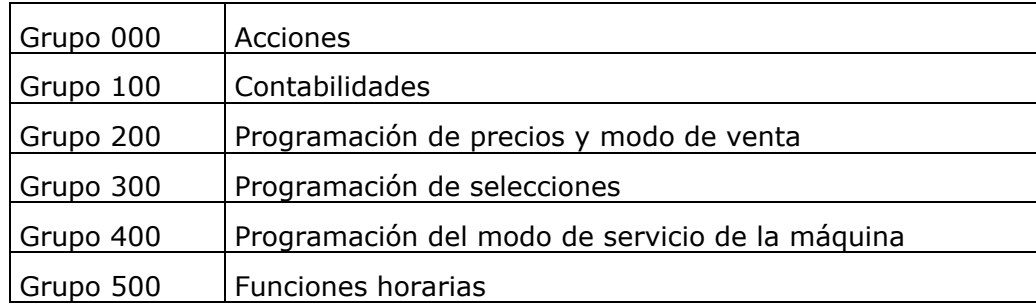

Para acceder a los bloques pulsar la tecla **A** durante 5 segundos.

Pulsando **A** o **B** avanza o retrocede por los diferentes Grupos de funciones.

Pulsando **D** accede a las diferentes funciones de un Grupo.

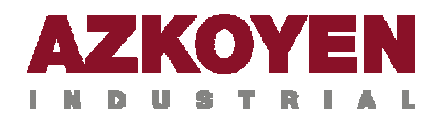

Pulsando **A** o **B** avanza o retrocede por las funciones del Grupo.

#### **1.3. MENÚ GENERAL: ACCESO DIRECTO A TODAS SUS FUNCIONES**

Contiene todas las funciones de programación.

Para acceder al *menú general* pulsar durante 5 segundos la *tecla* **D** de la caja de programación**.** El *display* de la máquina mostrará: "prog. ocultas", y a continuación la primera función de programación.

Pulsando **A** o **B**, visualiza todas las funciones disponibles en el *menú básico*; Pulsando **A** avanza y pulsando **B** retrocede.

Las funciones que se muestran en el *display* con una con una **P** intercalada entre el número de la función y la denominación de ésta son funciones de programación visibles en el *menú personal*. Las que se muestran con una raya en lugar de la letra **P** son funciones de programación ocultas.

Pulsando "**D**" hace que la función en cuestión pase de *visible* a *oculta* o viceversa.

Para salir del *estado de programación* al *estado de trabajo* pulsar la tecla **C** de la caja de programación. De cualquier forma, si transcurren 30 segundos sin haber realizado ninguna acción sobre la máquina automáticamente pasa al *estado de trabajo*.

#### **1.4. MENÚ PERSONAL: ACCESO A TODAS SUS FUNCIONES**

Para acceder a las funciones del *menú personal* se pulsa la tecla **C** de la caja de programación. El *display* mostrará la primera función del *menú personalizado*. Pulsando las teclas de la caja de programación **A** o **B** se muestran en el *display* el resto de funciones de programación.

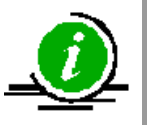

El menú personal se puede formar con un máximo de 32 funciones de programación

#### **1.5. MENÚ PERSONAL: ACCESO A UNA DETERMINADA FUNCIÓN**

Para acceder a las funciones del *menú personalizado* se pulsa la tecla **C** durante 5 segundos y con las teclas A, B y C se forma el número de la función a la que se quiere acceder.

### **1.6. DESCRIPCIÓN DE TODAS LAS FUNCIONES DE PROGRAMACIÓN**

A continuación se hace una descripción de todas las funciones de programación disponibles en el *menú general*.

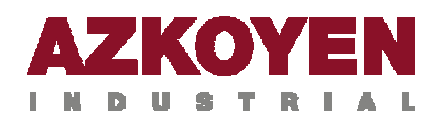

En la función 401 **CÓDIGO PAIS/MAQUINA** se puede ver el *menú personal* con el que sale la máquina de la fábrica.

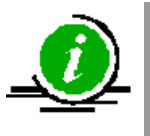

El acceso a cada una de las funciones de programación que se describen en este documento lo hará el lector por alguno de los procedimientos descritos en los puntos anteriores; por el que más le interese en cada caso

Las diferentes funciones de programación que se describen en este documento, serán visibles, o no, en el *display* en función de cómo esté formada la batería. En la siguiente tabla se muestra el detalle.

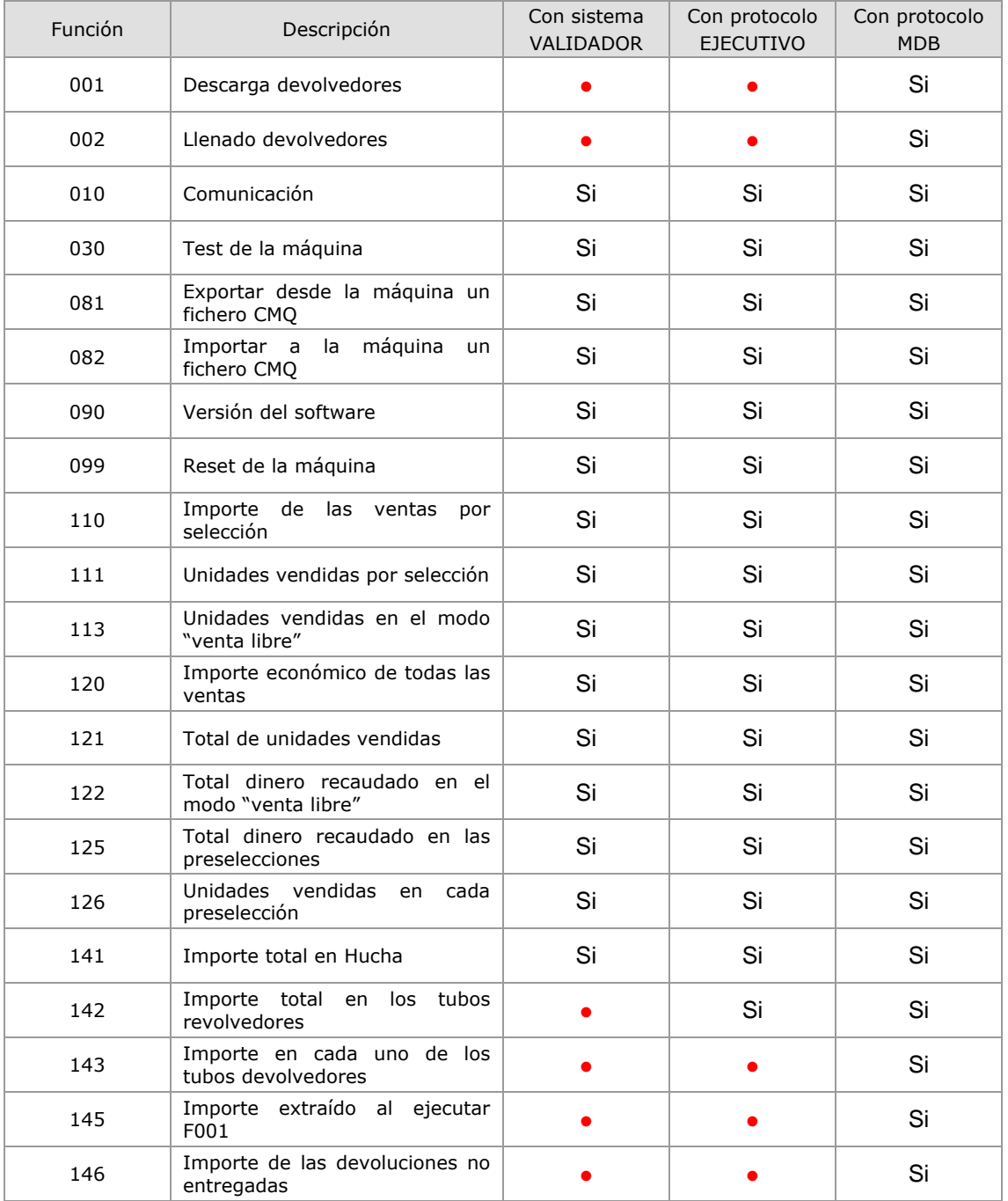

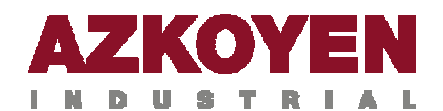

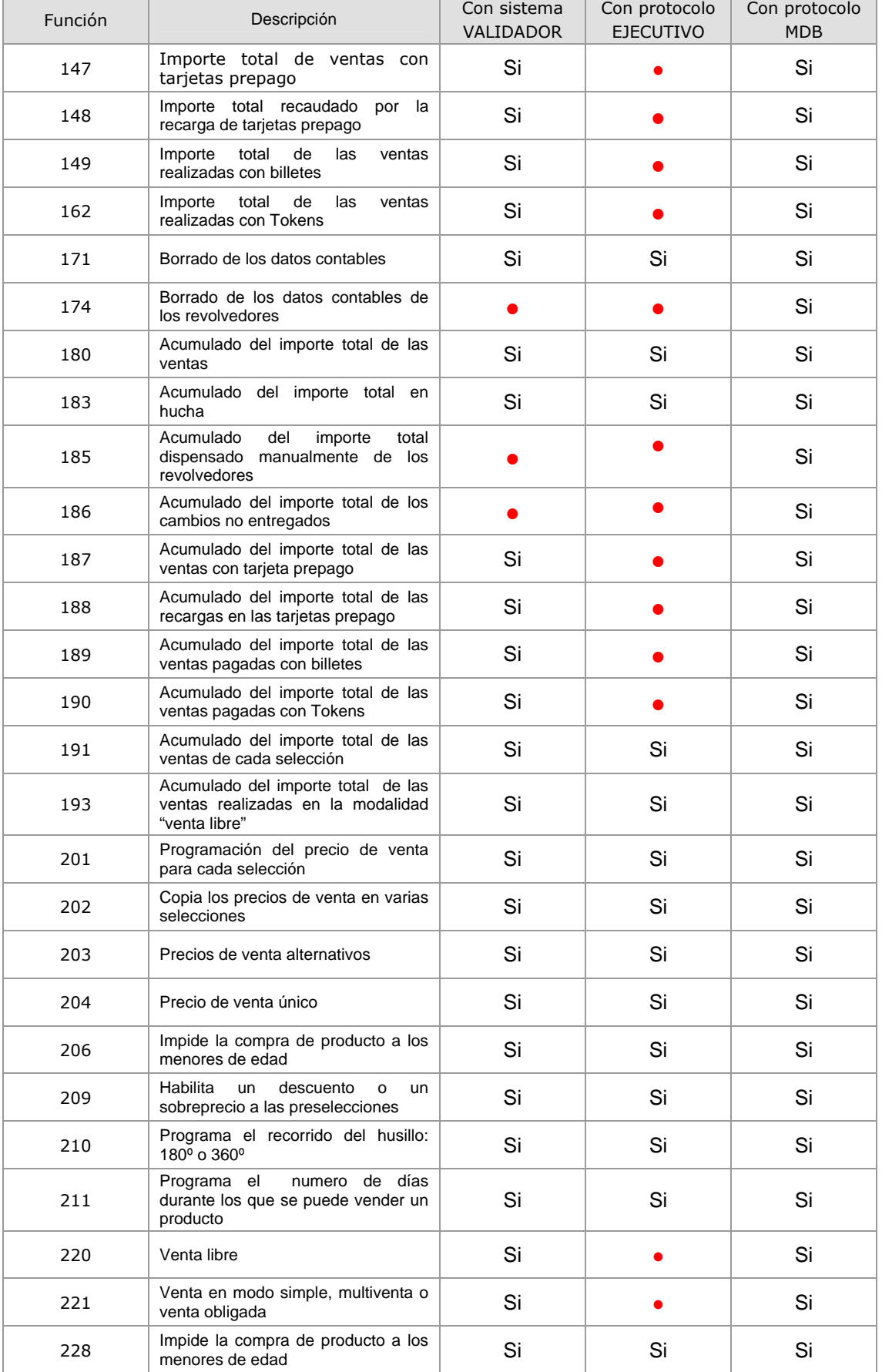

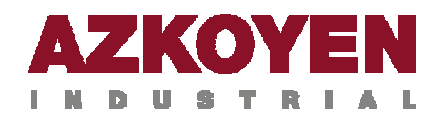

### **Programación 6**

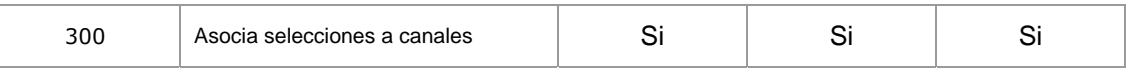

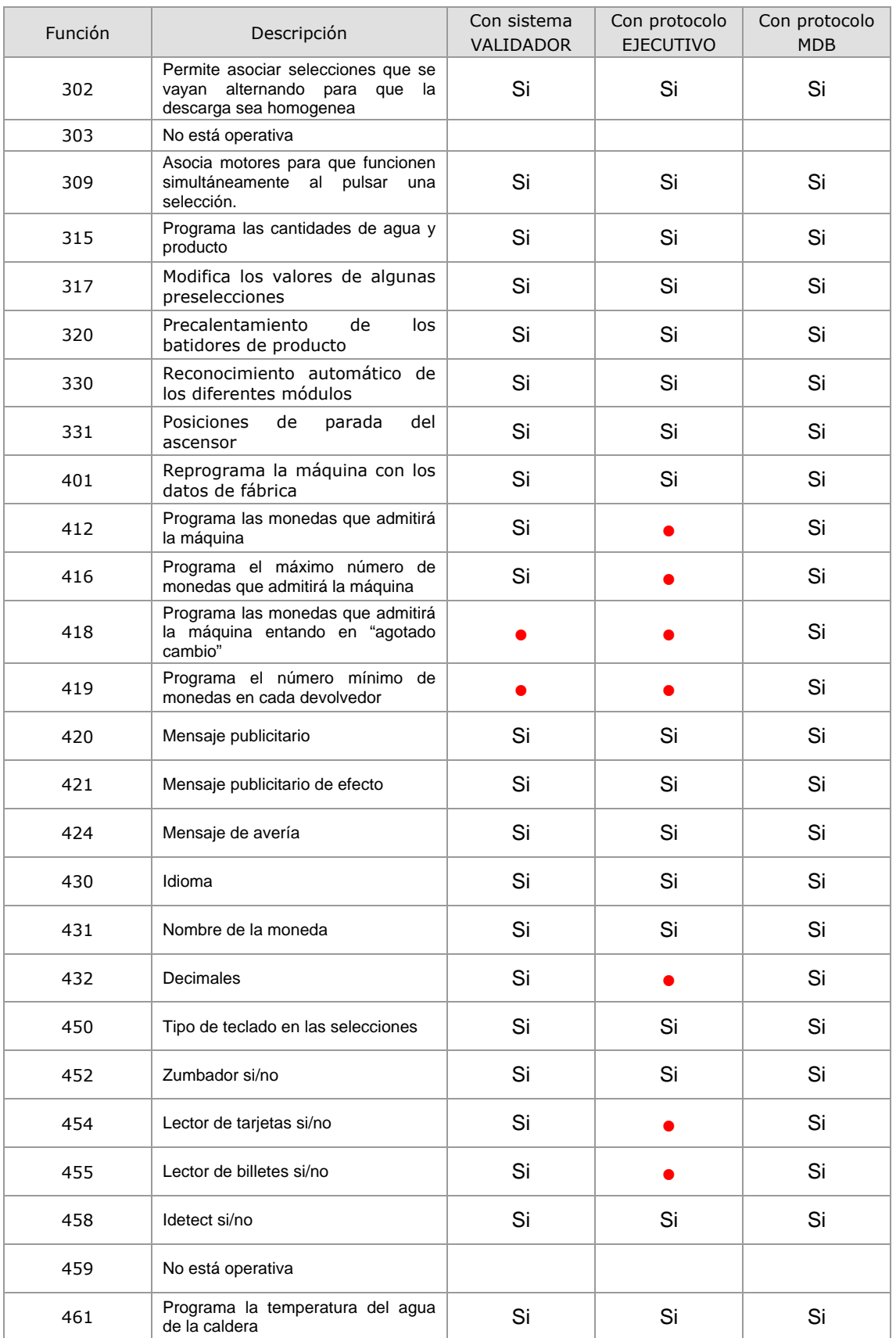

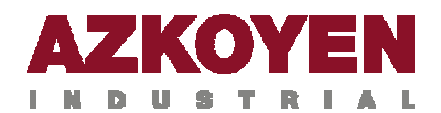

### **Programación 7**

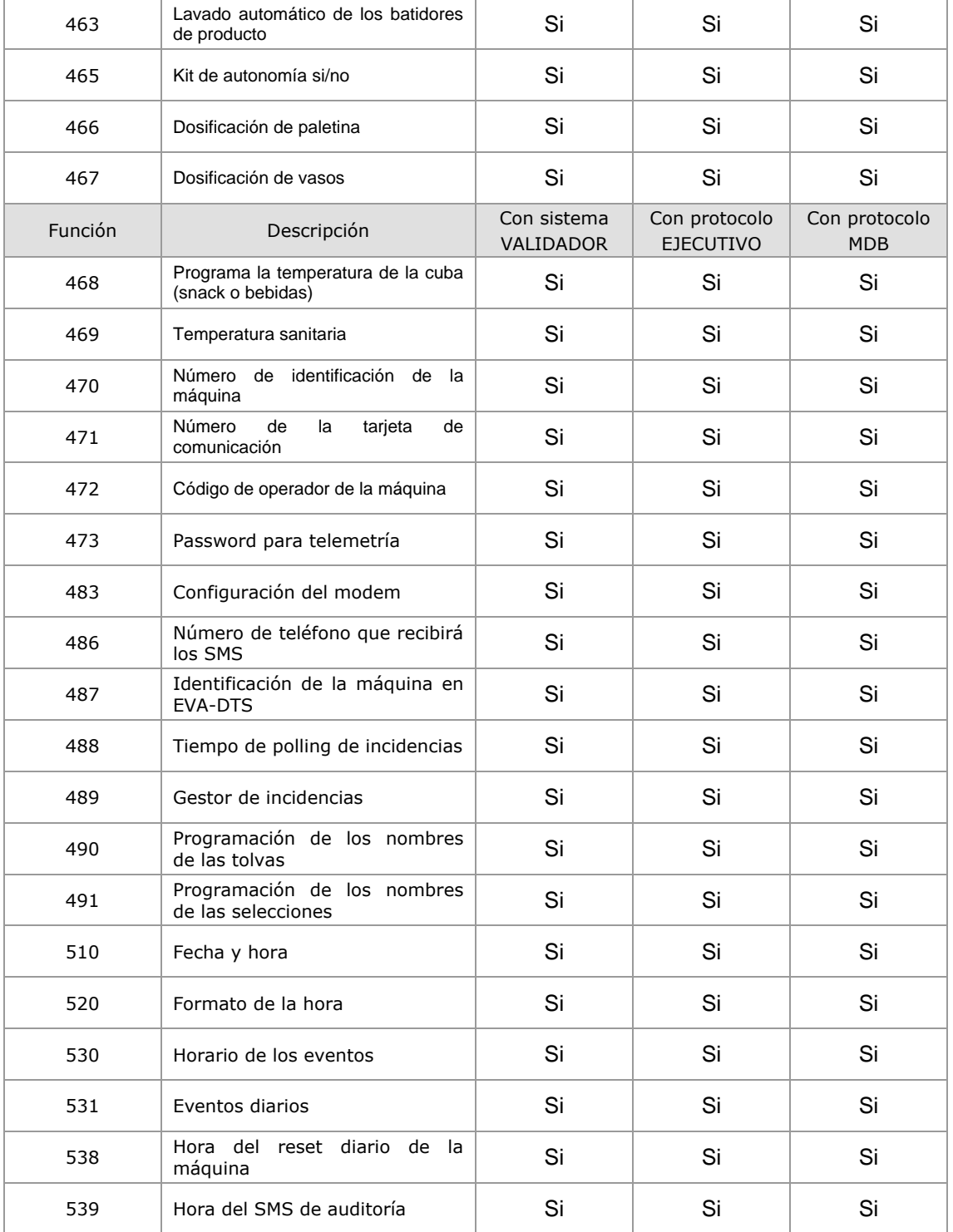

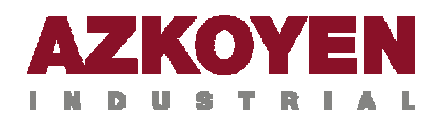

### Grupo 000: Acciones

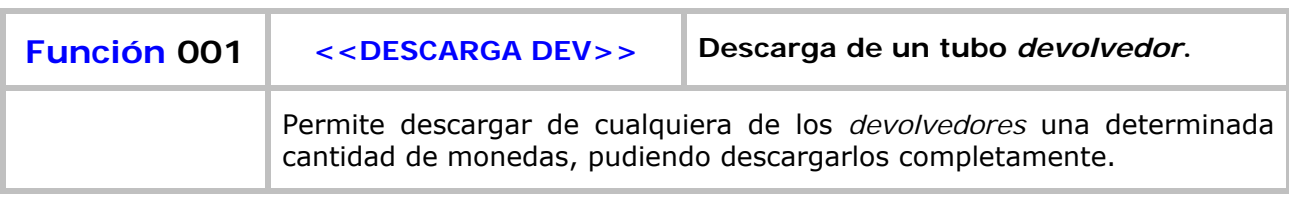

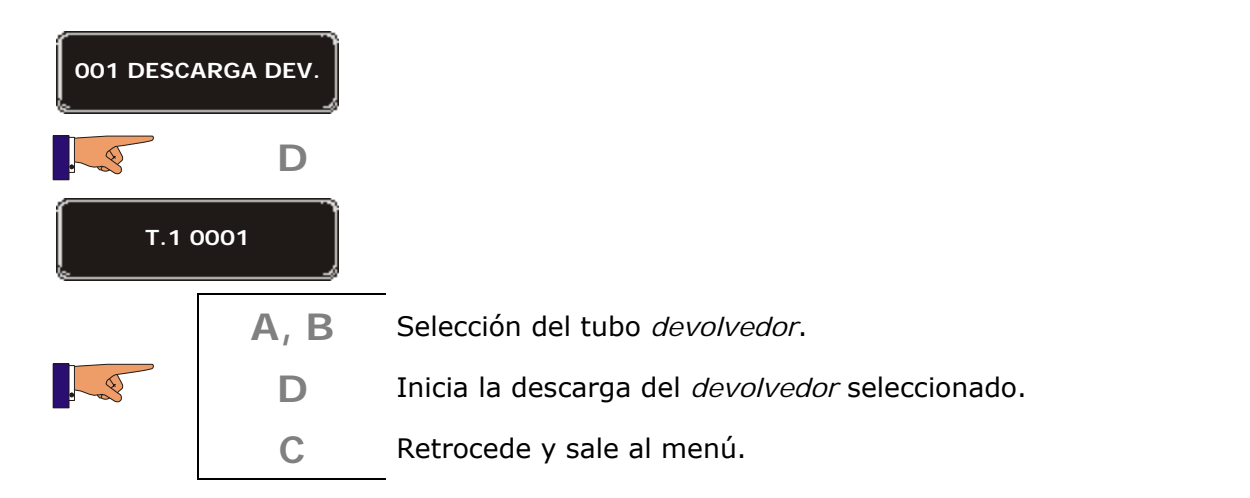

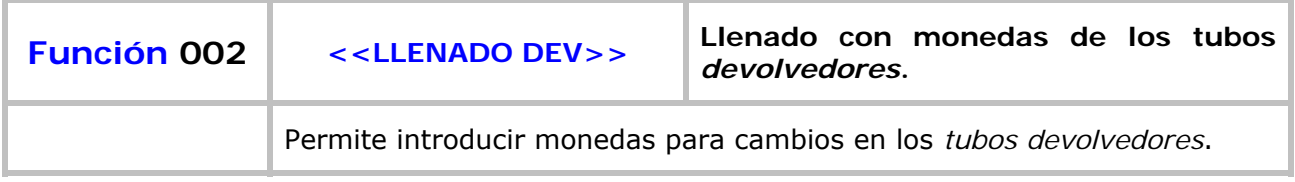

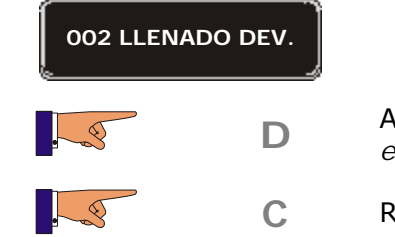

**D** Ahora se pueden introducir monedas a través del *escudo de entrada* de monedas.

C Retrocede y sale al menú.

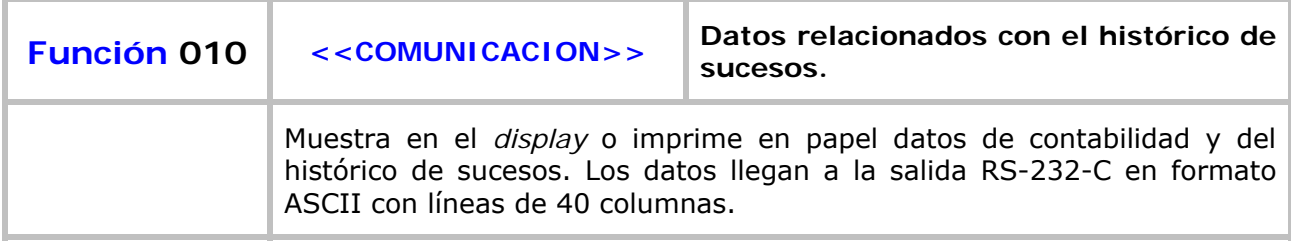

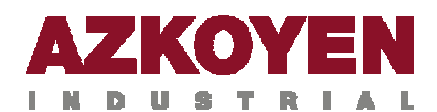

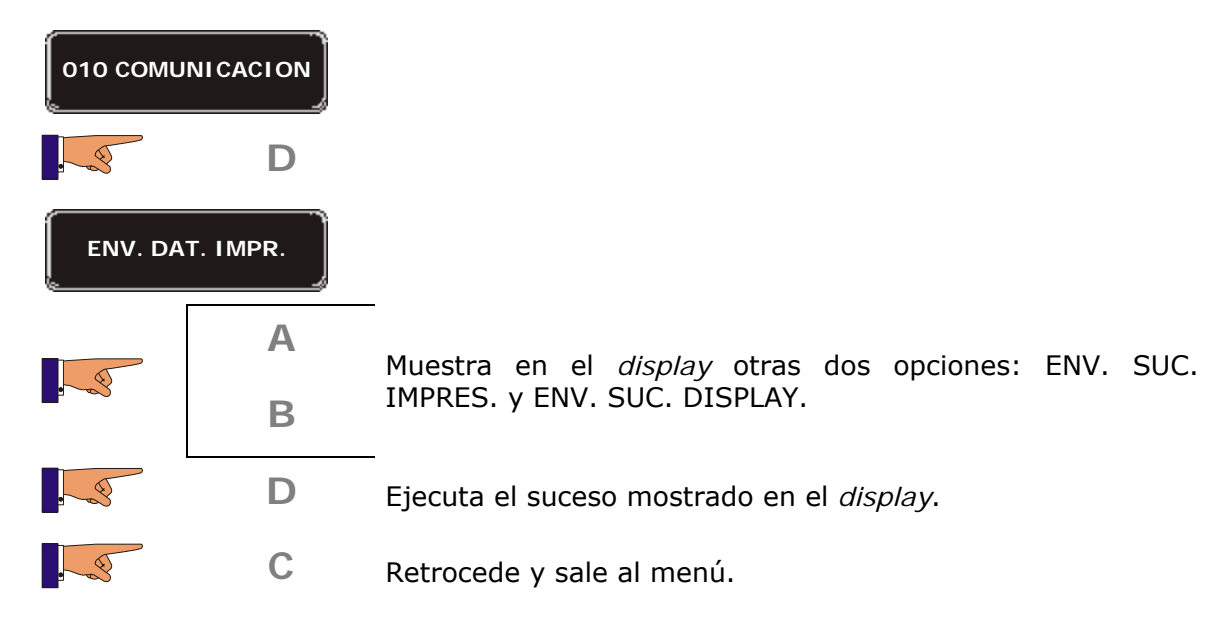

**ENV. SUC. IMPRES.** 

Se envía un informe con los últimos 50 sucesos ocurridos en maquina. Pueden enviarse biena una *impresora* (véanse por ejemplo los kit 41506091- Kit RS232 Port, 41506071- Kit Printer Seiko DPU 414) o bien a un *PC* a través del cable ref. 43210820 utilizando el software hyperterminal, programando en el PC los siguientes datos:

-Establecer el puerto COM -Velocidad: 9600 -8 bits -Paridad: no -1 bit stop -Control de flujo: no

Ejecutando la function 010 en maquina y eligiendo ENV.SUC.IMPRES

#### **ENV. DAT. IMPRES.**

Se envía un informe de contabilidades de maquina. Pueden enviarse biena una *impresora* (véanse por ejemplo los kit 41506091- Kit RS232 Port, 41506071- Kit Printer Seiko DPU 414) o bien a un *PC* a través del cable ref. 43210820 utilizando el software hyperterminal, programando en el PC los siguientes datos:

-Establecer rel puerto COM

- -Velocidad: 9600
- -8 bits

-Paridad: no

-1 bit stop

-Control de flujo: no

Ejecutando la function 010 en maquina, y eligiendo ENV.DAT.IMPRES.

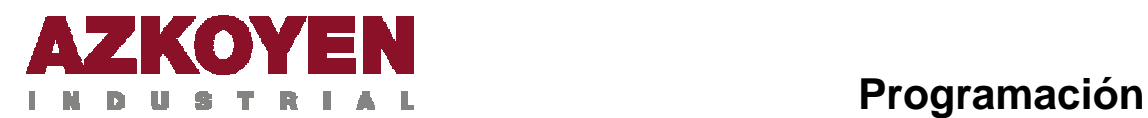

#### **ENV. SUC. DISPLAY**

**Se envían al display de la maquina los últimos sucesos ocurridos en maquina, a continuación aparece la lista de sucesos.** 

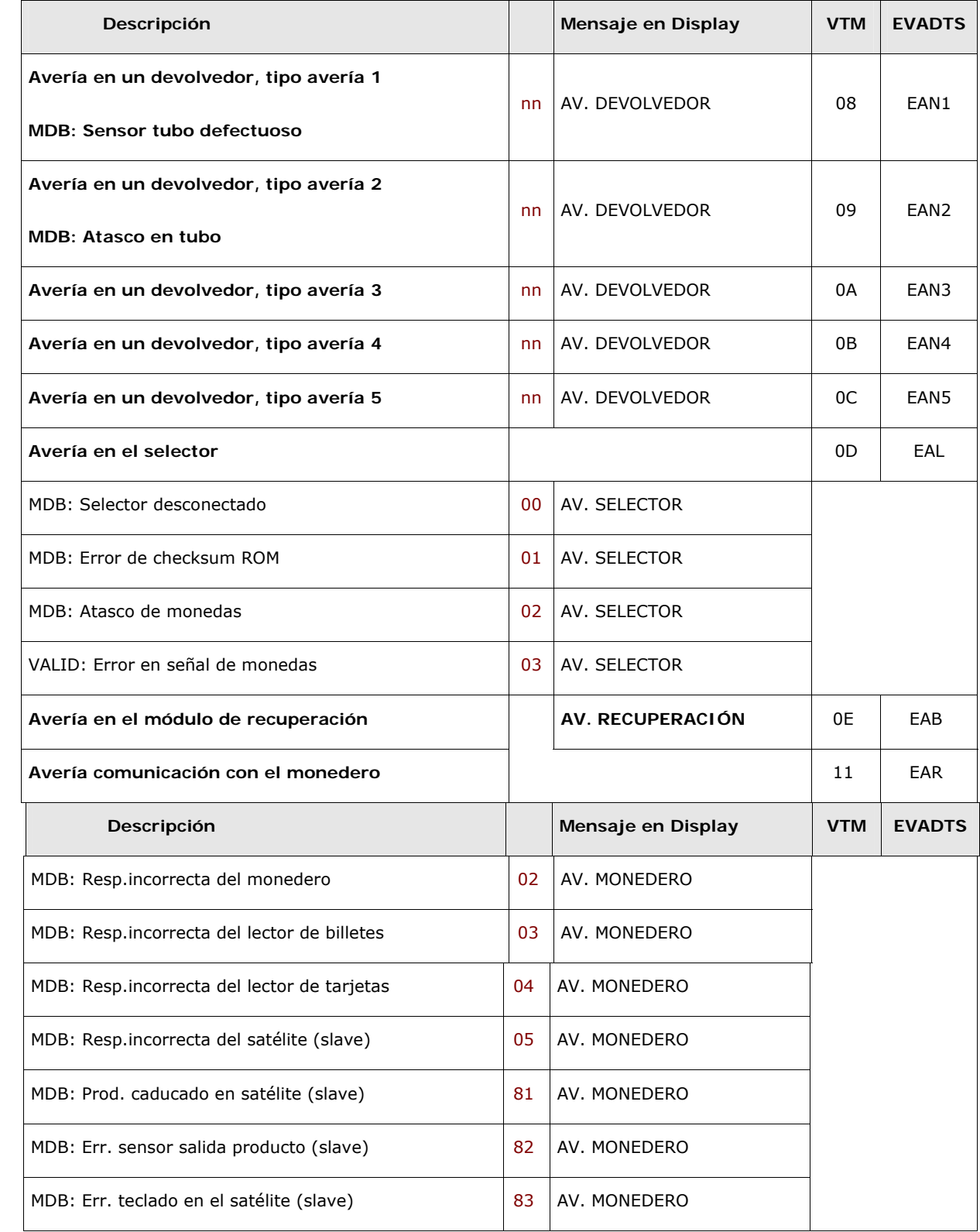

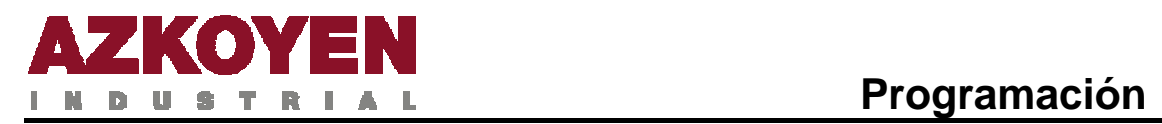

# **11**

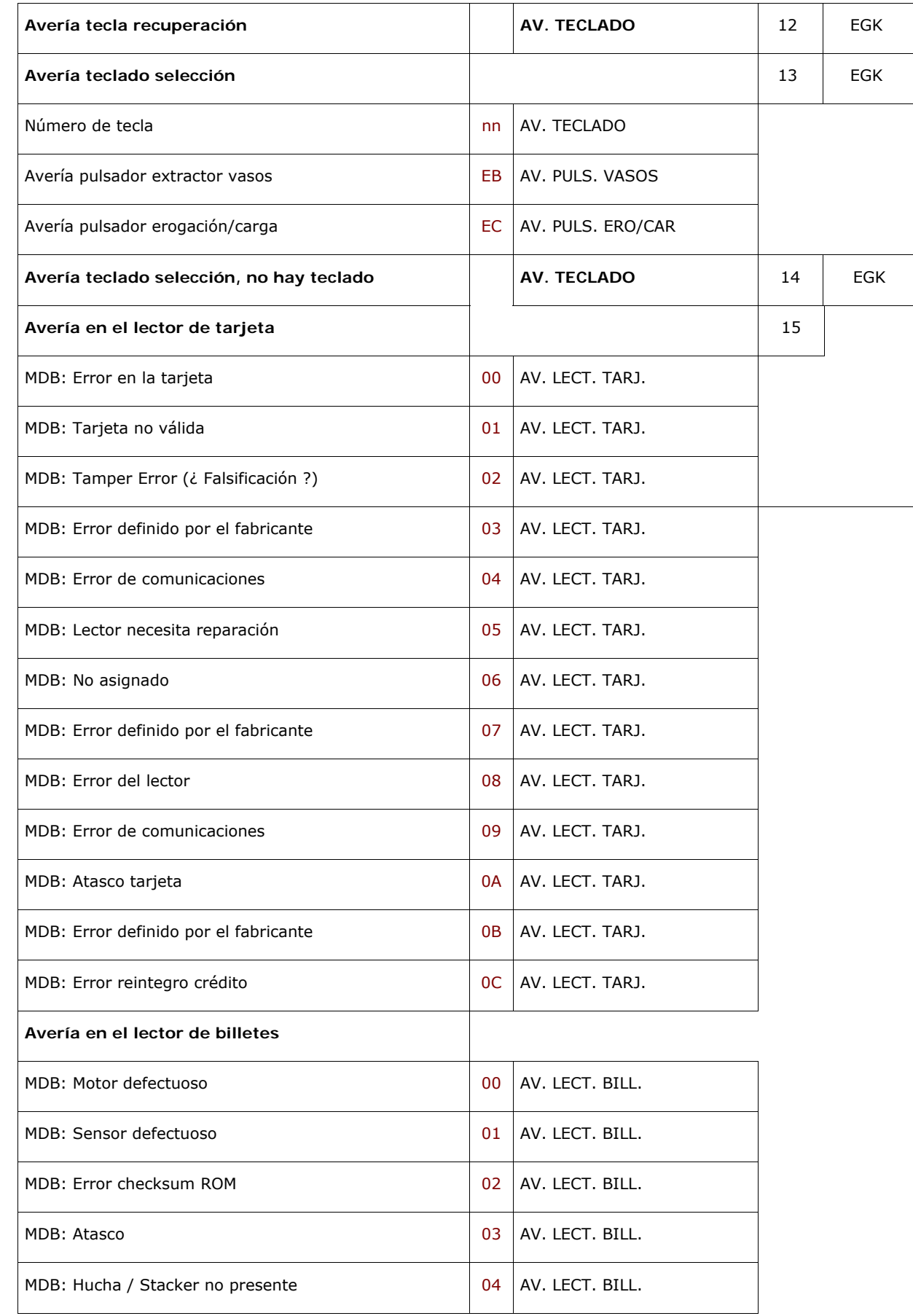

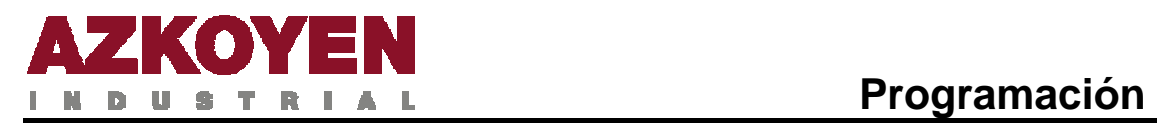

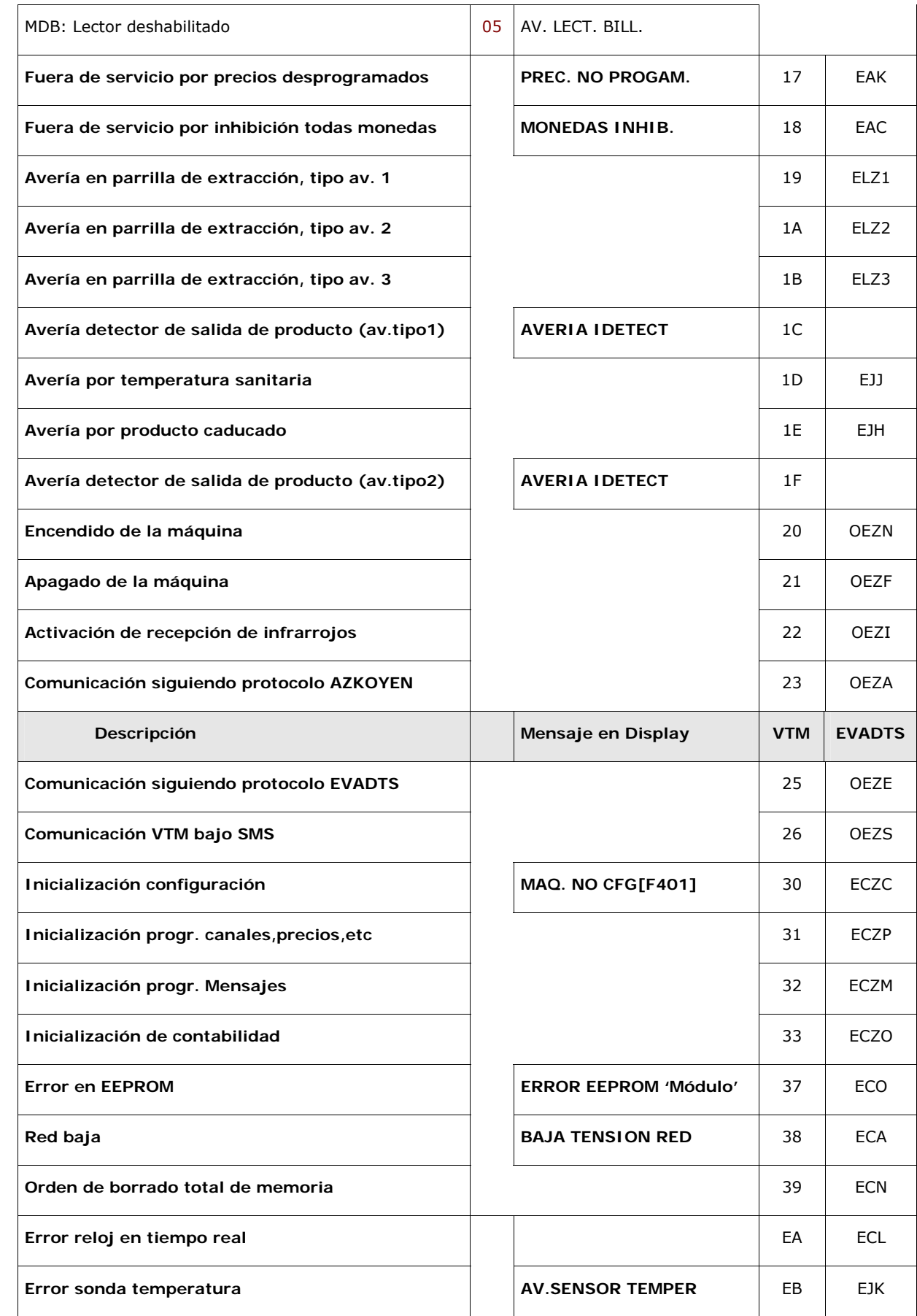

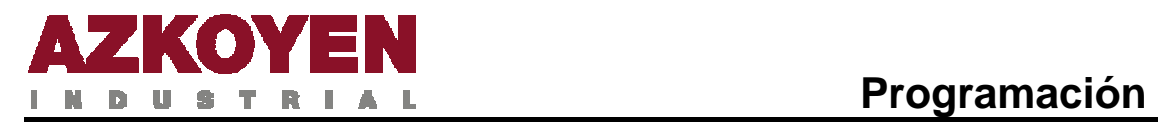

# **13**

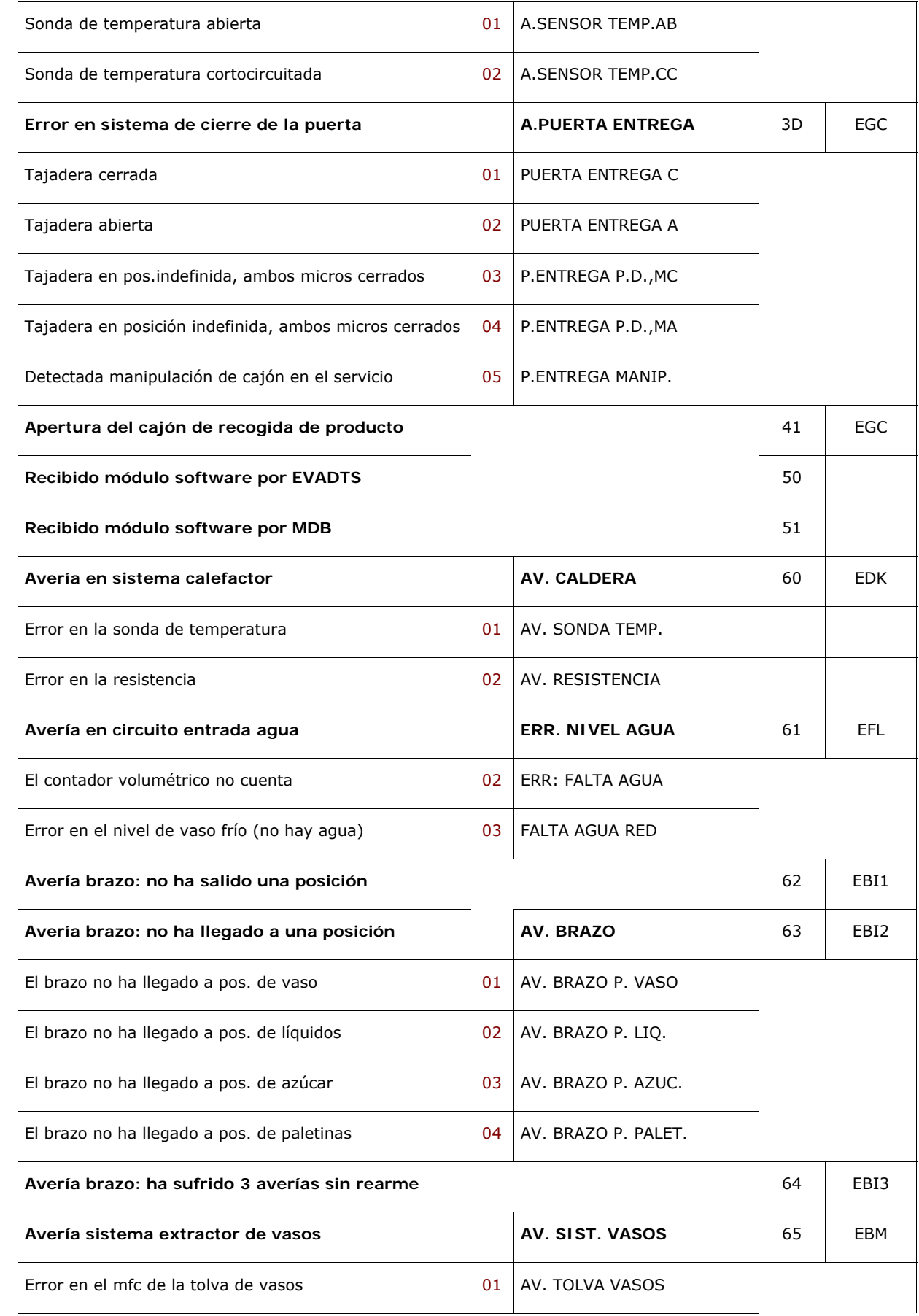

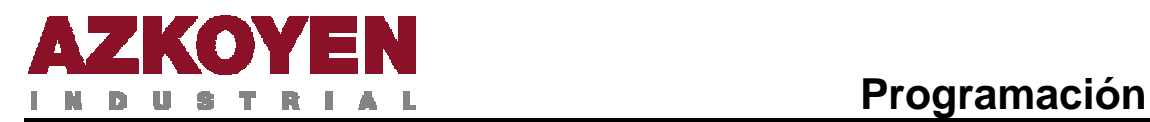

# **14**

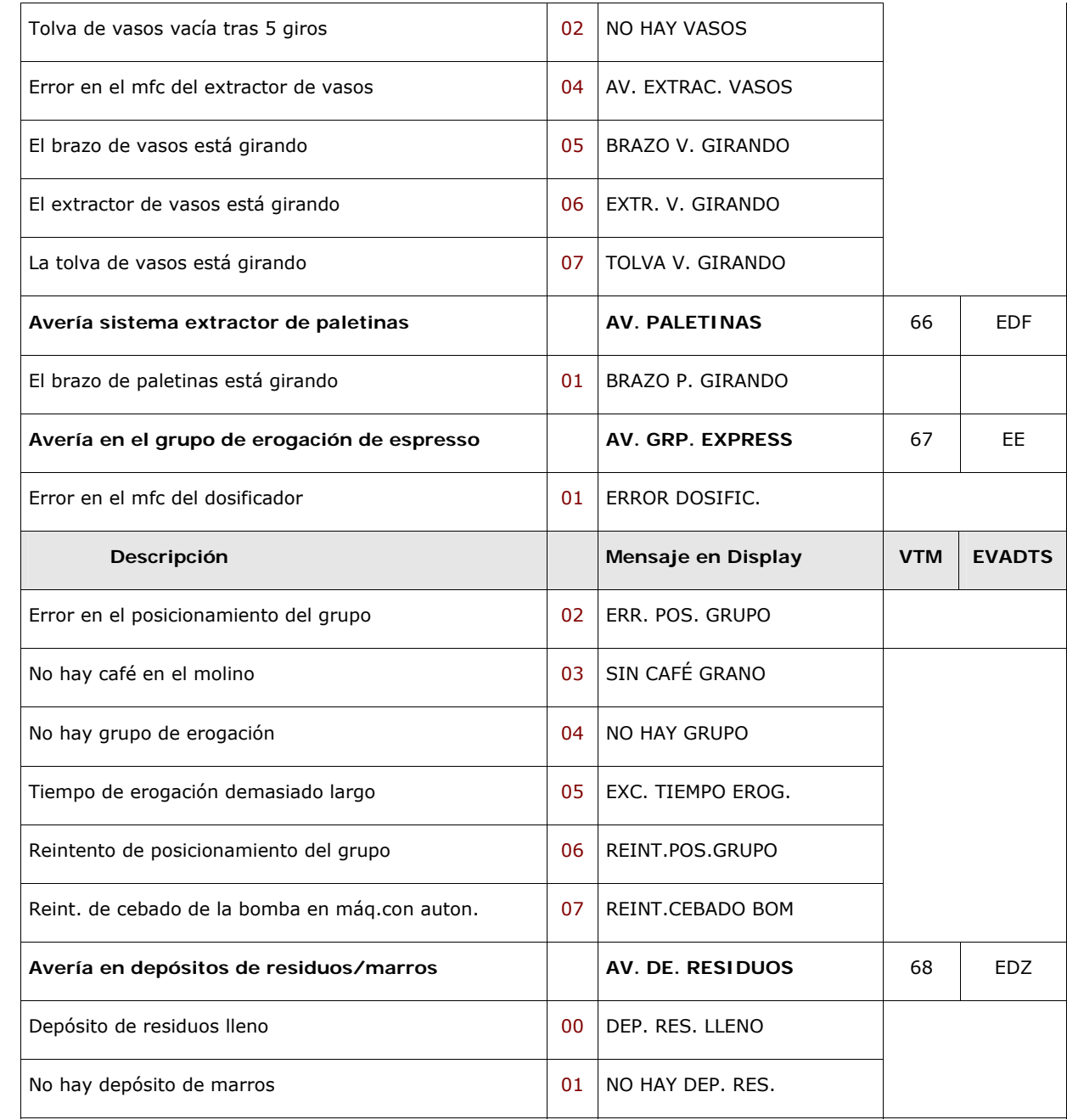

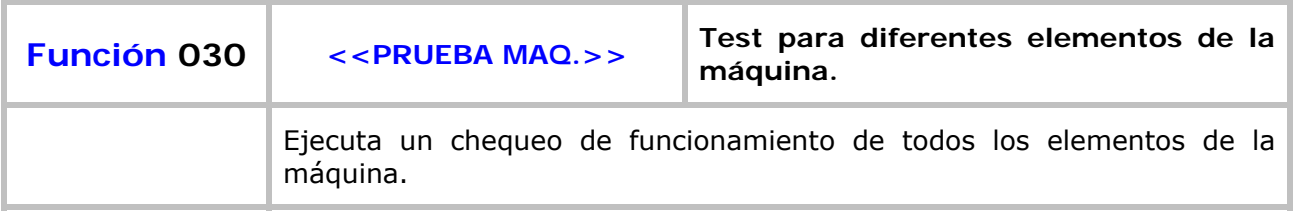

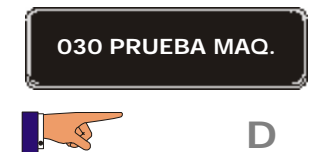

**D** El *display* muestra el primer elemento que se va a verificar.

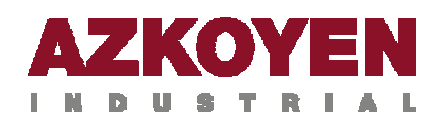

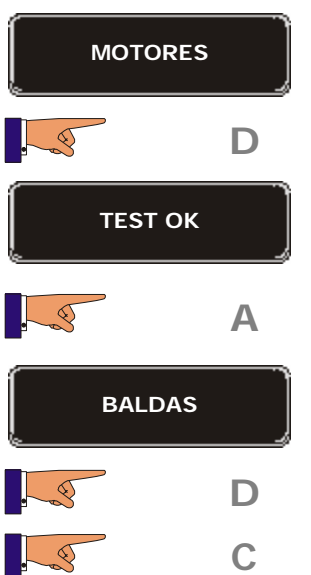

**D** El *display* muestra el primer motor que se va a verificar.

**A** El *display* muestra el siguiente elemento que se va a verificar.

**D** Ejecuta el test.

**C** Retrocede y sale al menú.

El proceso siempre es el mismo, y los elementos sobre los que se puede hacer el test son:

- Motores.
- y Baldas: desde la balda A hasta la balda H.
- y Tajadera: abrir tajadera y cerrar tajadera
- Ascensor.
- Cajón de recogida de producto
- Temperatura
- Idtect
- Batidores de producto
- Extractores de producto
- Electroválvulas
- Movimiento del Grupo de erogación
- · Molino de café
- Dosificador de café molido
- Brazo del extractor de vasos
- Test de fotocélulas
- Contenedor de vasos
- Pulsador de extracción de vasos
- Etc.

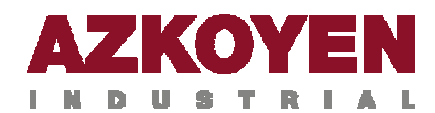

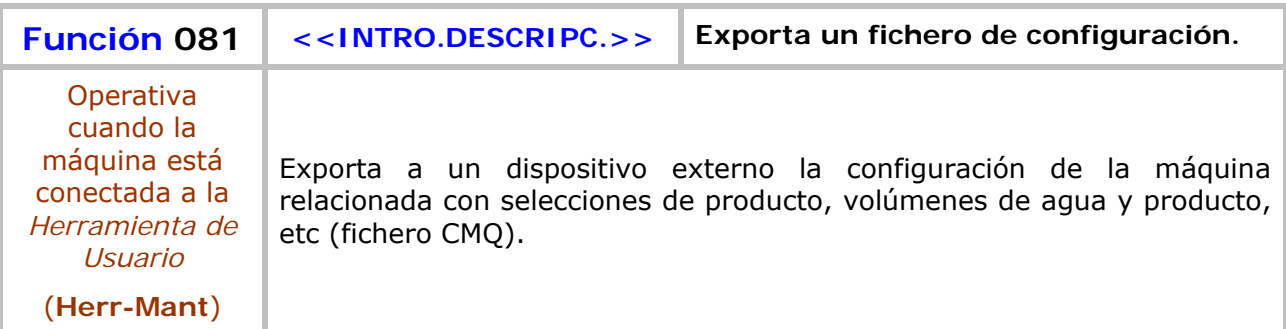

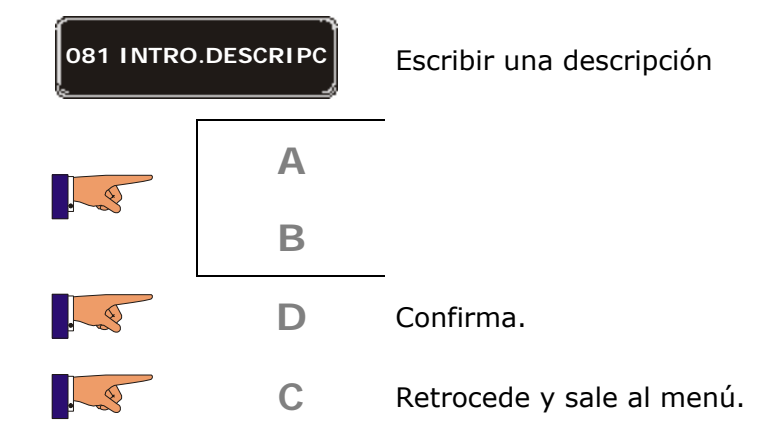

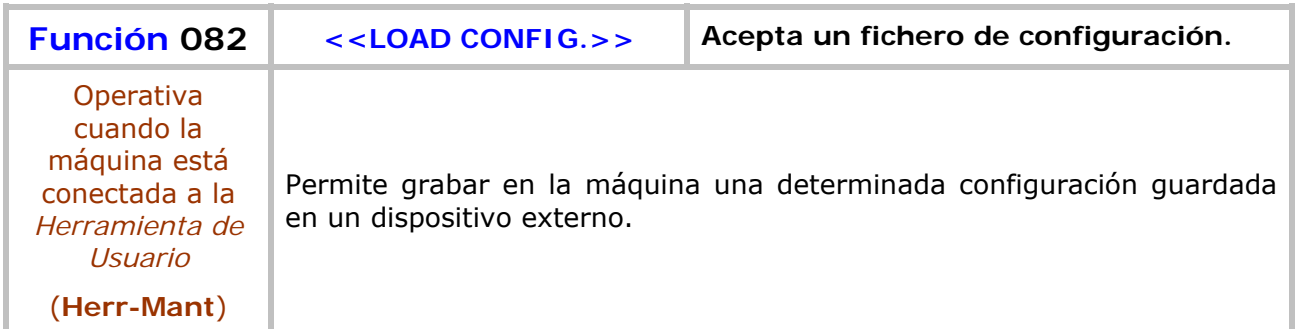

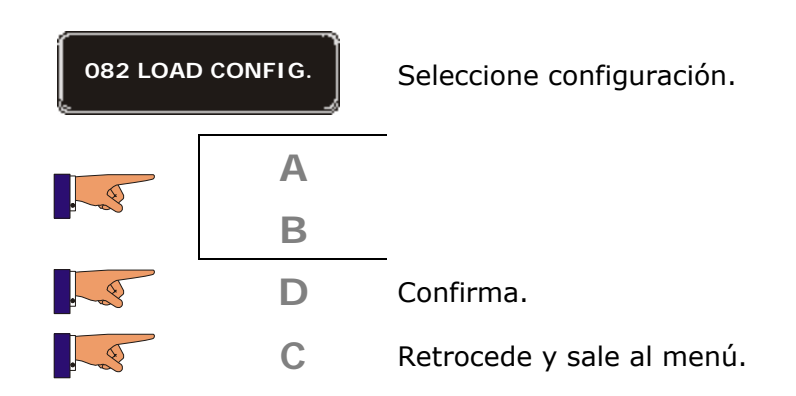

Muestra una lista con todas las configuraciones grabadas en la memoria de la herramienta de mantenimiento. Si hay más de 10 configuraciones grabadas, aparece antes un menú en el que se pueden seleccionar las configuraciones de 1 a 10, de 11 a 20, etc.

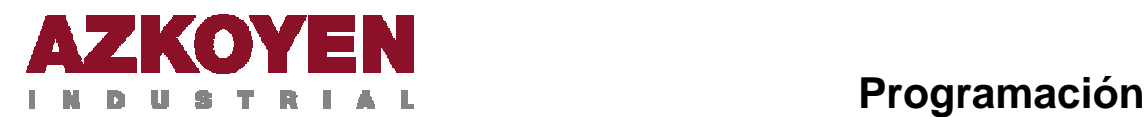

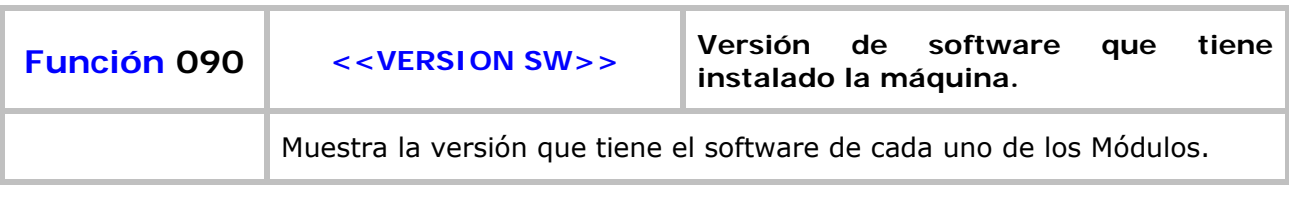

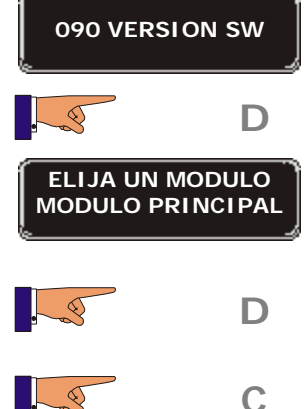

El *display* muestra las diferentes opciones. Para cada una de ellas muestra la fecha de actualización y el código del programa.

**C** Retrocede y sale al menú.

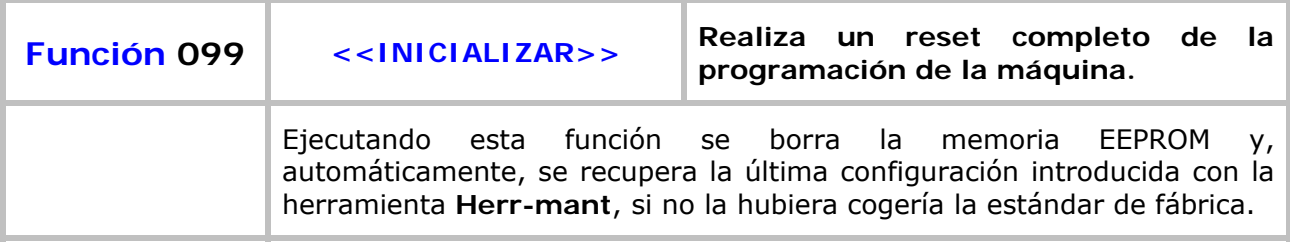

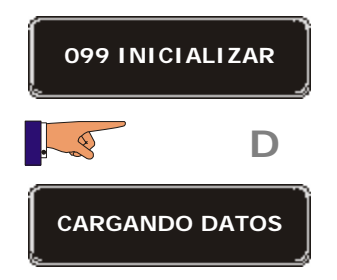

CARGANDO DATOS | Ahora se están borrando los datos.

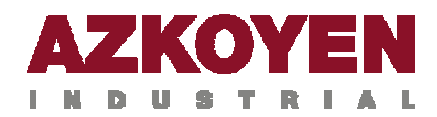

# Grupo 100: Contabilidades

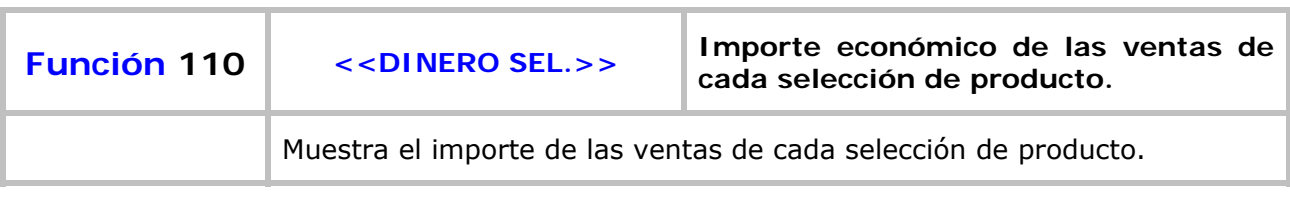

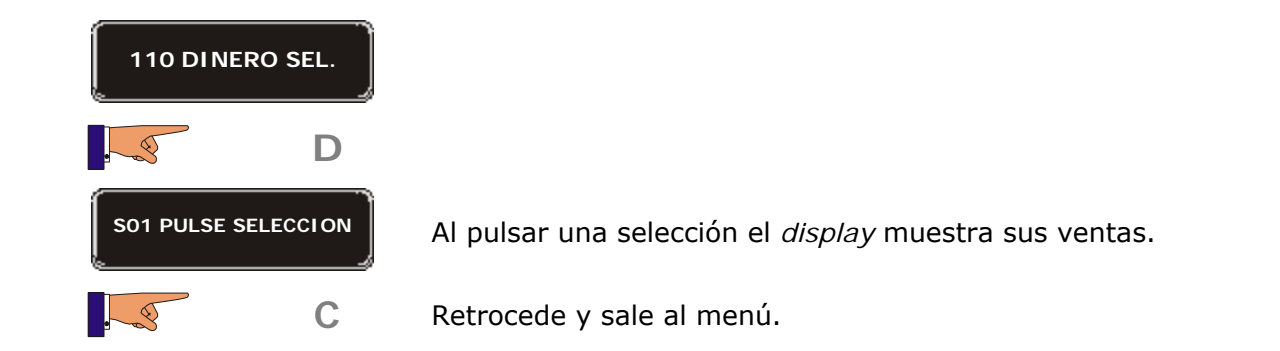

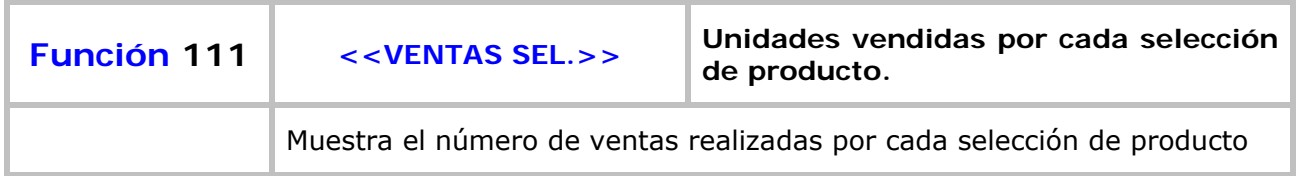

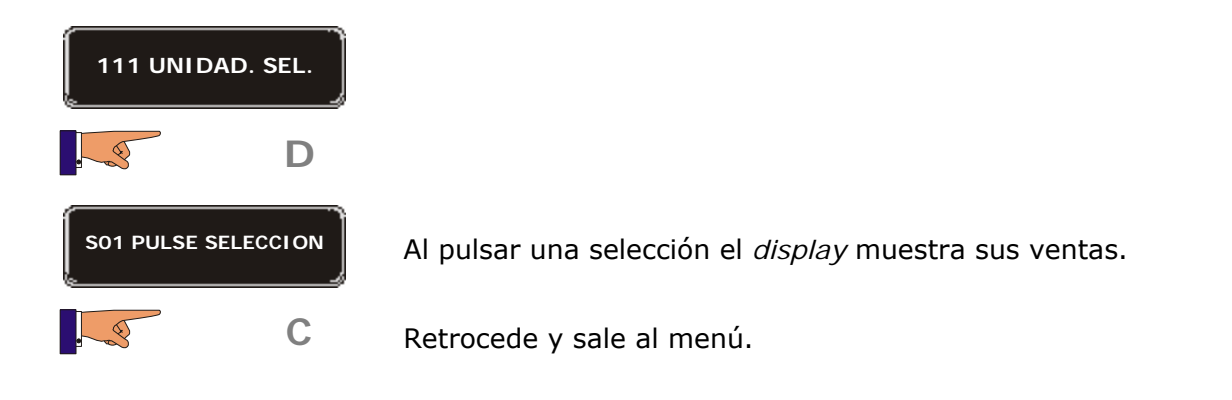

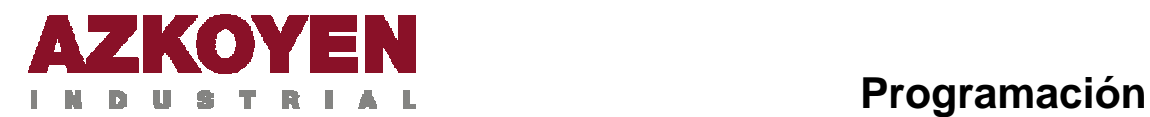

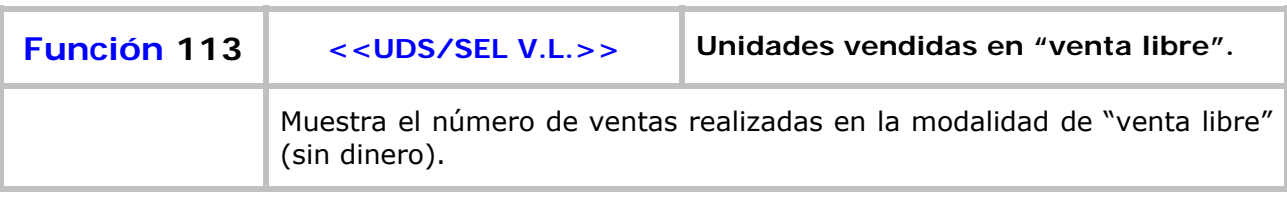

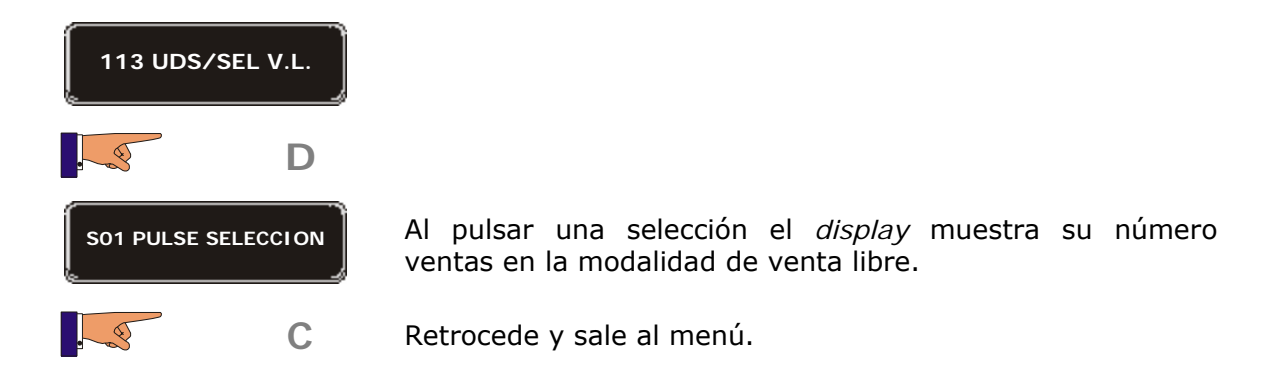

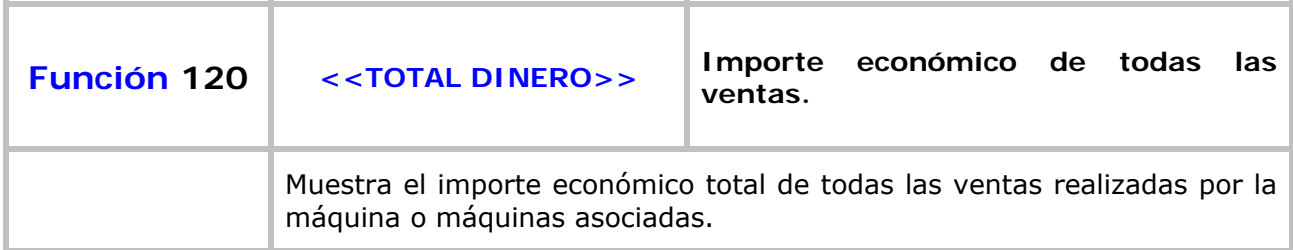

#### **120 TOTAL DINERO**

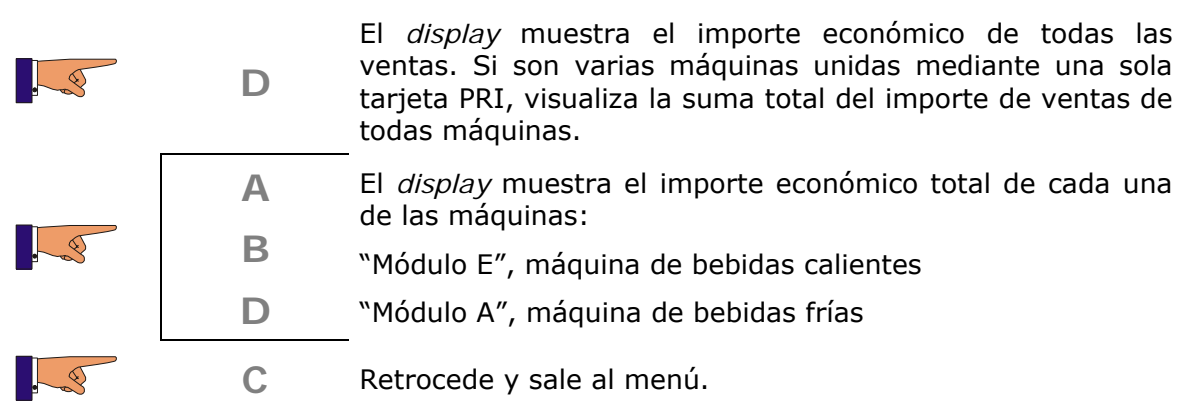

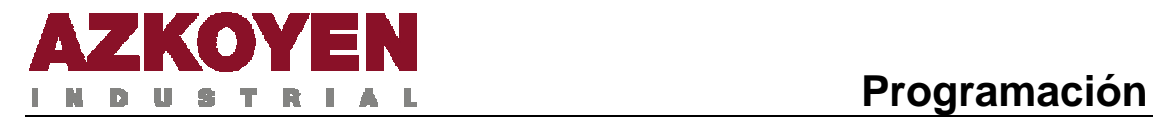

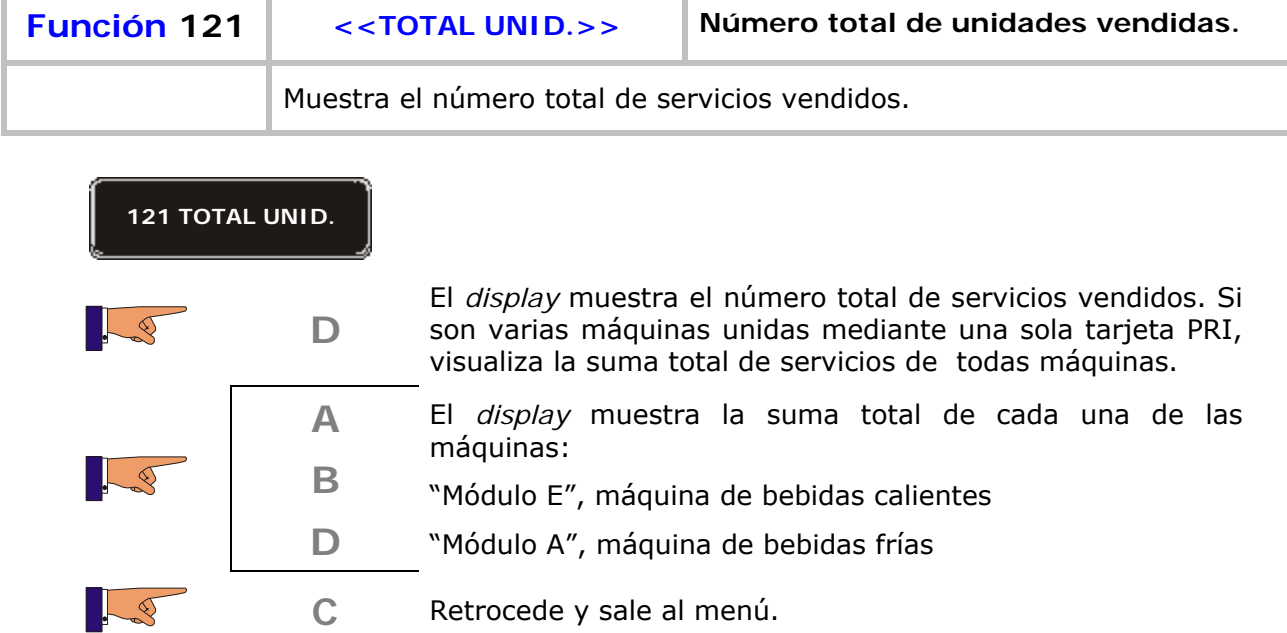

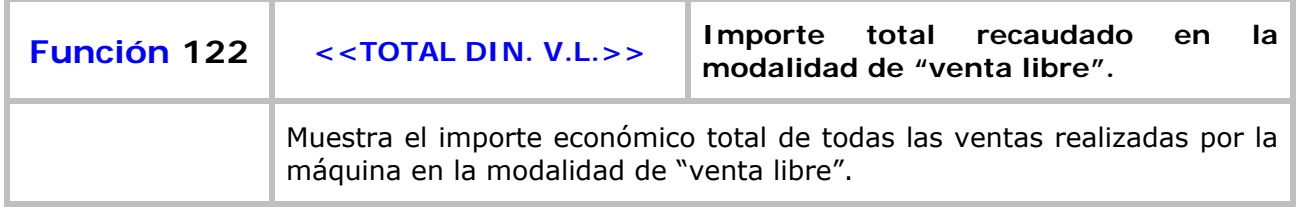

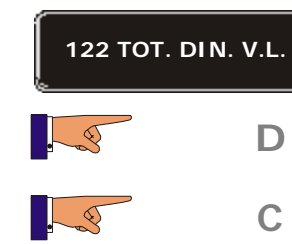

- **D** El *display* muestra el importe económico de todas las ventas.
- C Retrocede y sale al menú.

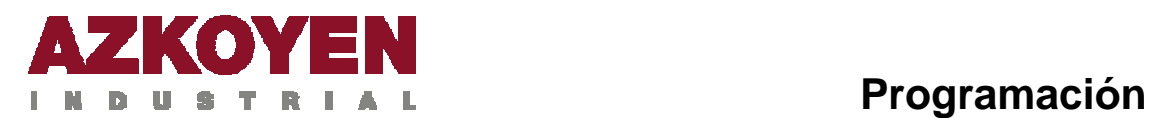

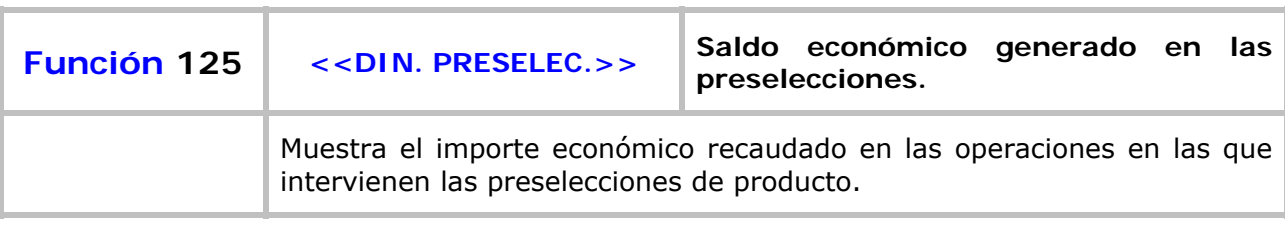

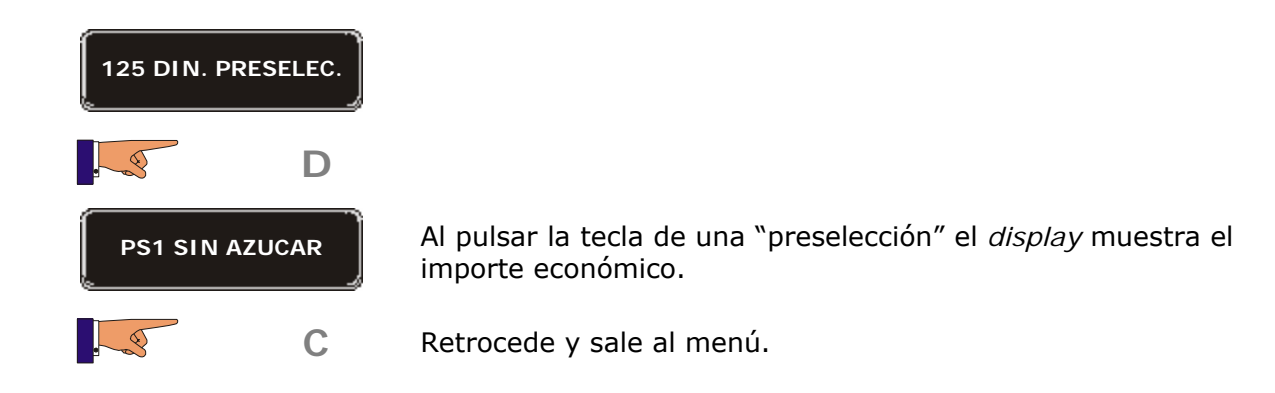

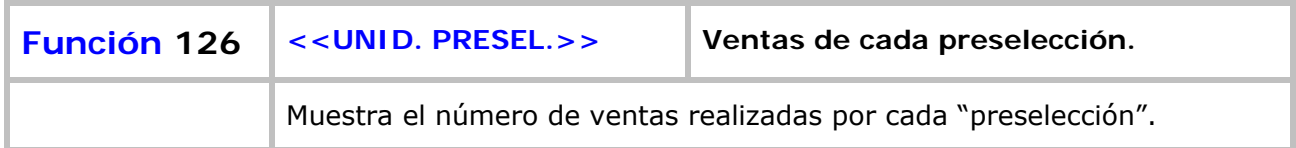

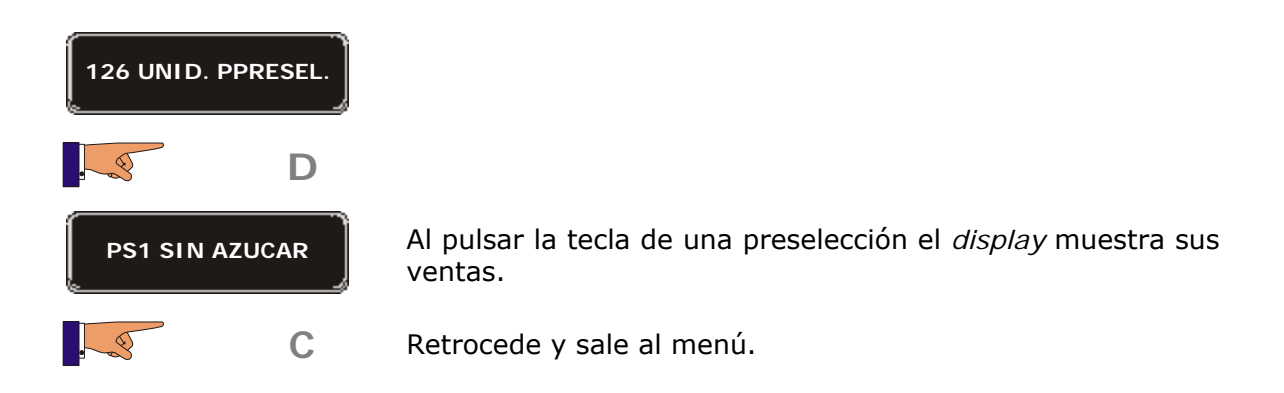

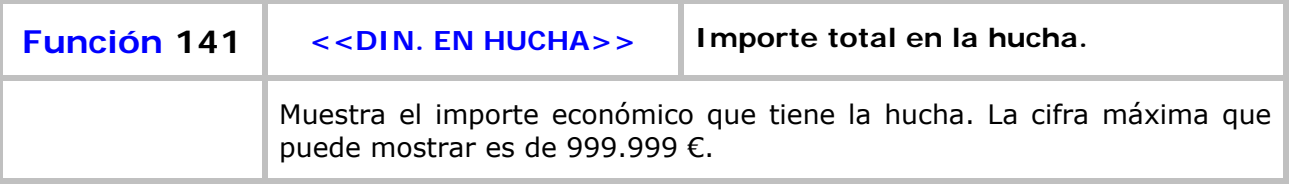

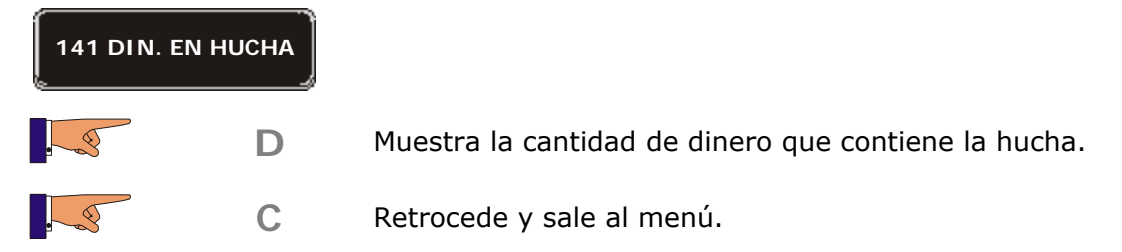

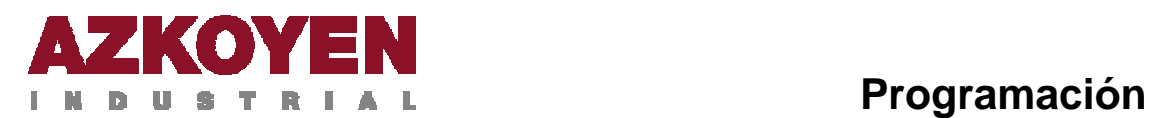

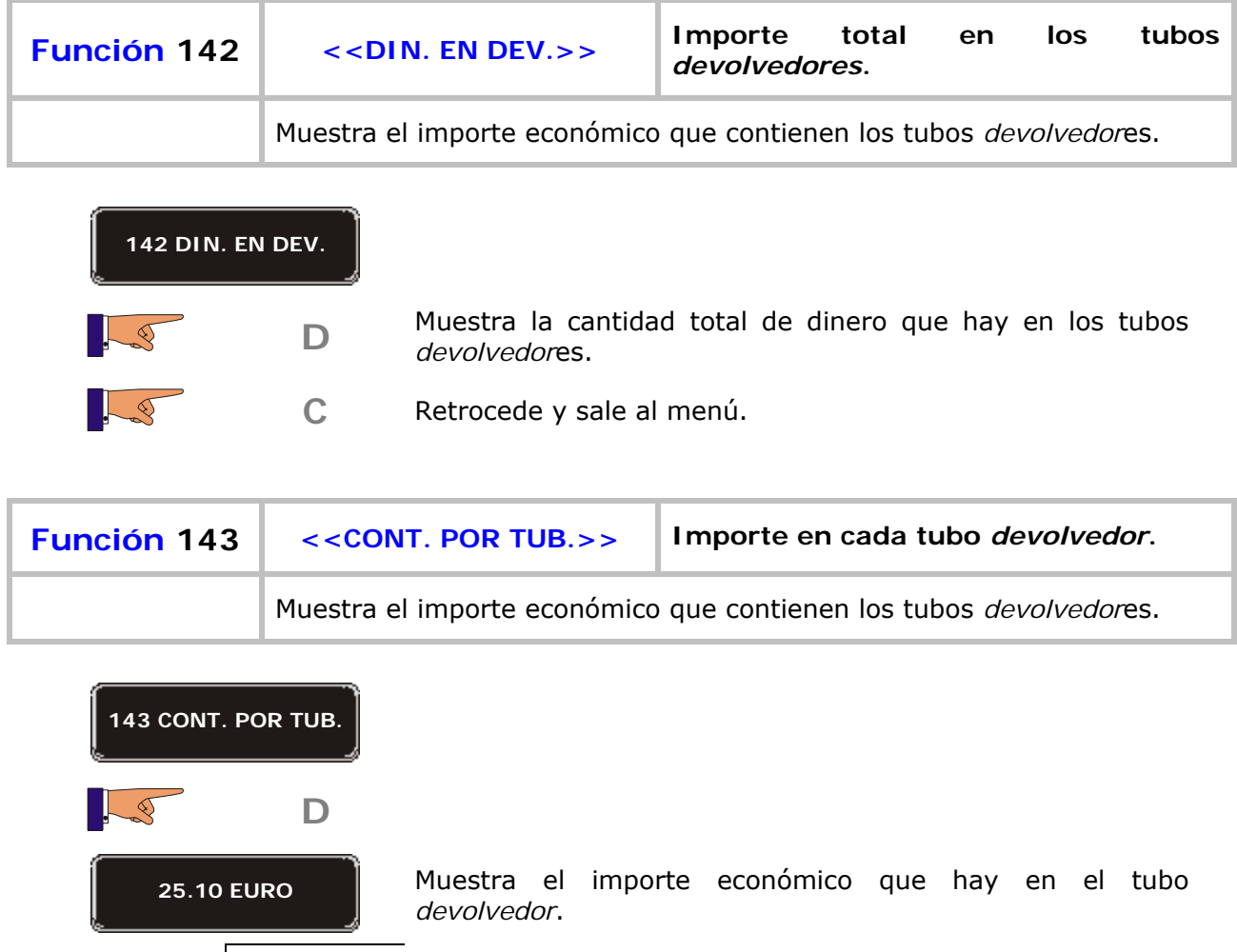

Presenta en el *display* los importes económicos que hay en los diferentes tubos *devolvedor*es.

C Retrocede y sale al menú.

**A** 

**B** 

3

Le

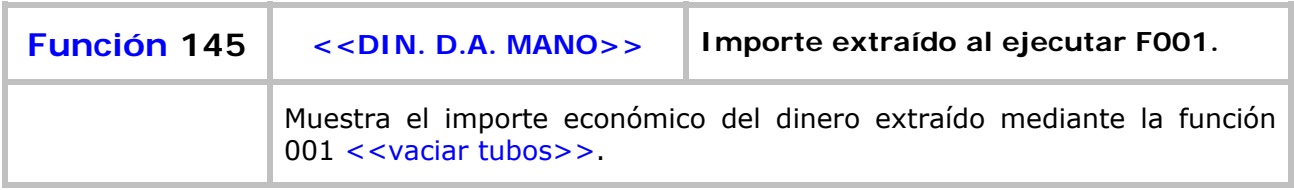

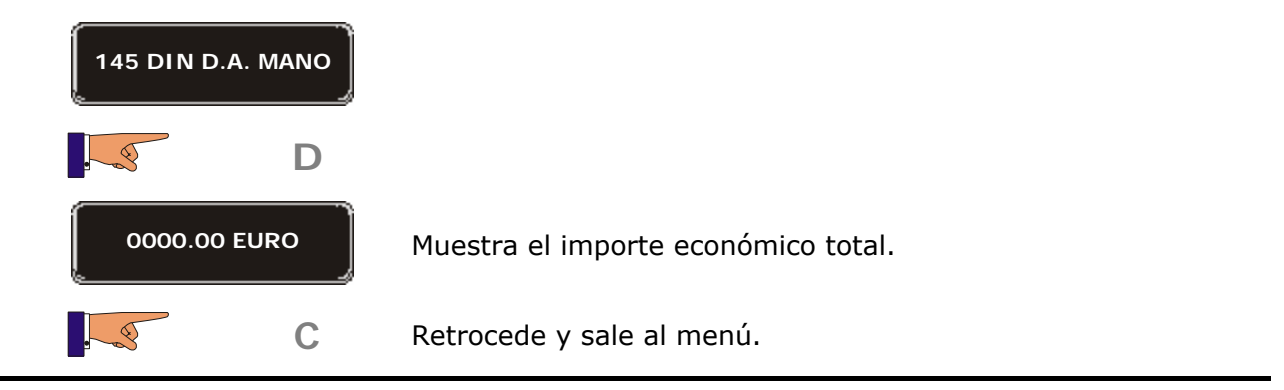

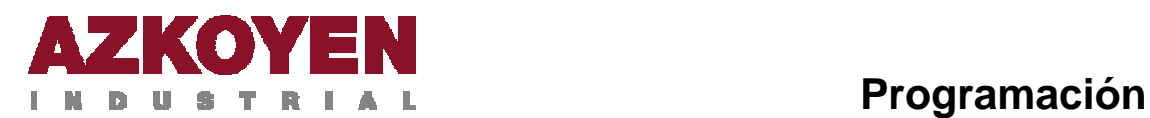

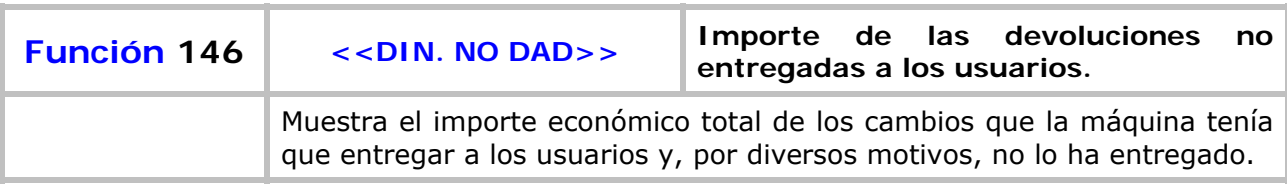

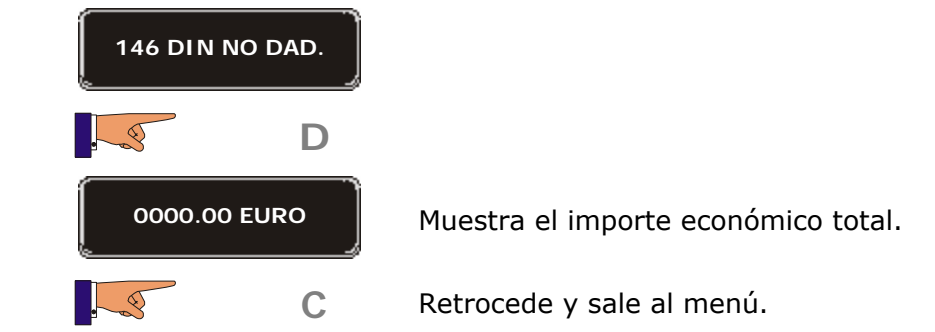

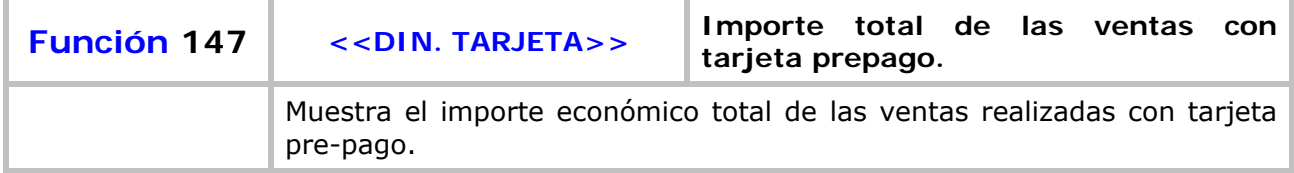

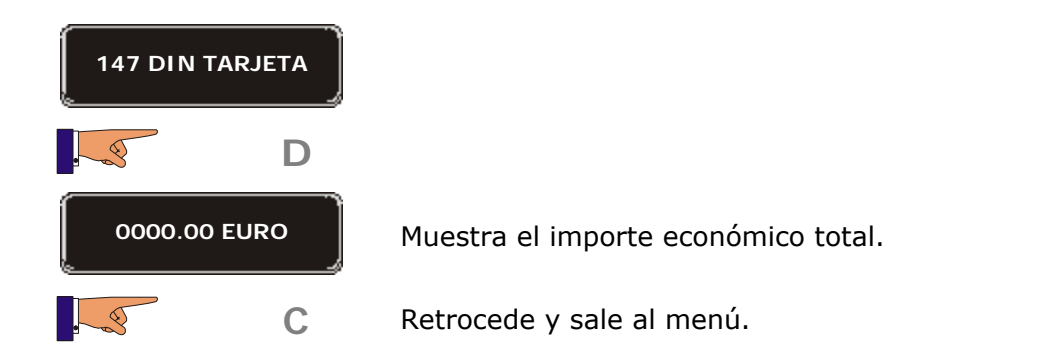

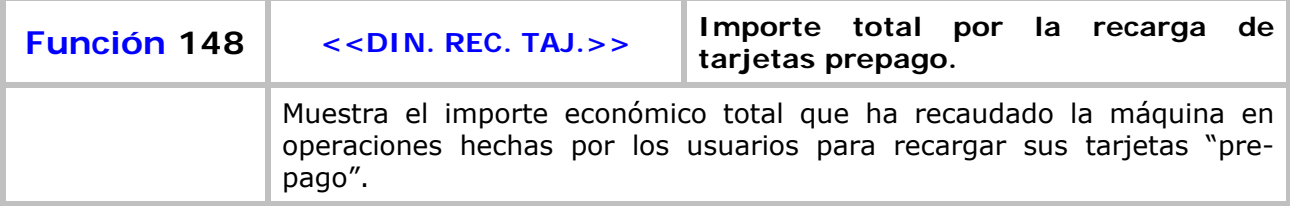

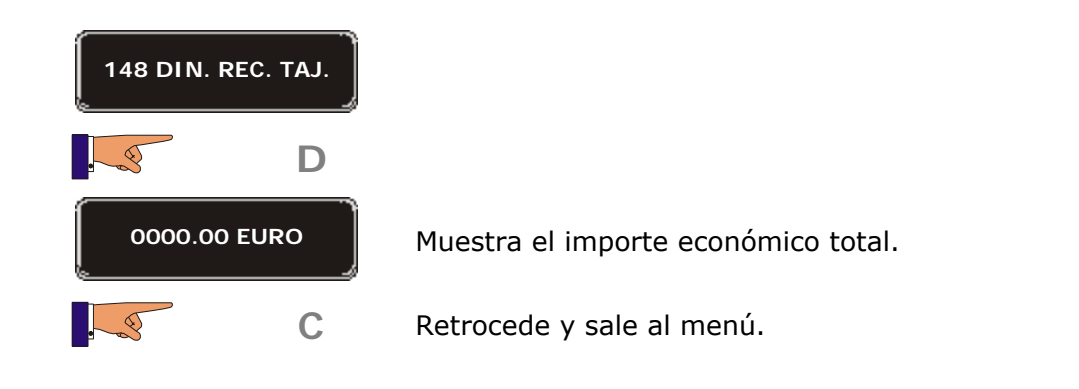

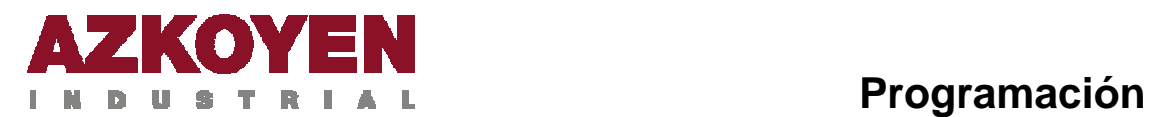

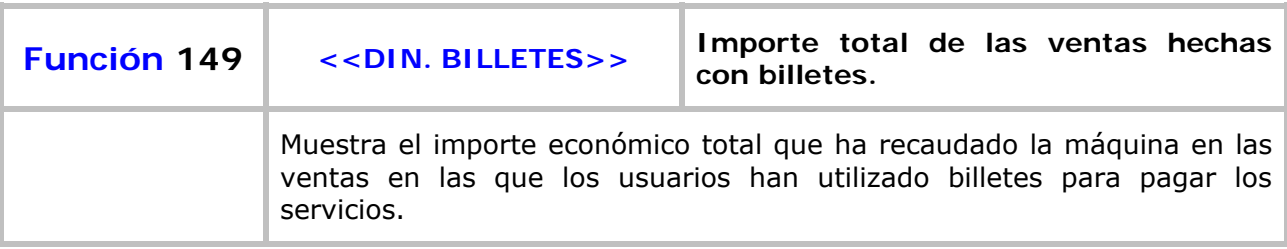

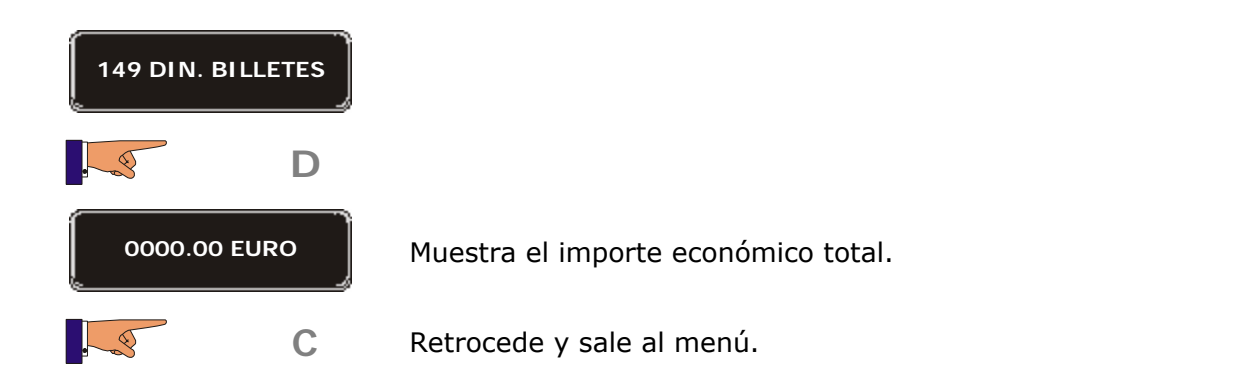

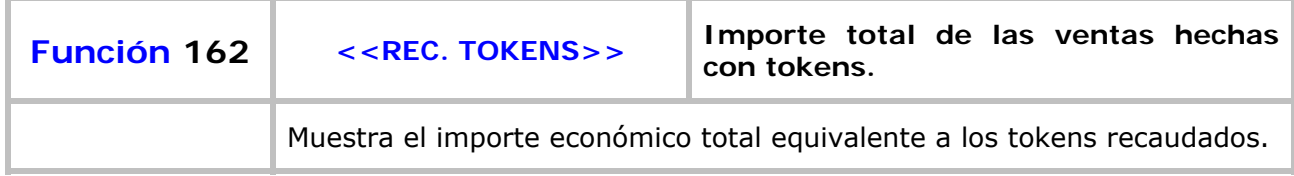

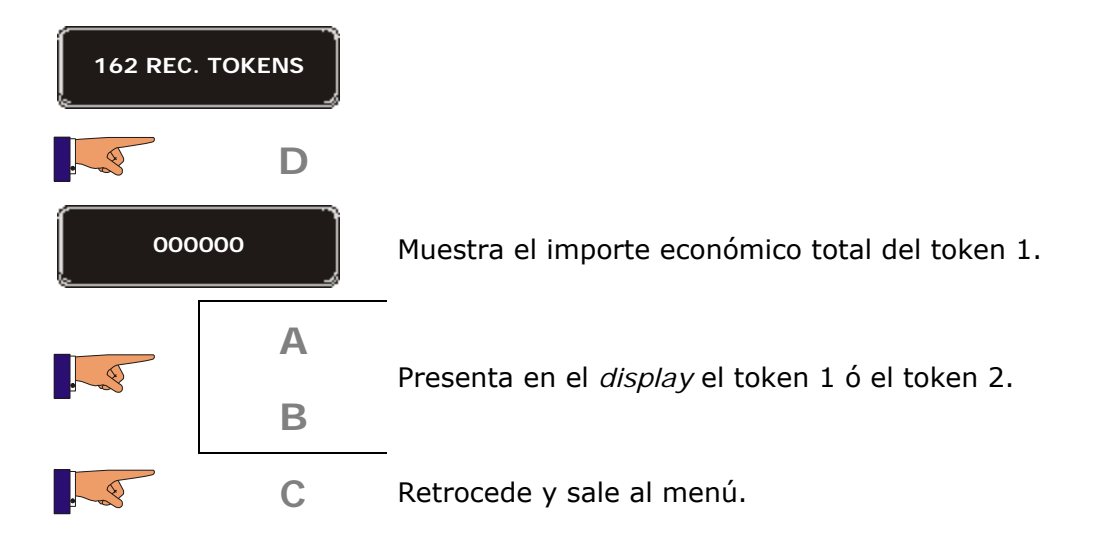

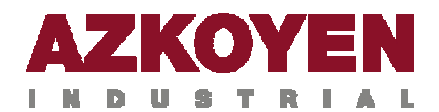

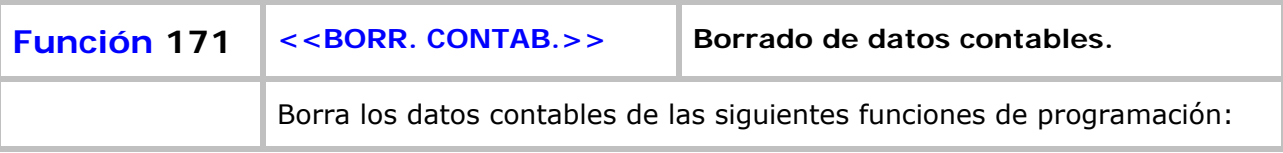

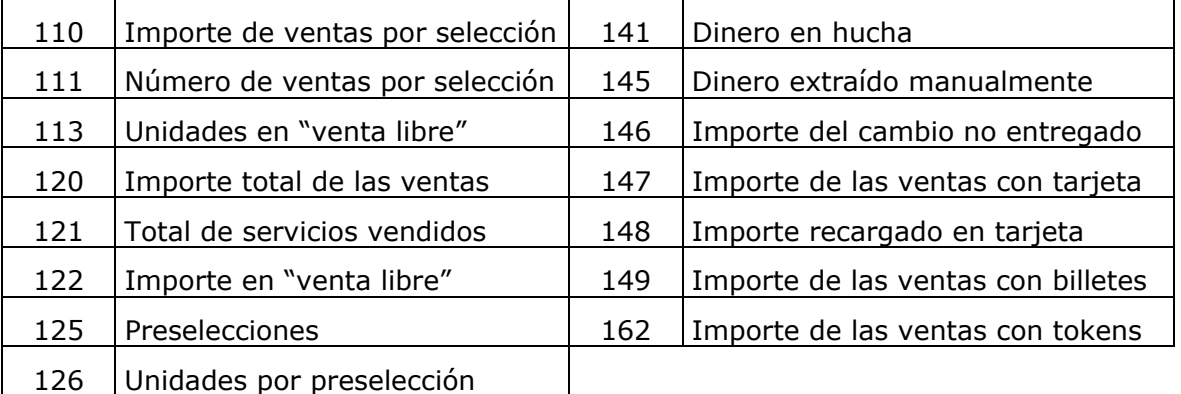

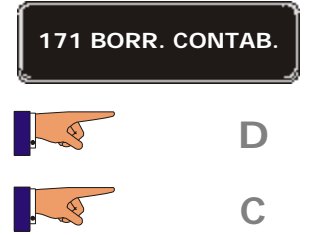

- D Se borran las contabilidades.
- C Retrocede y sale al menú.

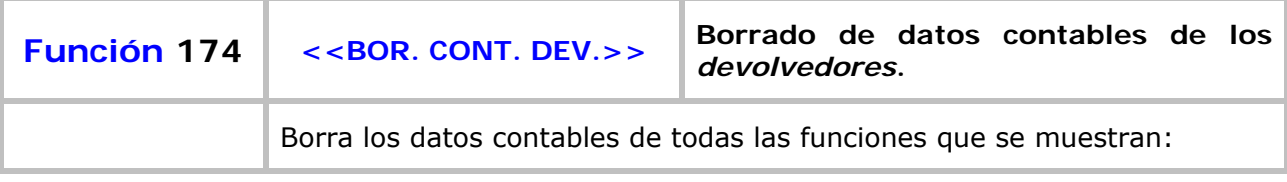

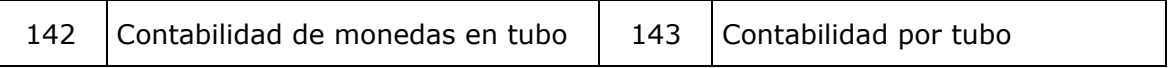

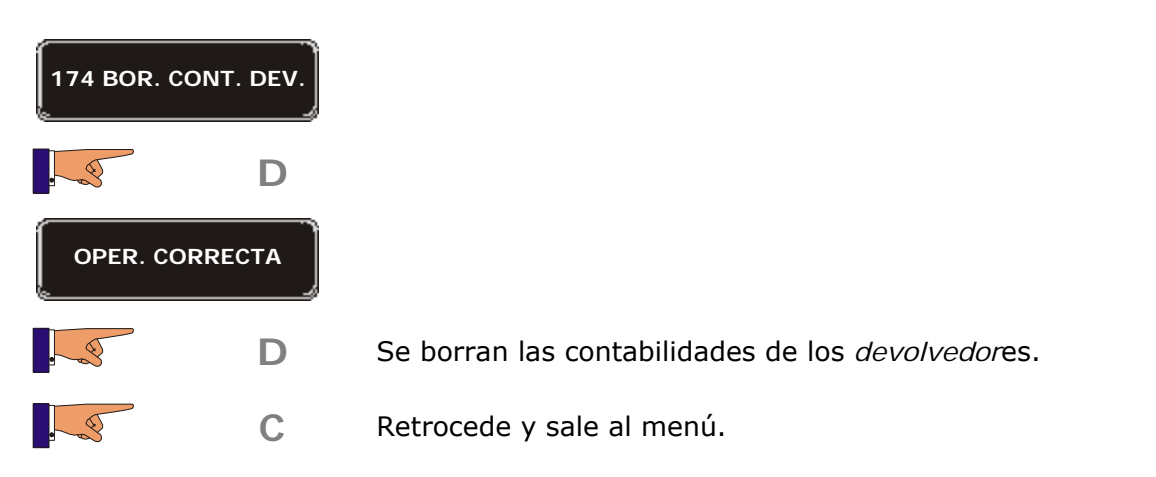

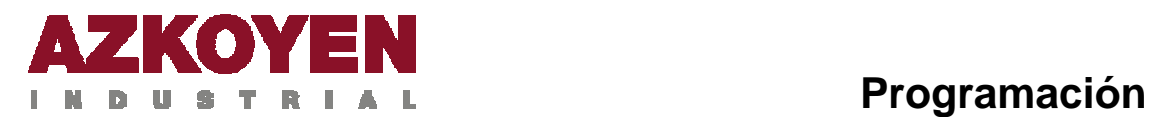

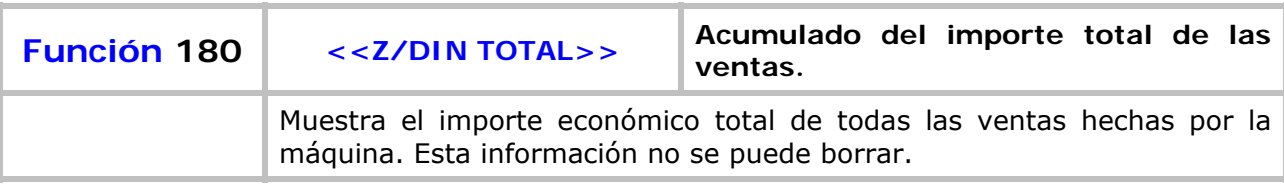

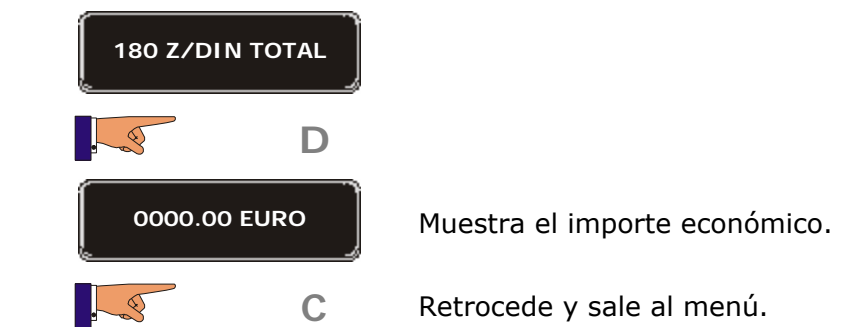

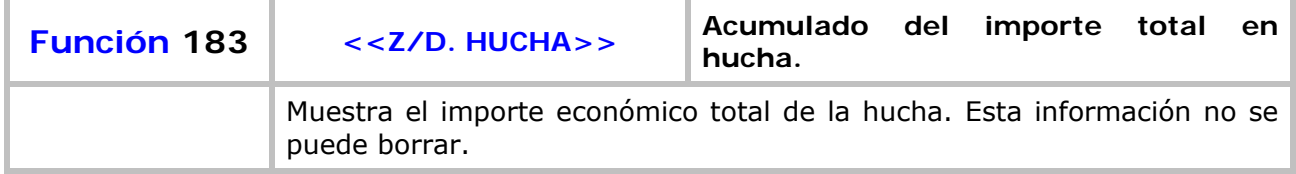

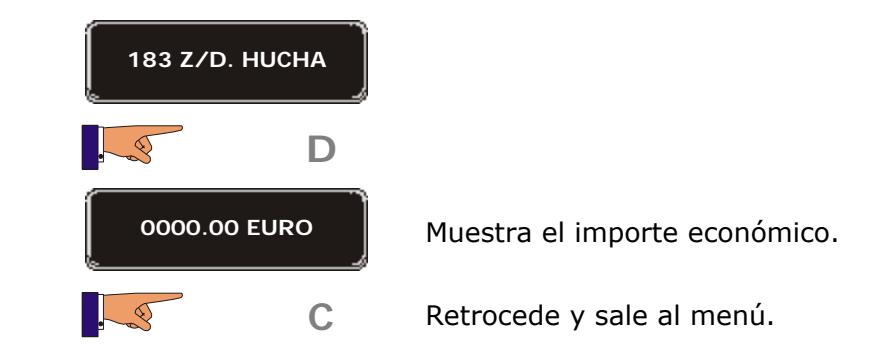

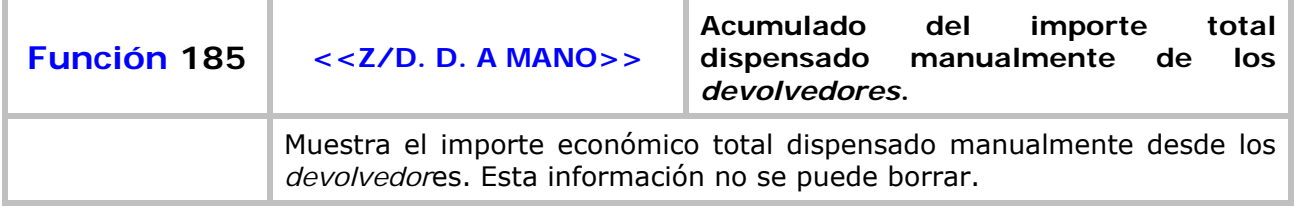

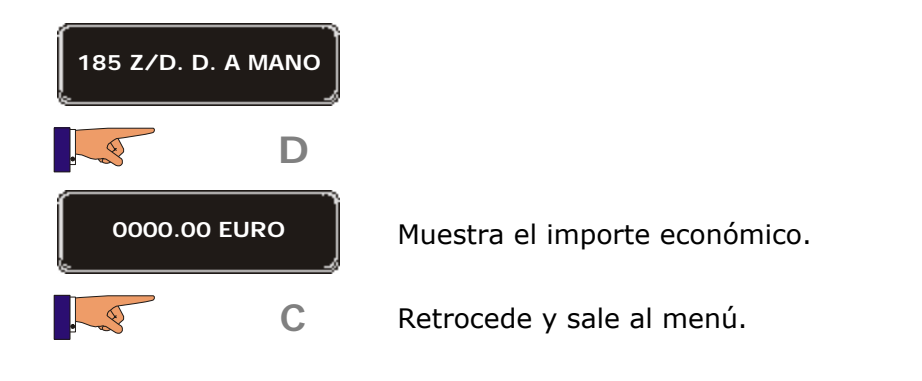

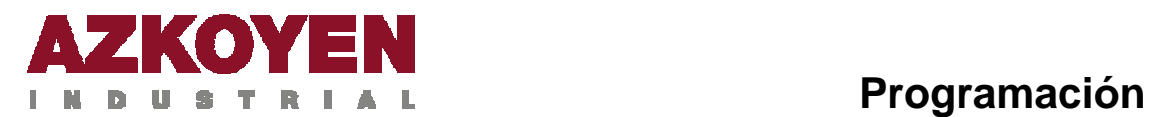

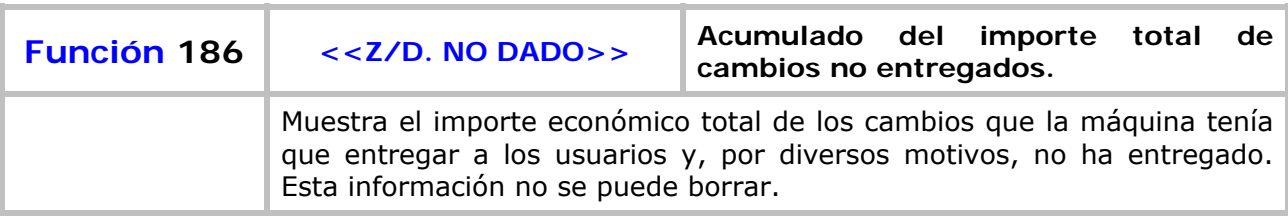

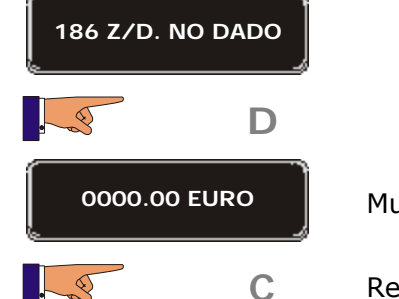

**0000.00 EURO** Muestra el importe económico.

**C** Retrocede y sale al menú.

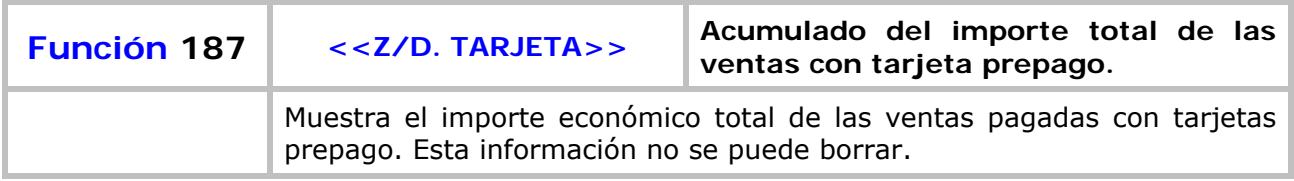

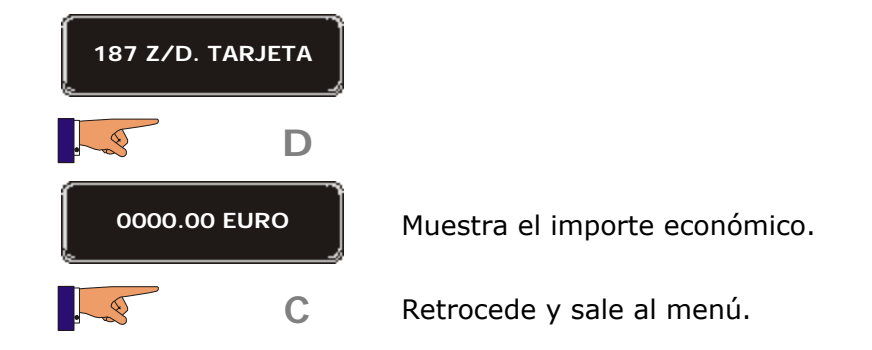

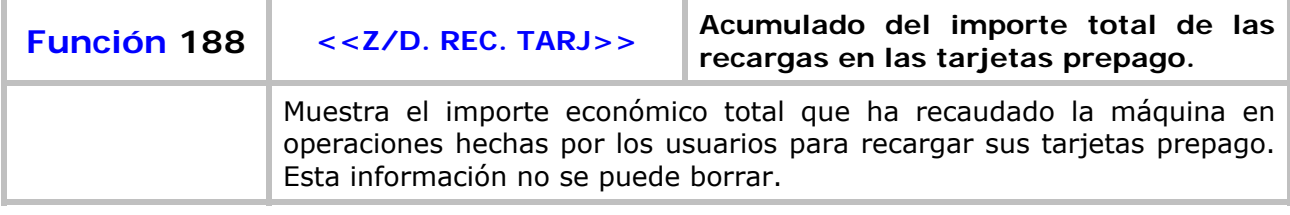

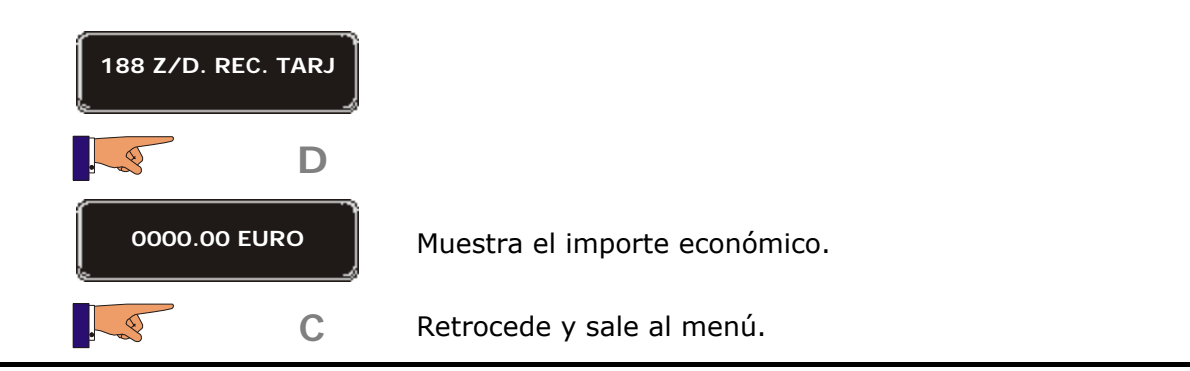

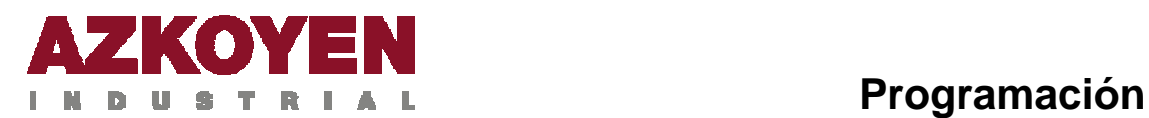

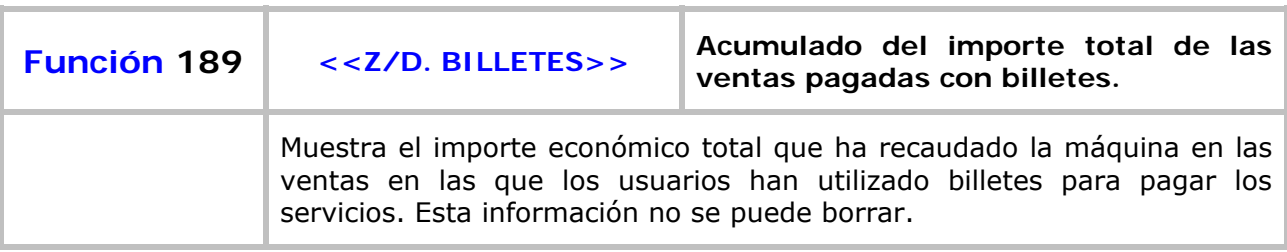

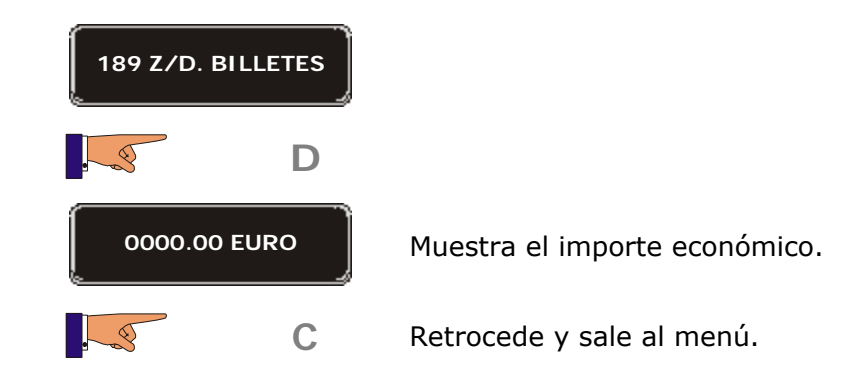

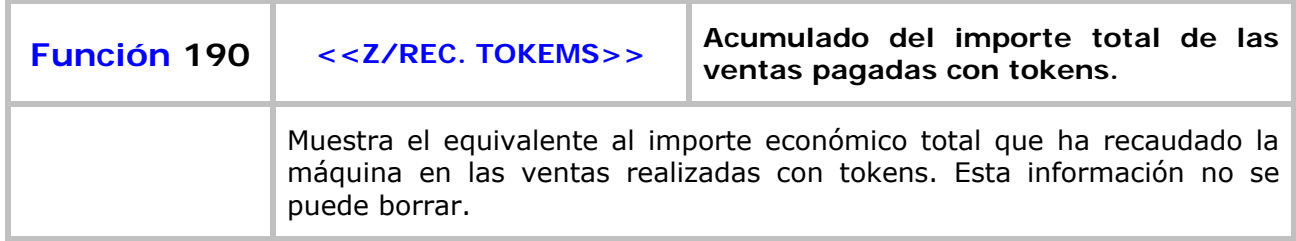

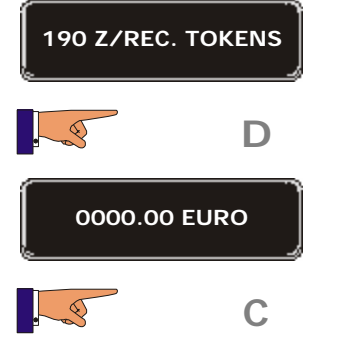

**0000.00 EURO** Muestra el importe económico.

**C** Retrocede y sale al menú.

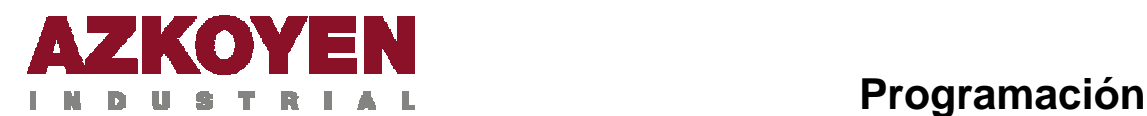

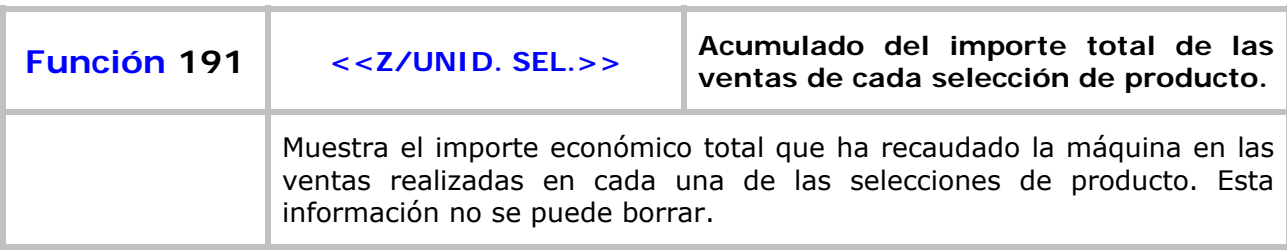

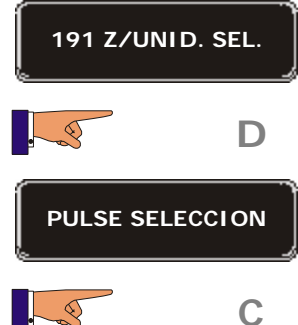

**PULSE SELECCION** Al pulsar una selección el *display* muestra el número de servicios que ha elaborado.

#### **C** Menú principal.

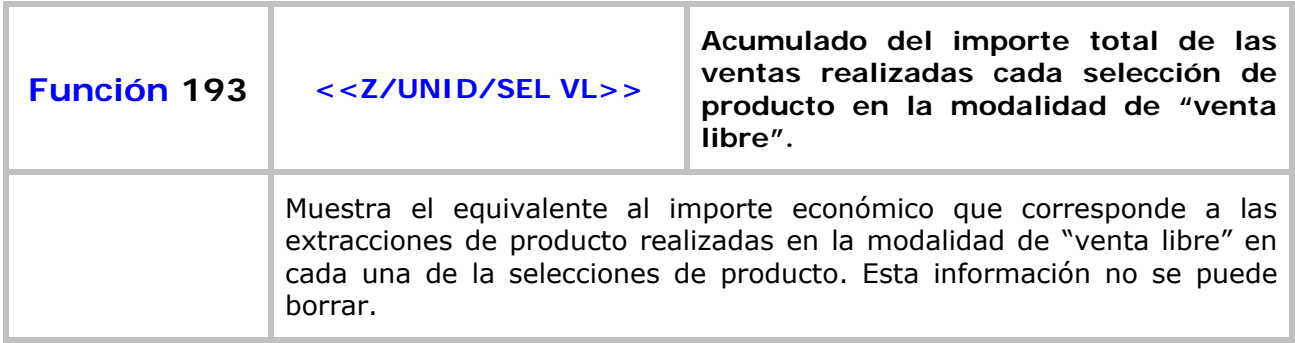

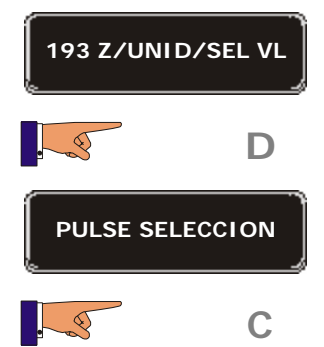

**PULSE SELECCION** Al pulsar una selección el *display* muestra el número de servicios que ha elaborado en venta libre.

**C** Menú principal.

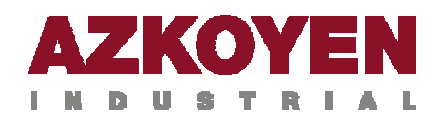

### Grupo 200: Programación de precios y modo de venta

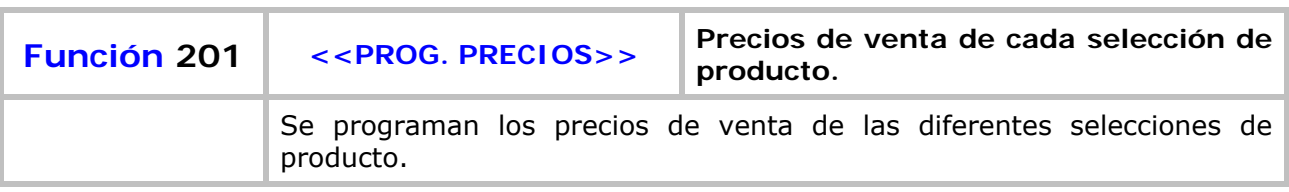

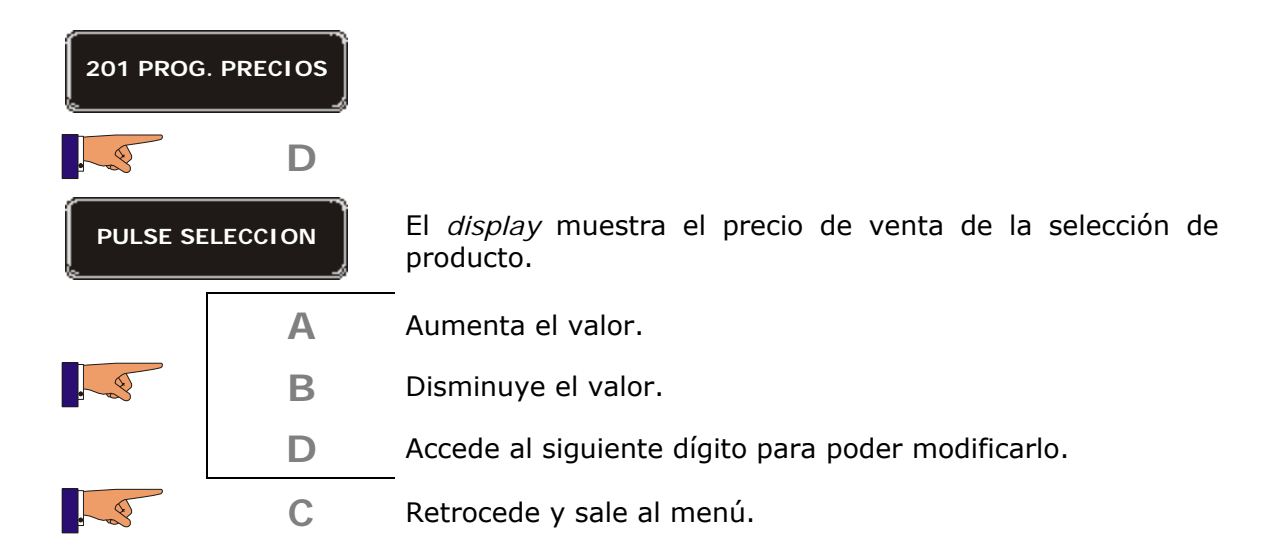

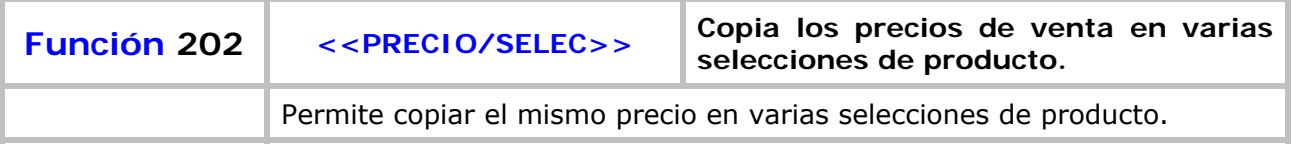

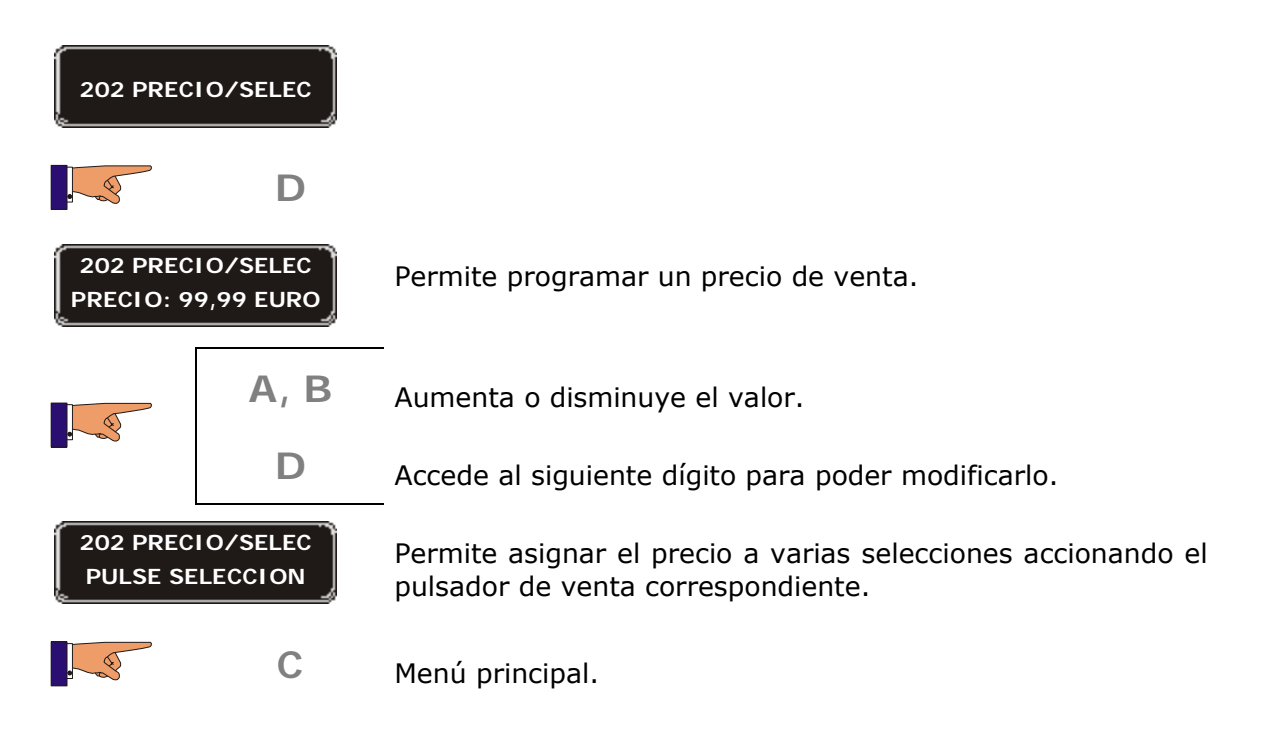

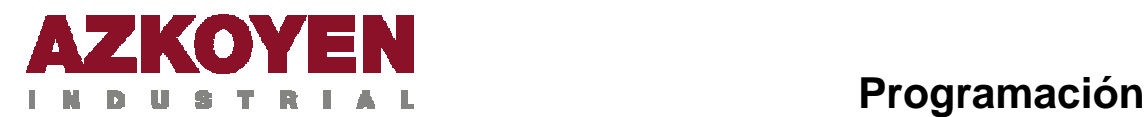

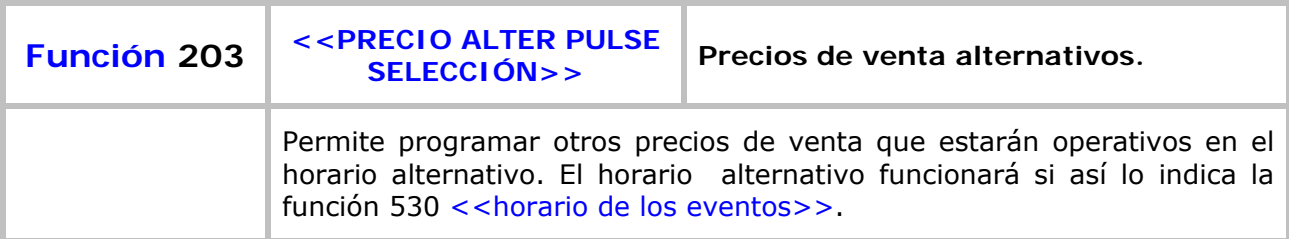

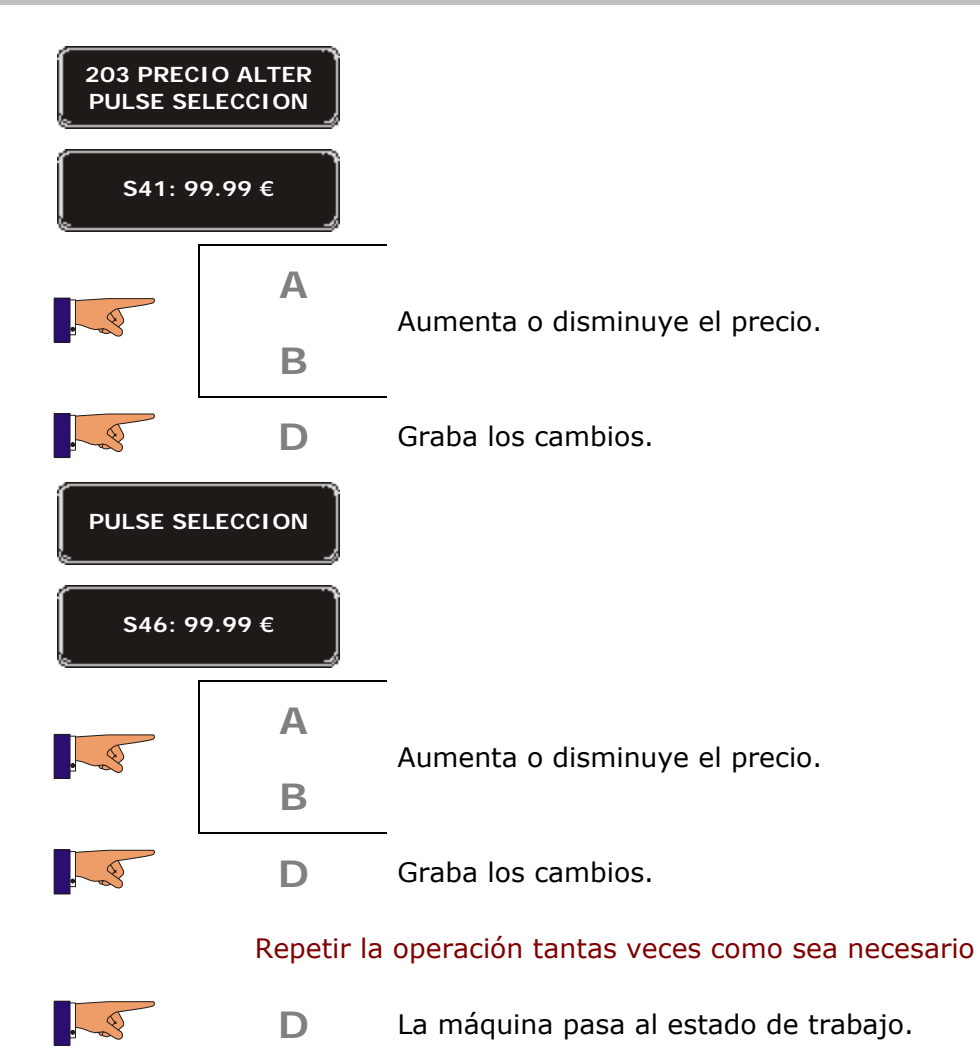

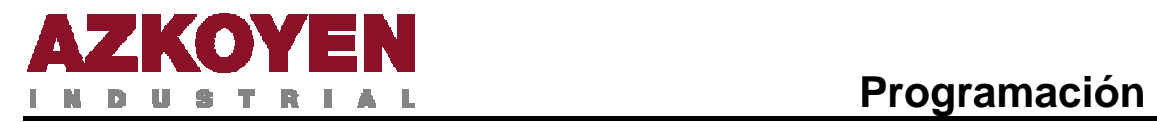

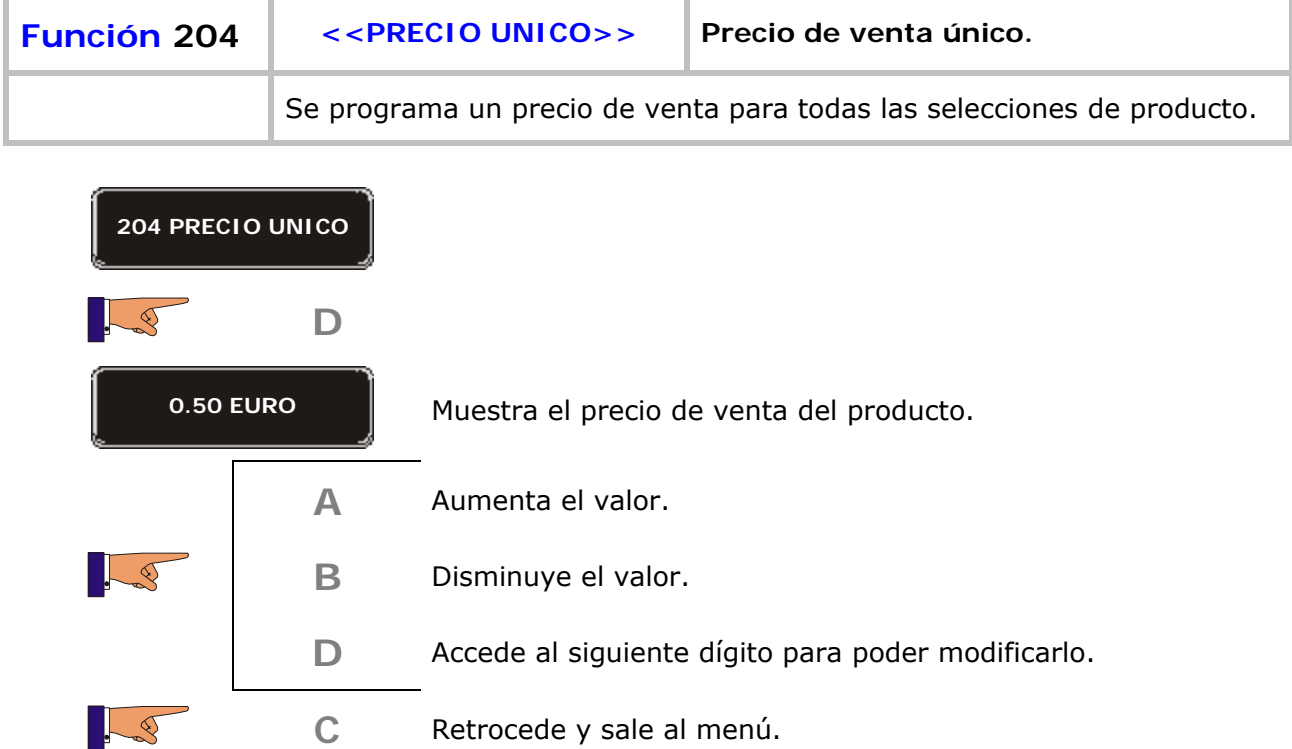

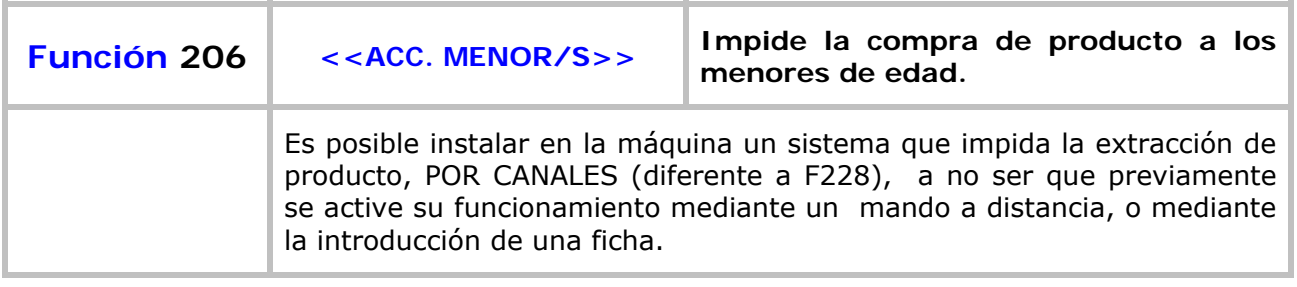

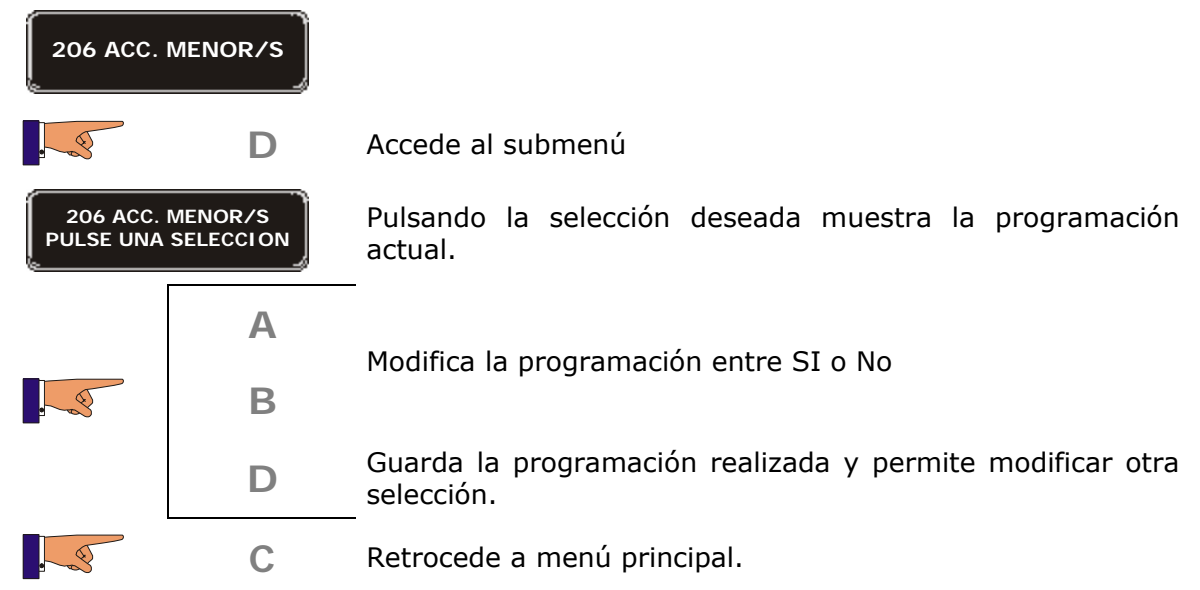

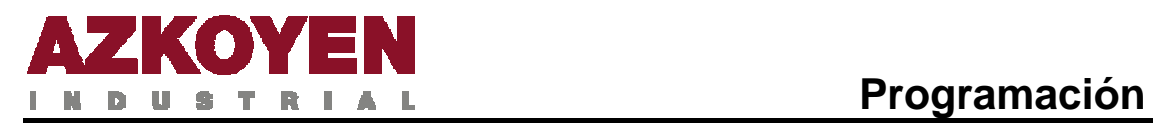

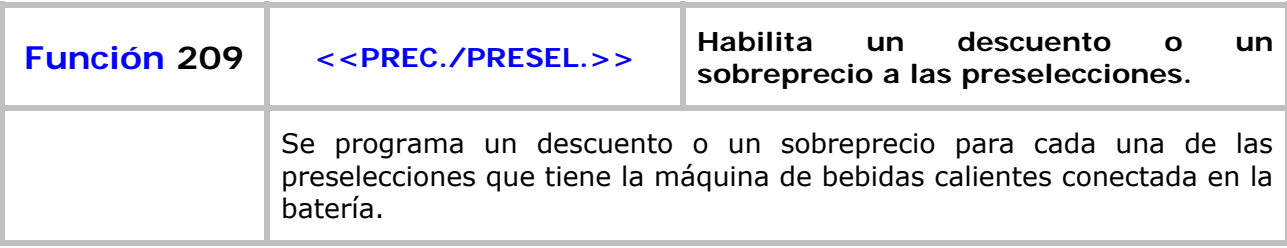

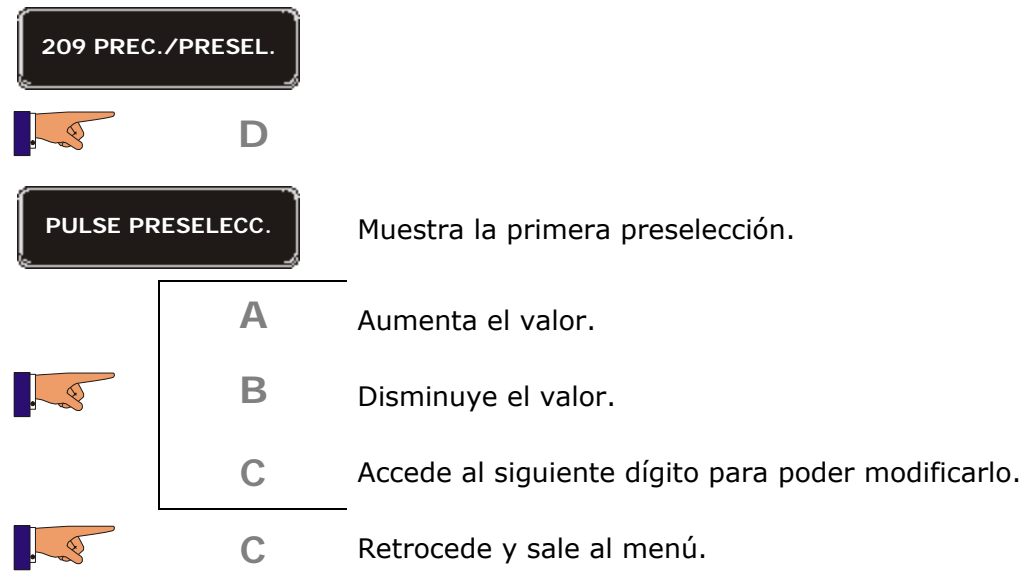

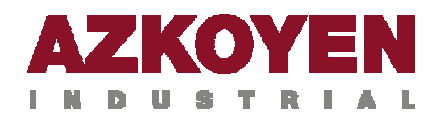

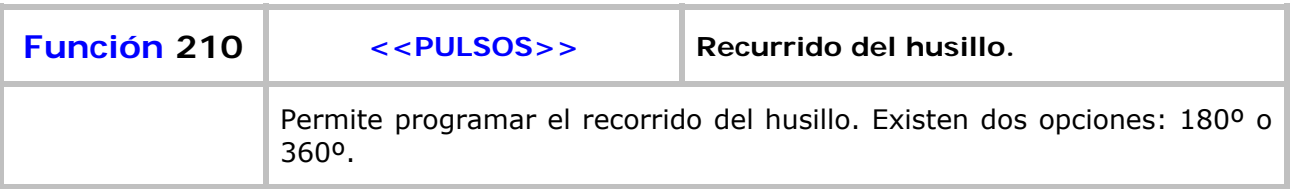

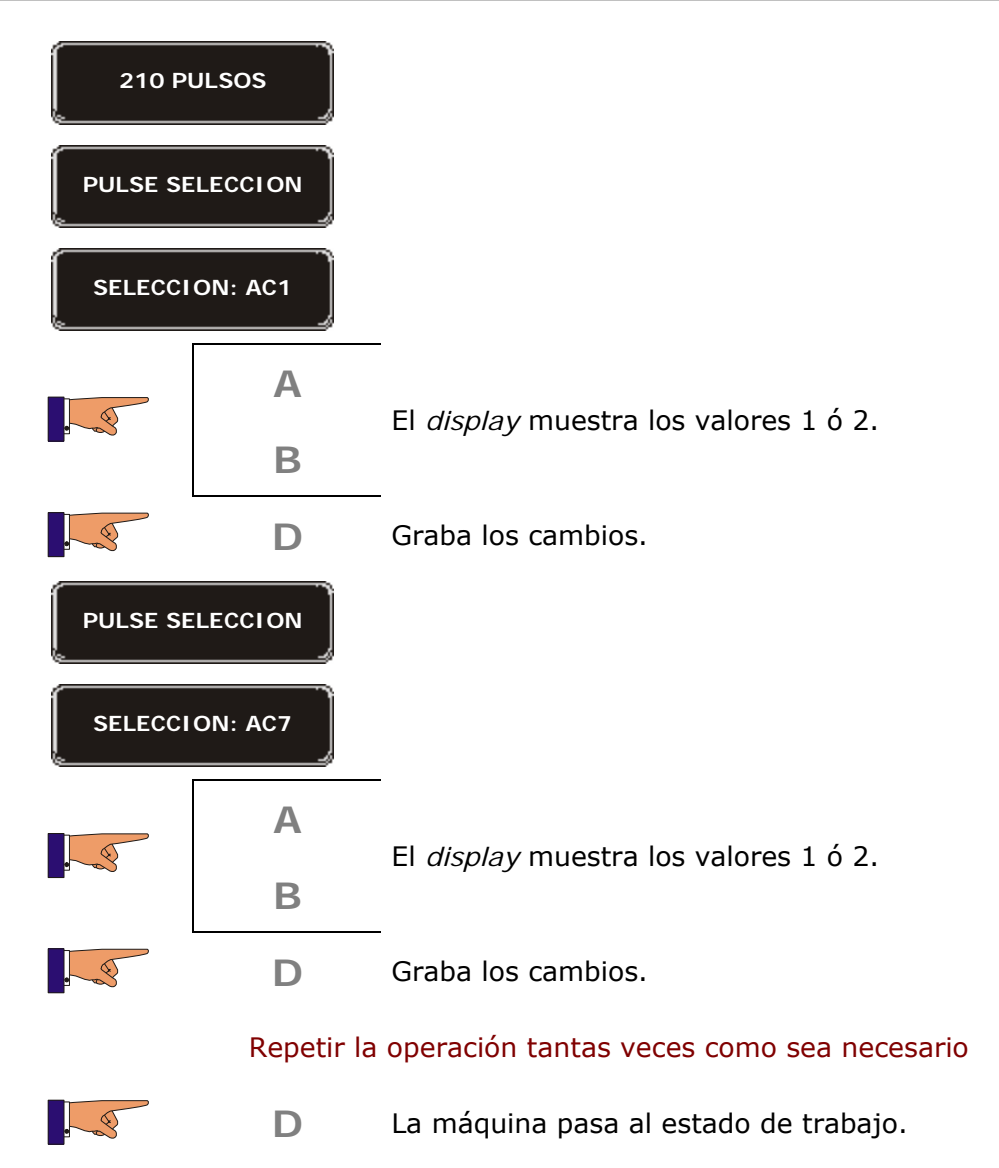

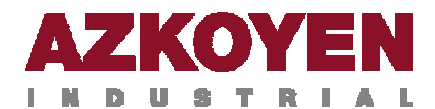

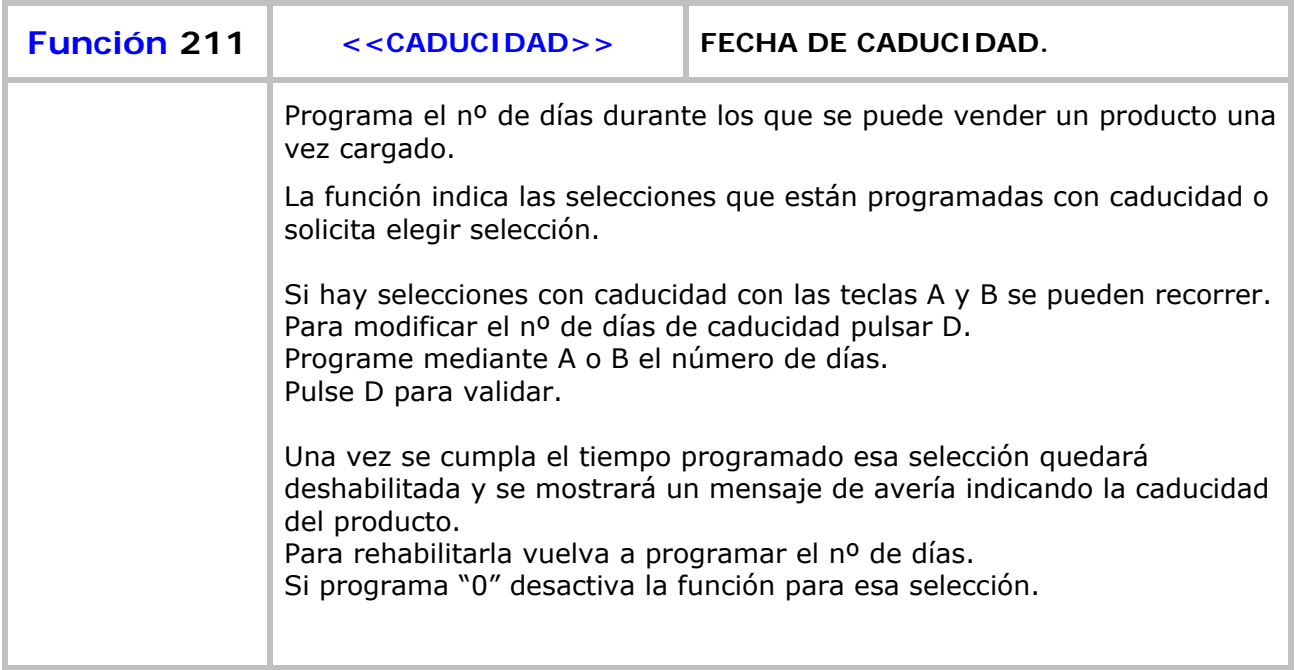

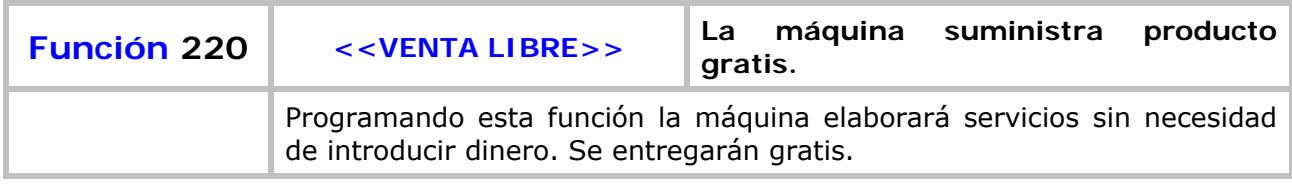

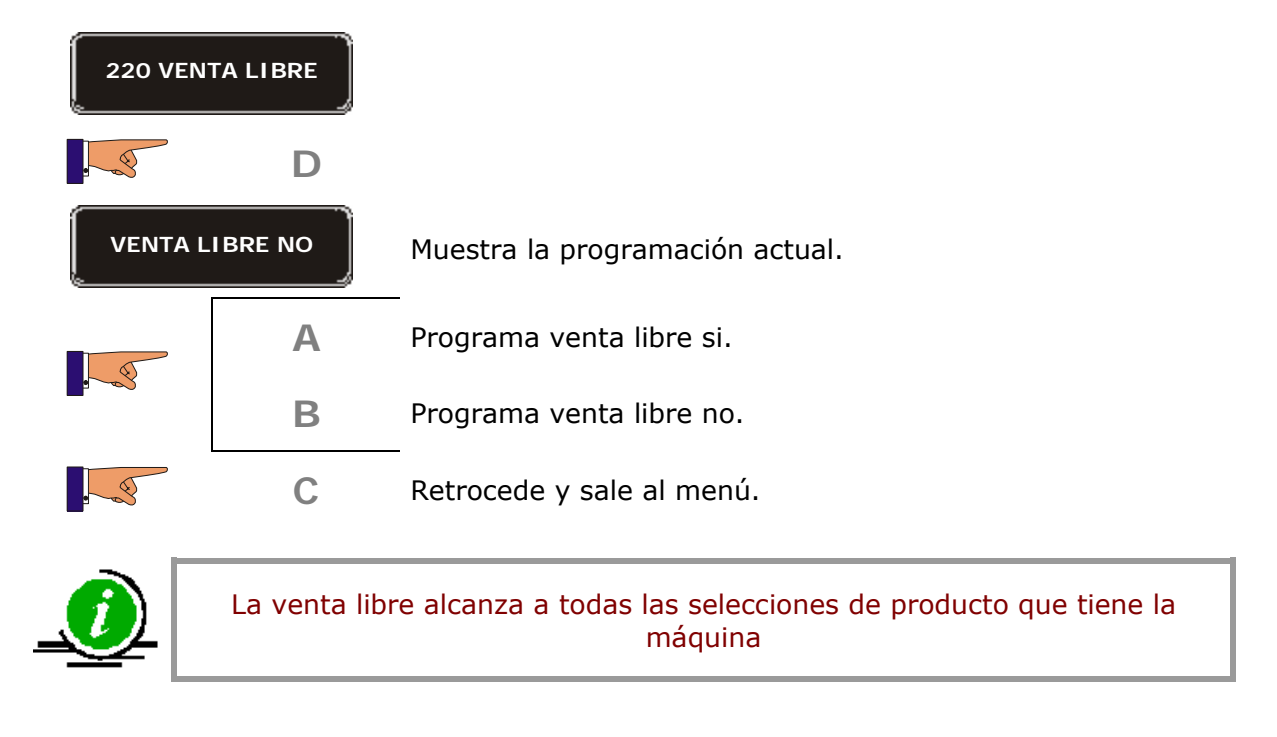

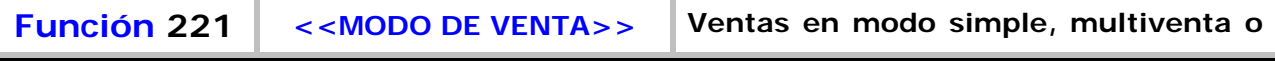

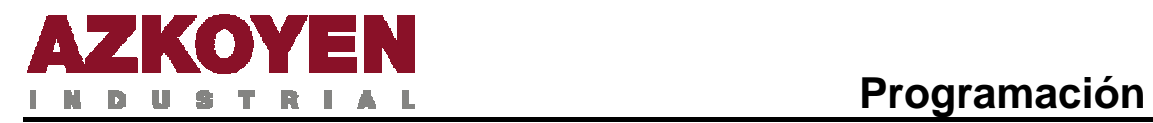

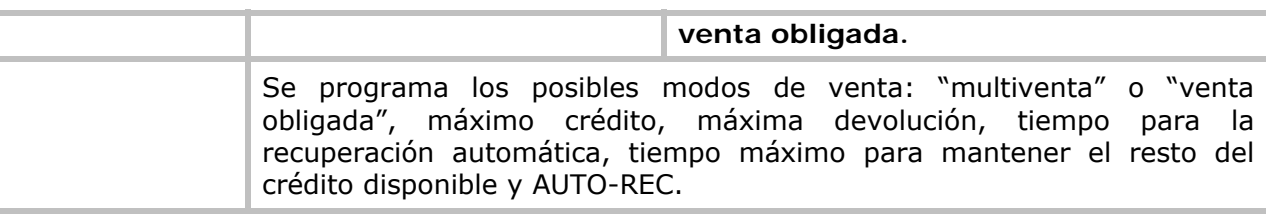

### **221 MODO DE VENTA**

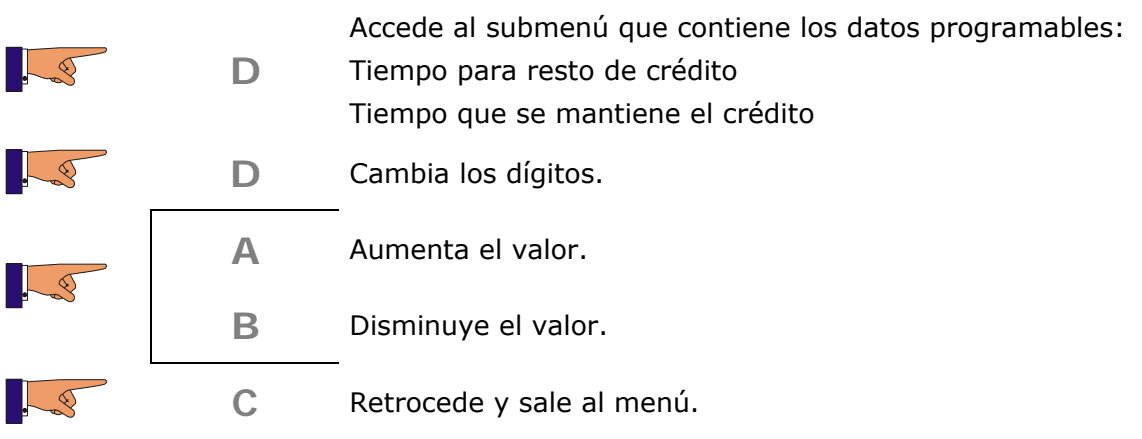
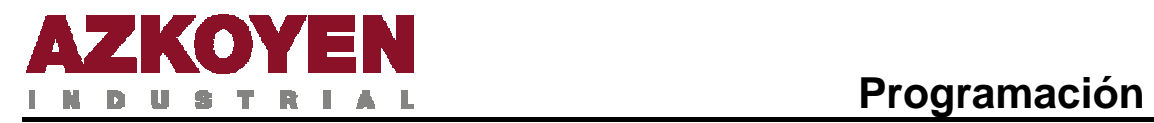

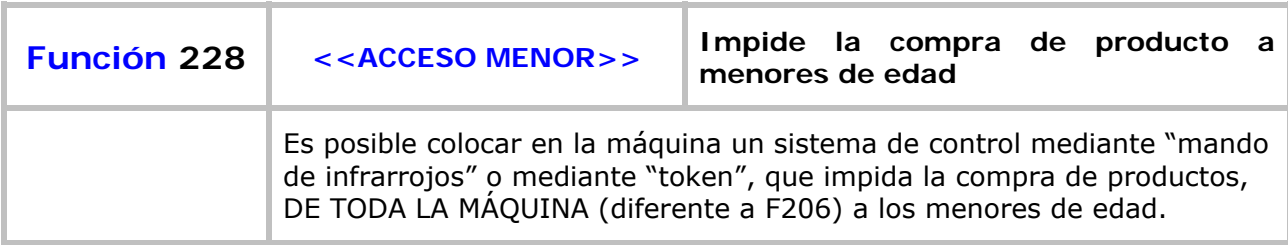

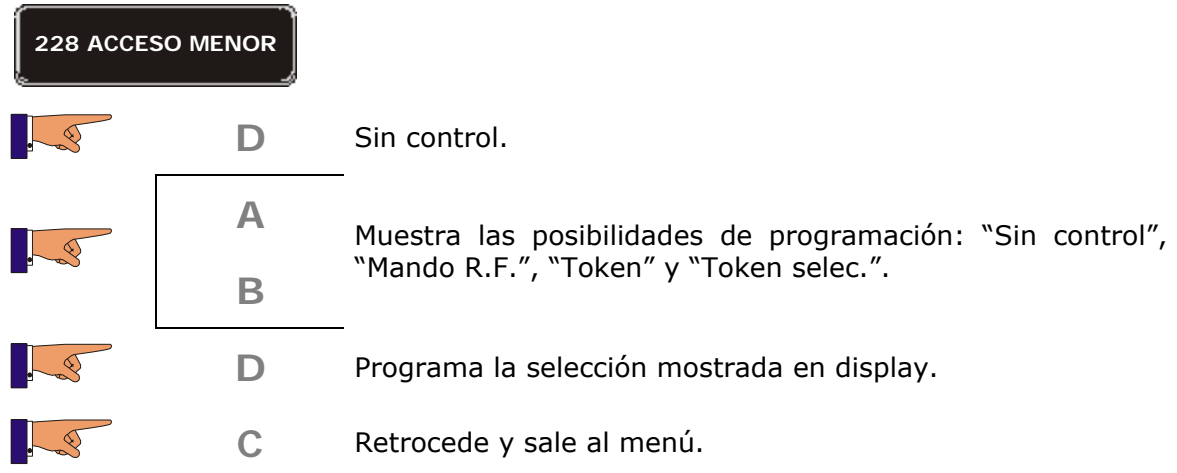

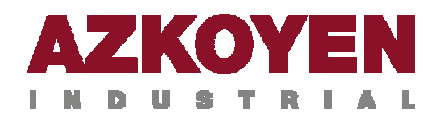

## Grupo 300: Programación de selecciones

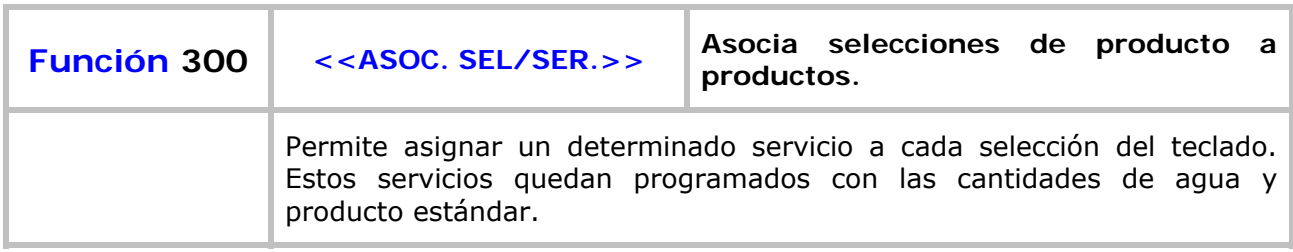

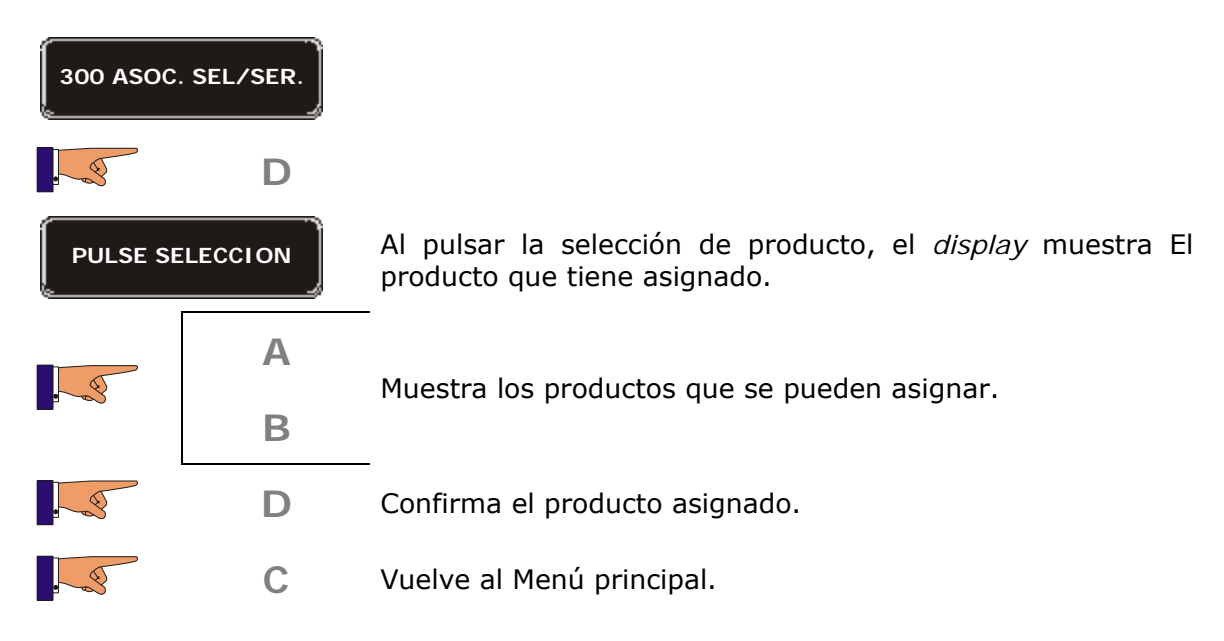

**Servicio "***Tecla Validar***".** Esta opción se puede asociar a cualquier tecla de la máquina, ya sea de "*preselección*" o de "*selección directa*".

Es operativa cuando la máquina está programada en venta libre; después de pulsar la tecla del producto deseado, es necesario accionar también la "*tecla validar*", para que la máquina realice el servicio.

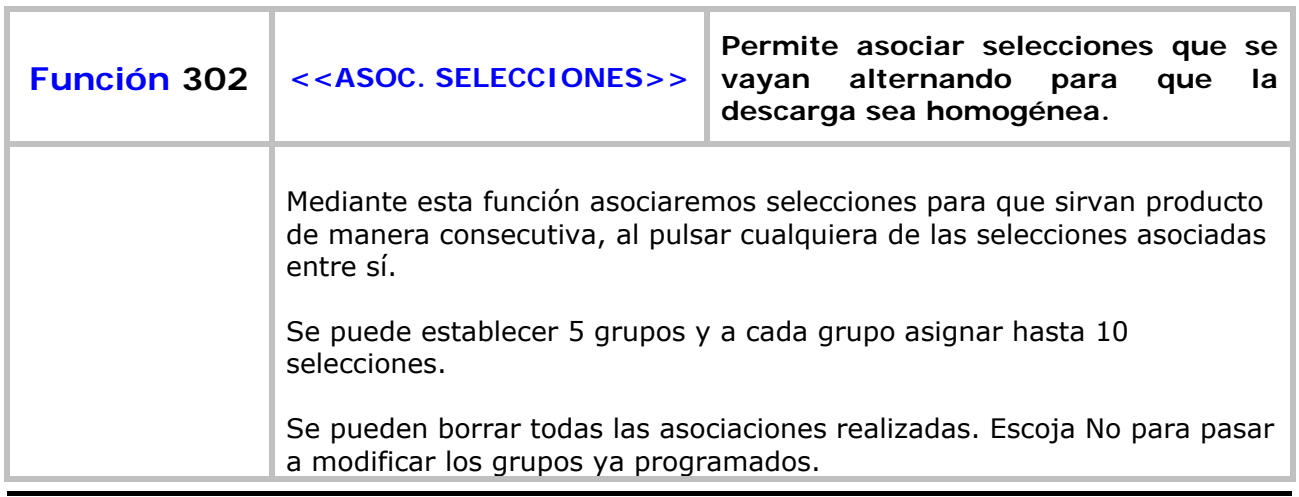

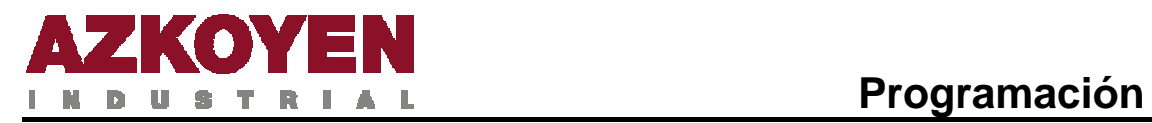

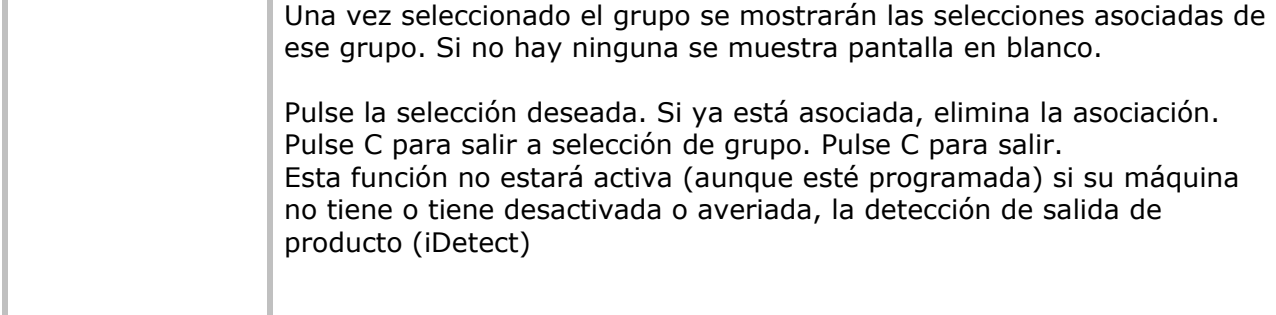

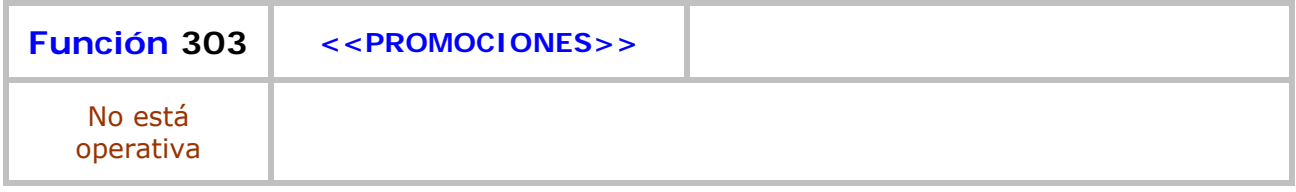

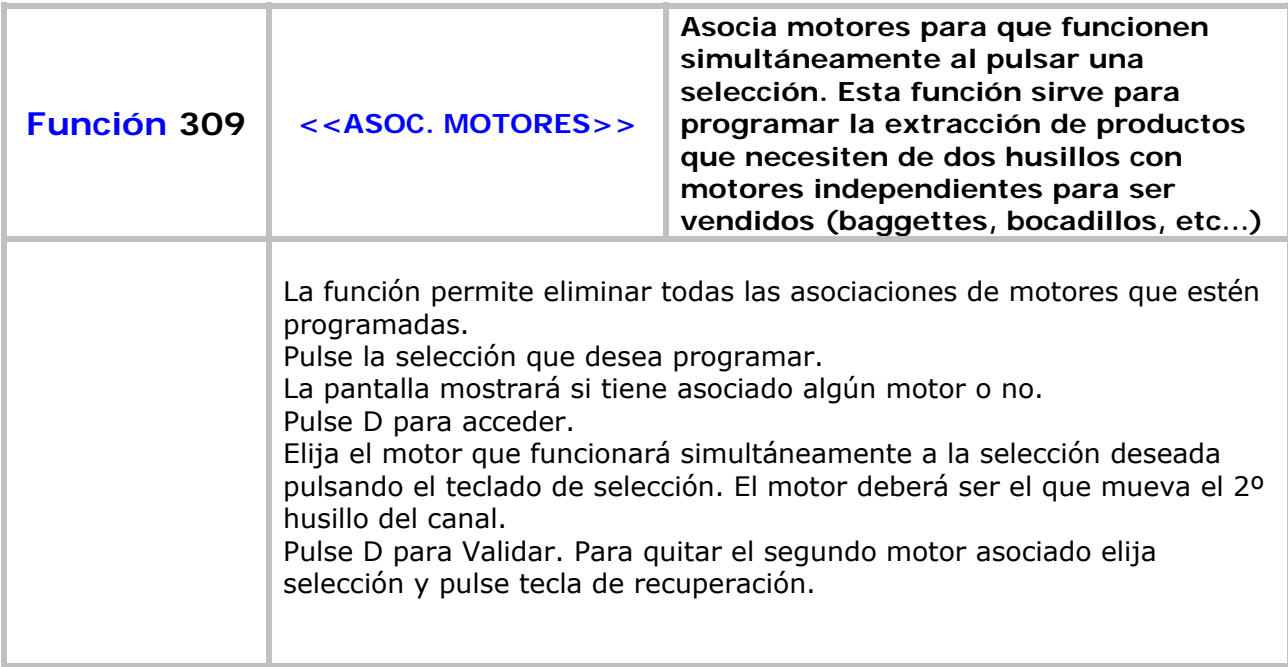

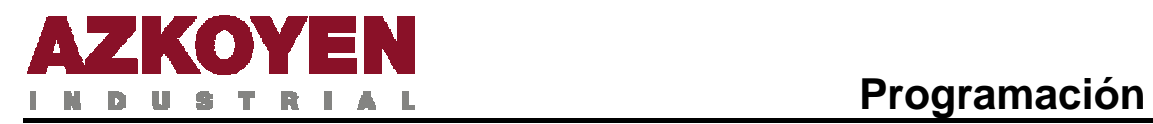

r.

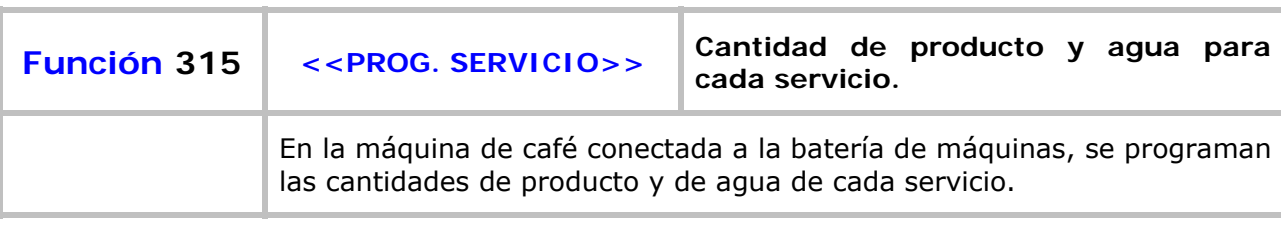

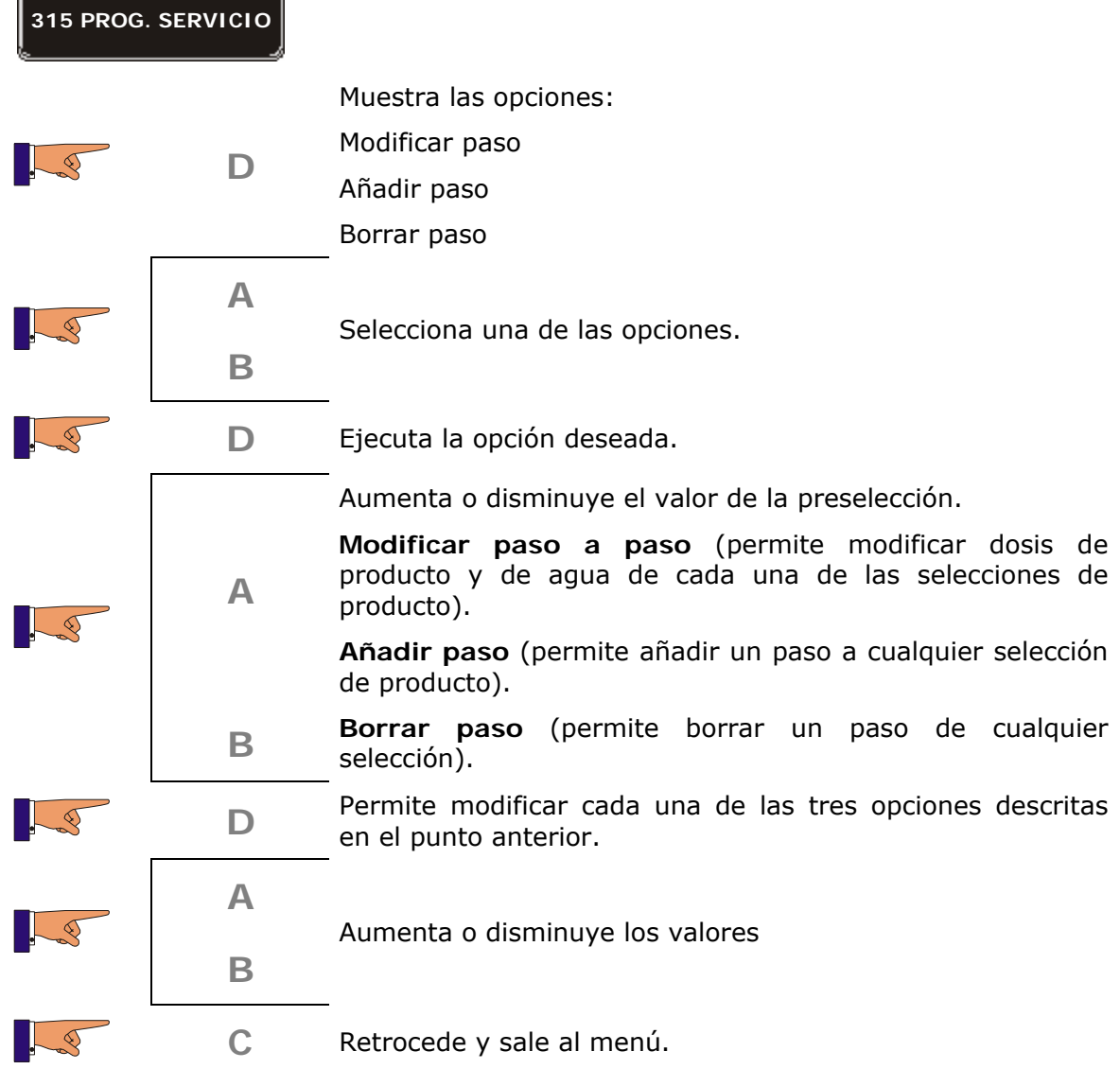

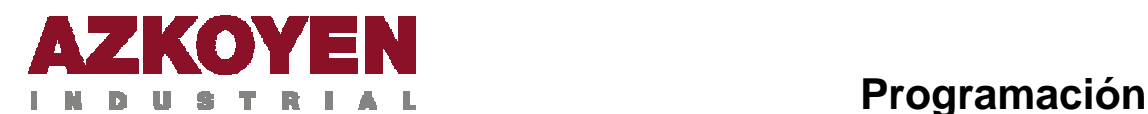

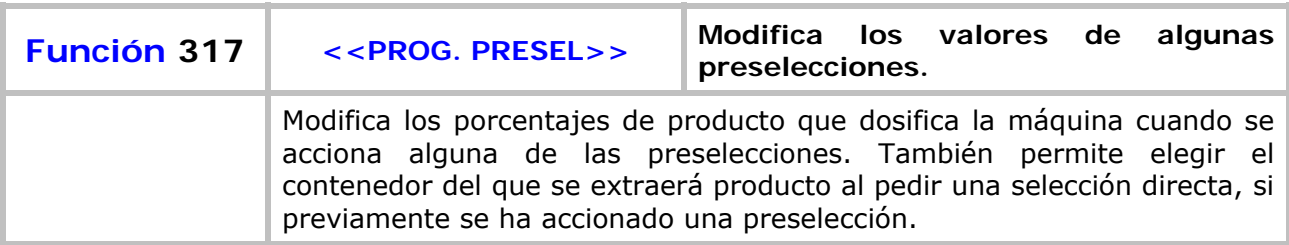

**Tolva de origen**: Contenedor del que se extrae producto al accionar una "selección directa". **Tolva destino**: Contenedor del que se extraerá producto al accionar una "selección directa", si previamente se ha accionado una tecla de "preselección".

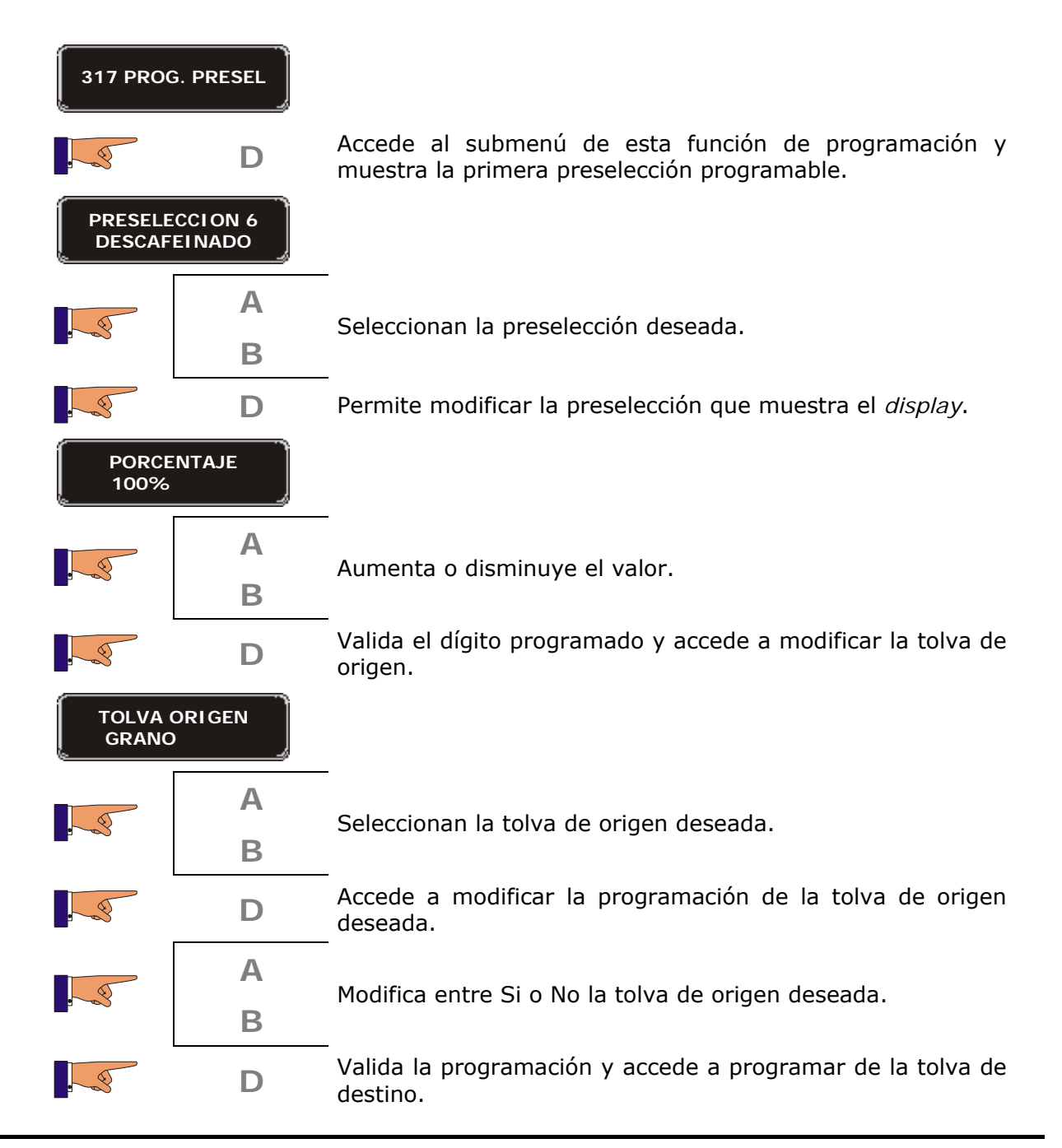

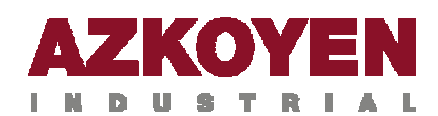

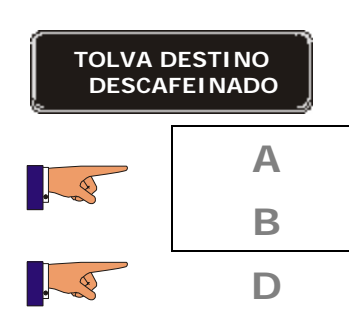

Selecciona la tolva de destino deseada.

**D** Valida como tolva de destino la visualizada en *display*.

Preselecciones programables:

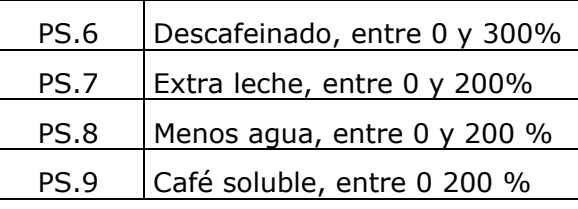

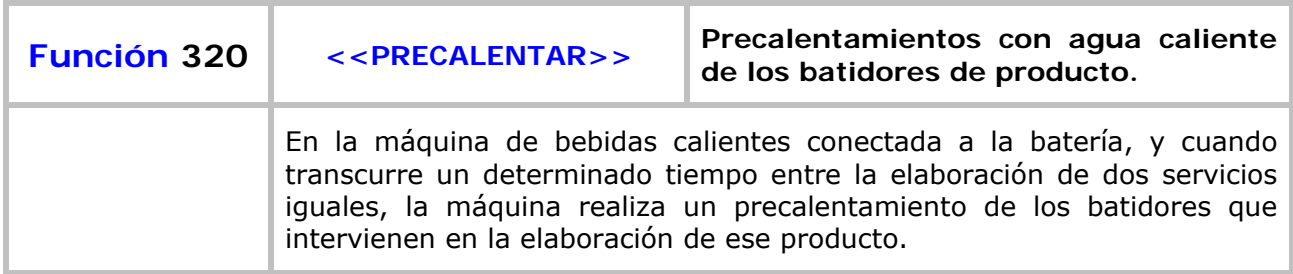

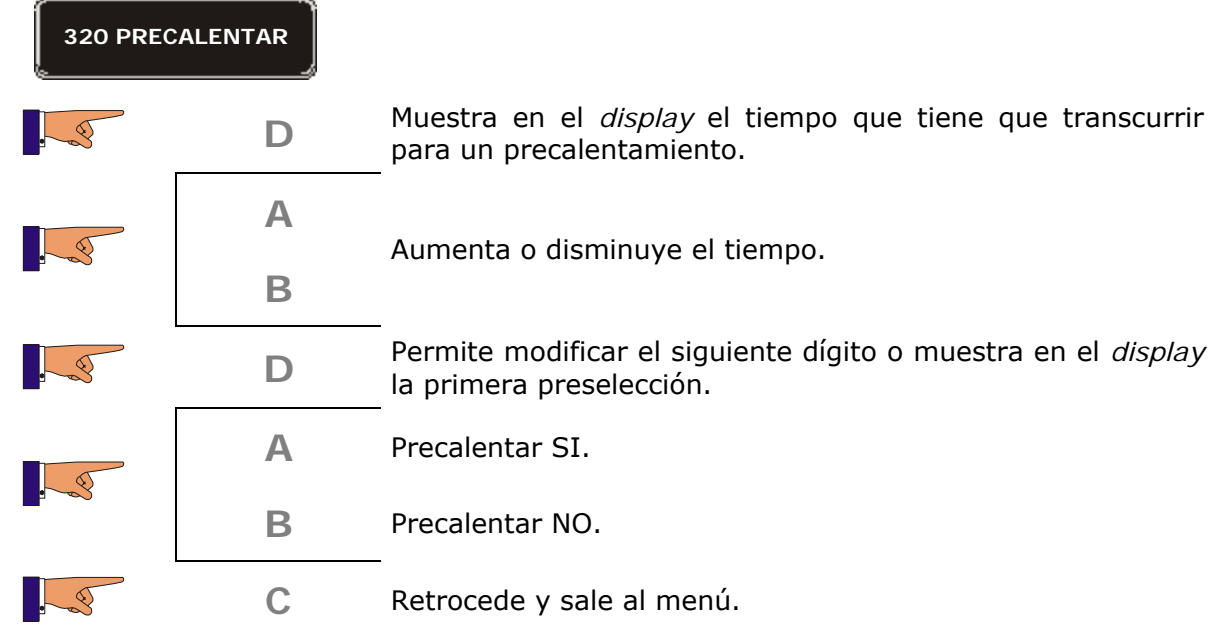

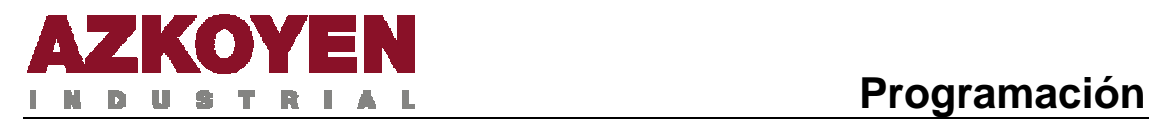

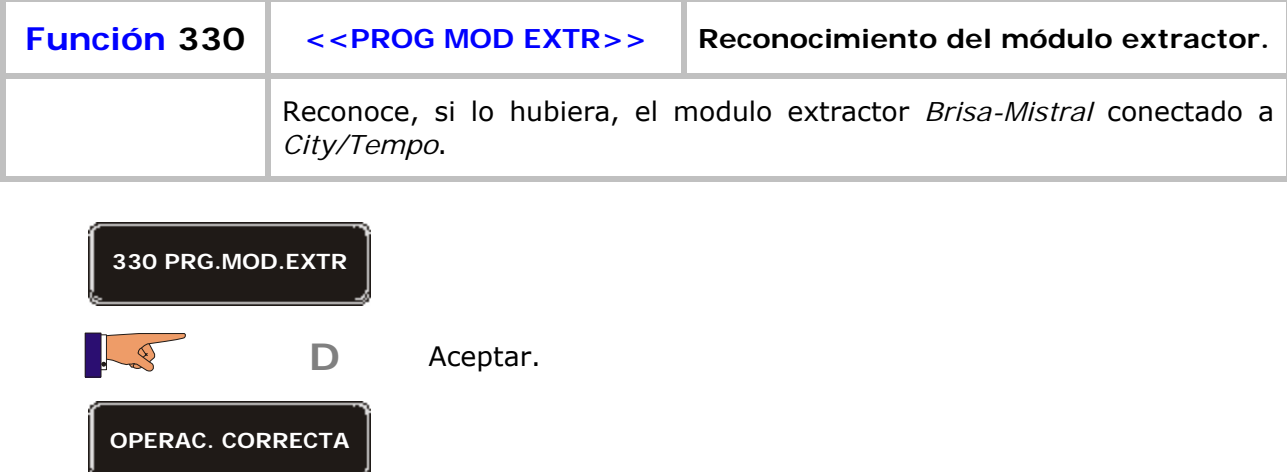

Si hubiera dos módulos extractores conectados a una *City/tempo* o *Módulo de pago*, esta función pedirá identificar el 1 y el 2.

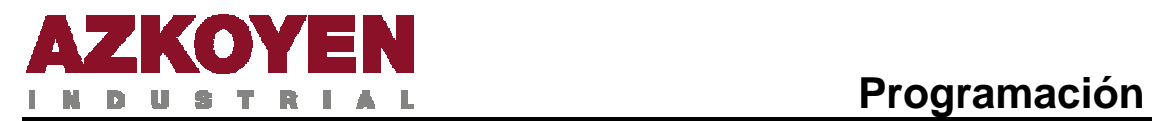

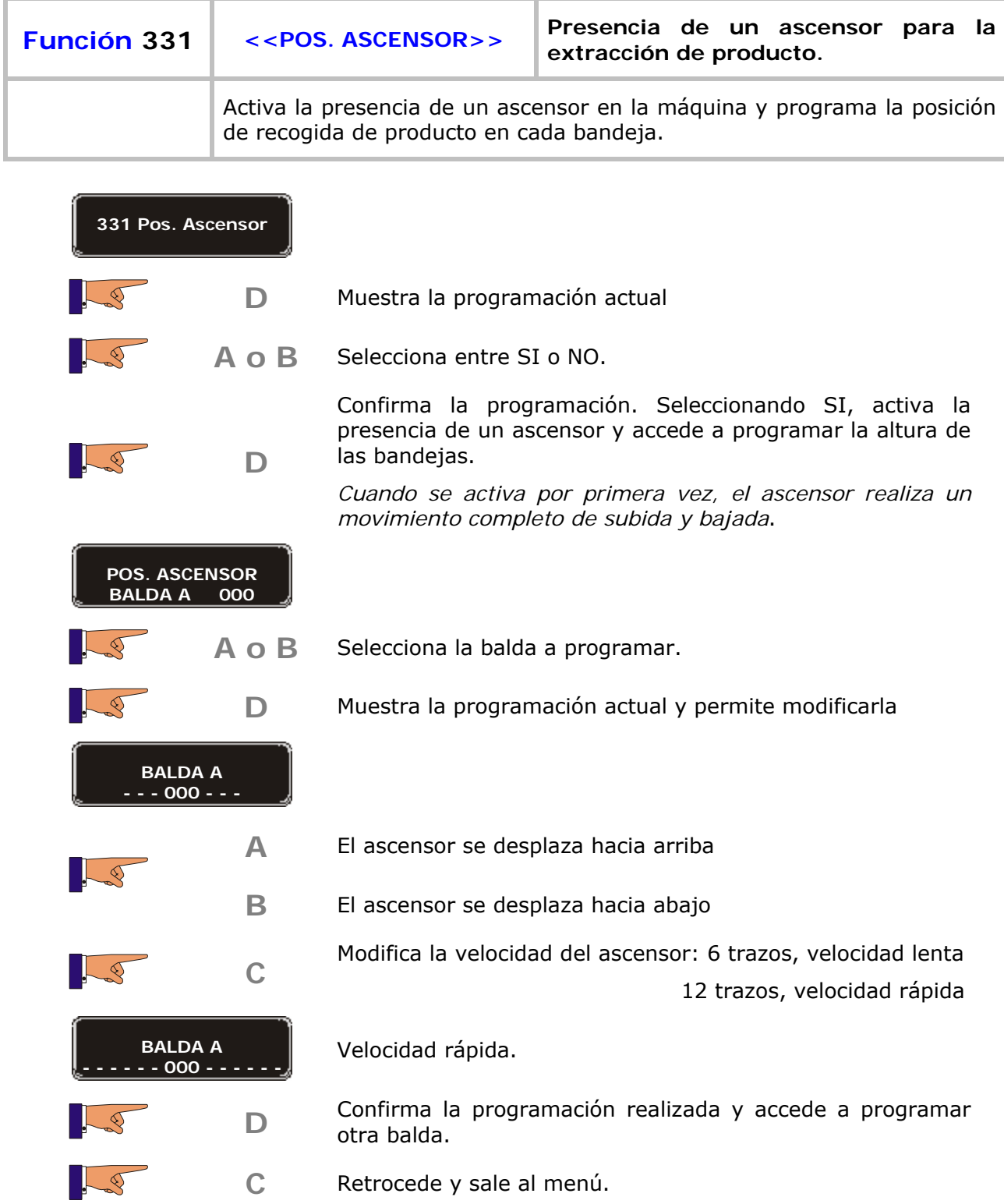

Si una balda queda programada a 000, al pedir producto de esa balda, el ascensor no se moverá.

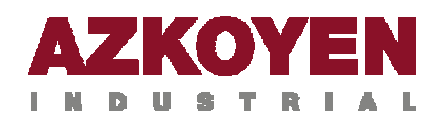

## Grupo 400: Programación del modo de servicio de la máquina

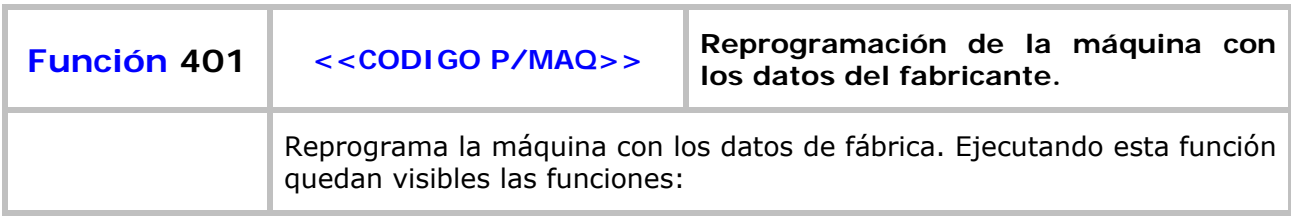

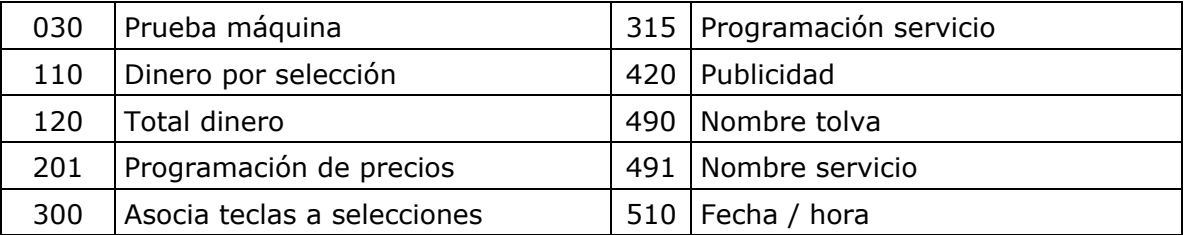

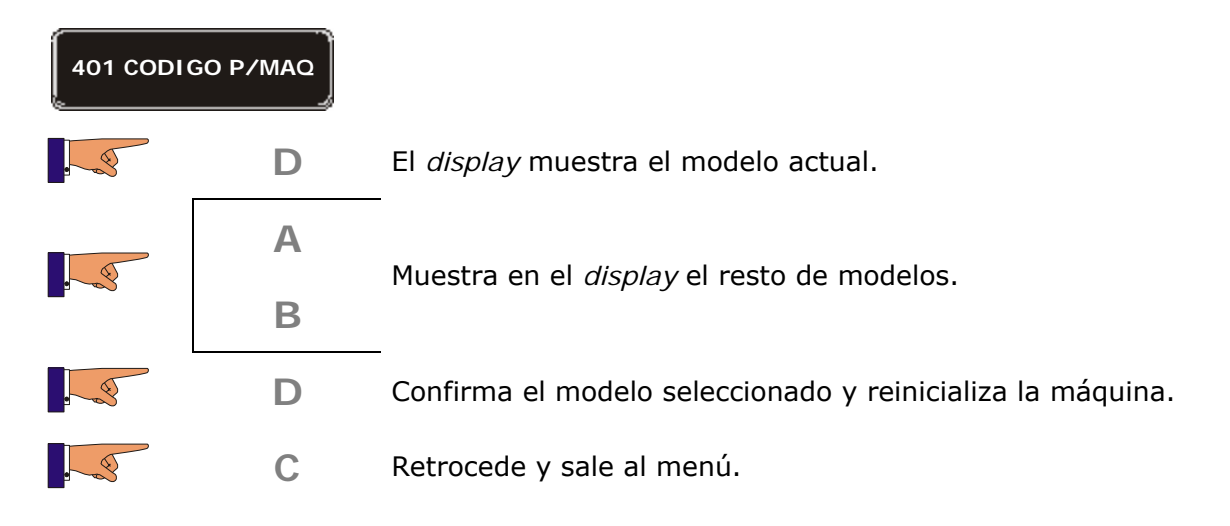

La extensión **P** significa: máquina con paletinas y tolva de azúcar ubicadas en la puerta.

La extensión **N** significa: máquina sin paletinas y con tolva de azúcar ubicada en el mueble.

La extensión **K** significa: máquina con paletinas en la puerta y tolva de azúcar ubicada en el mueble.

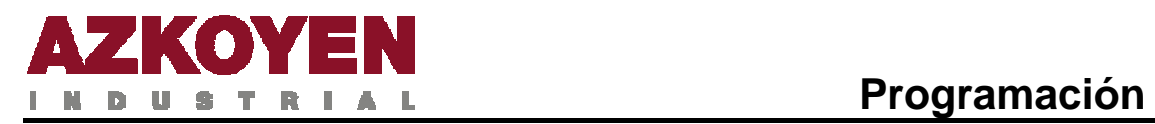

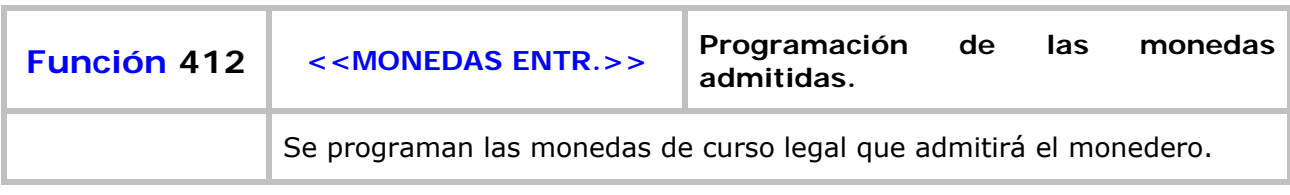

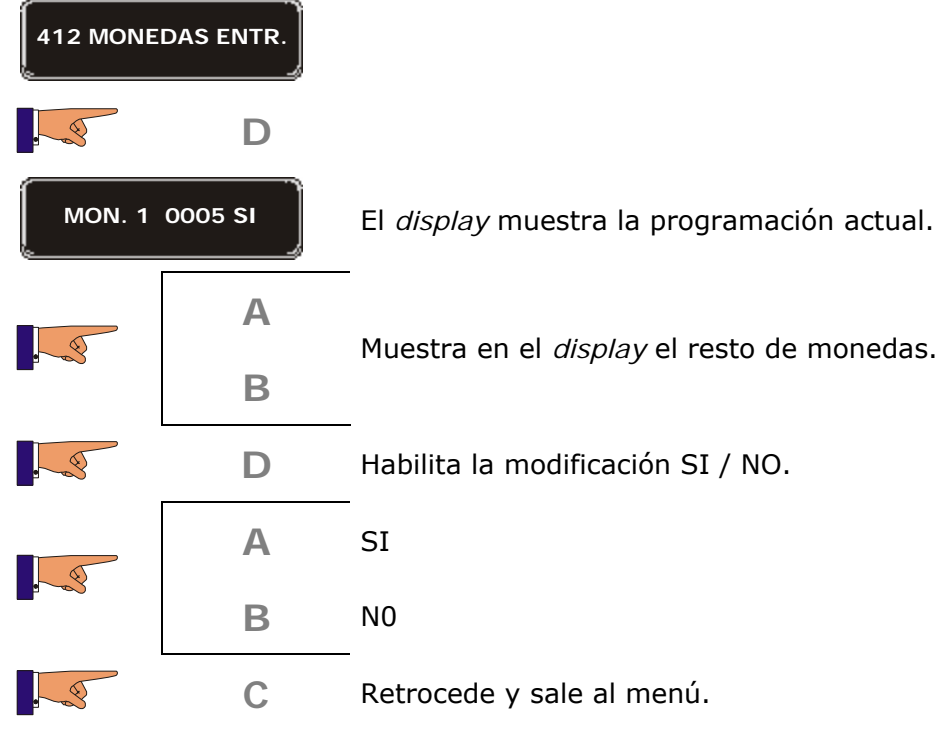

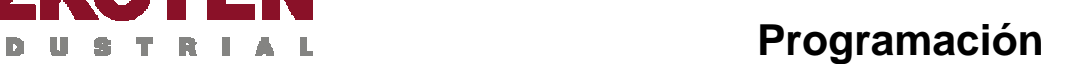

**47**

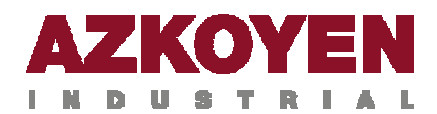

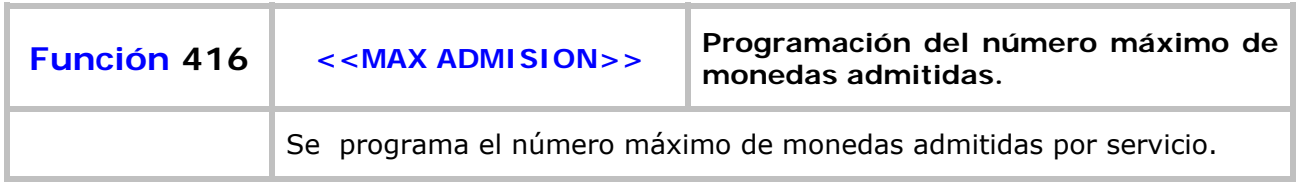

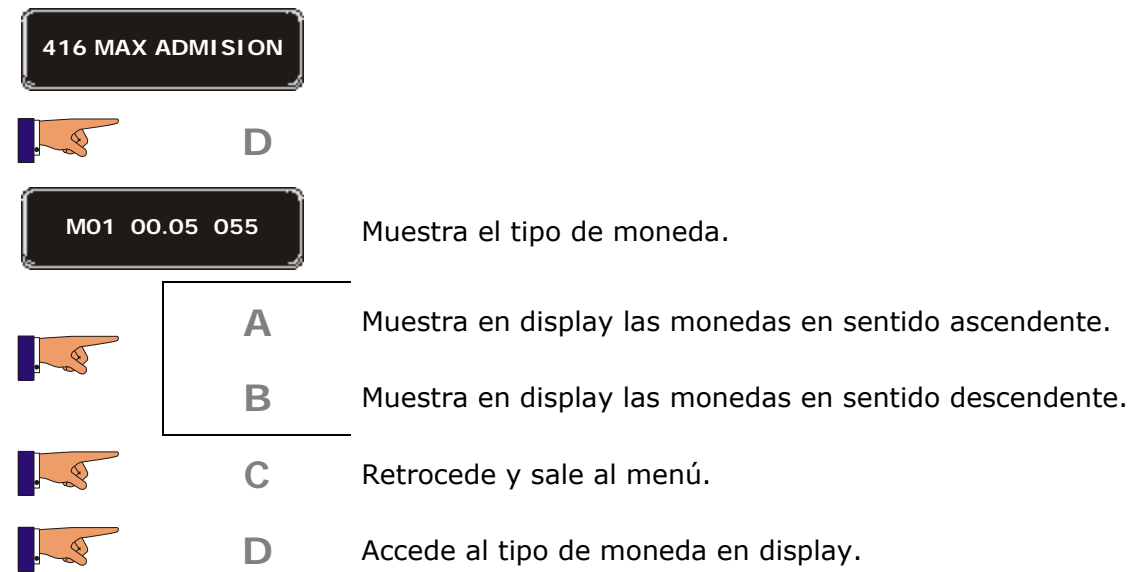

Las tres últimas cifras indican la cantidad de monedas admitidas.

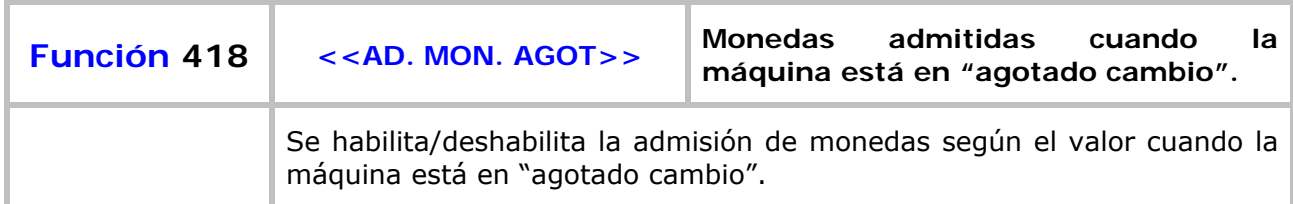

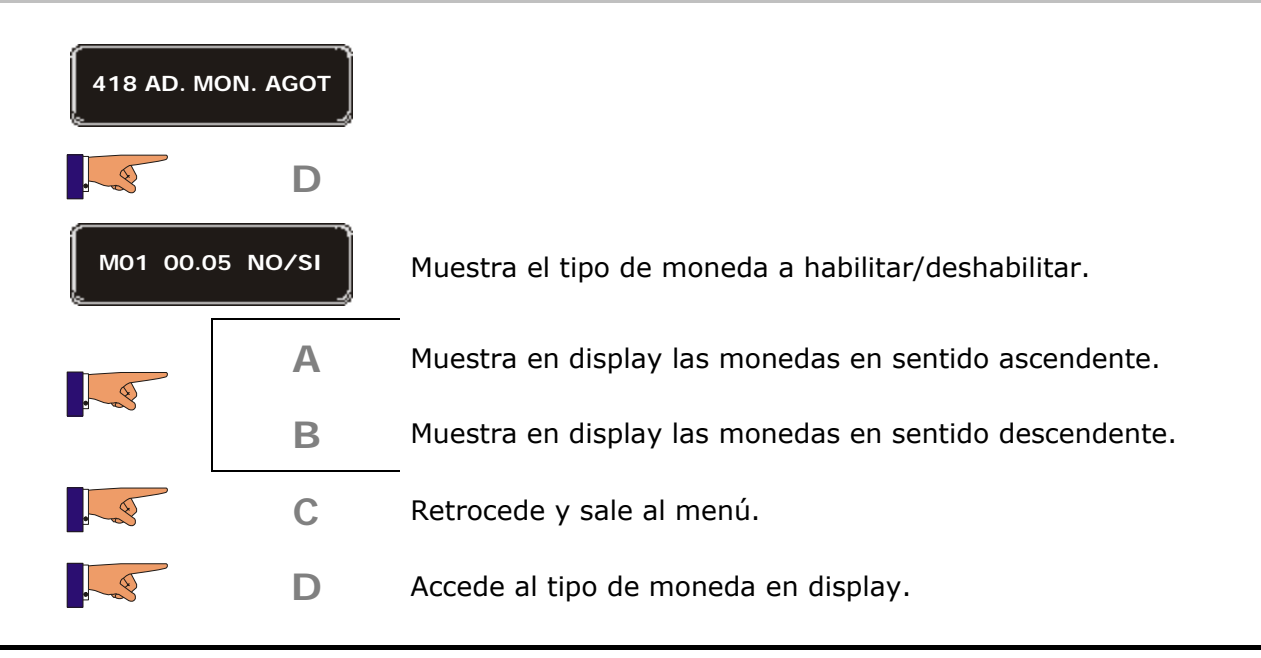

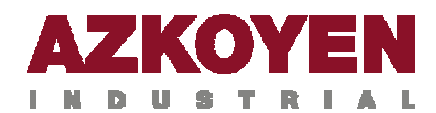

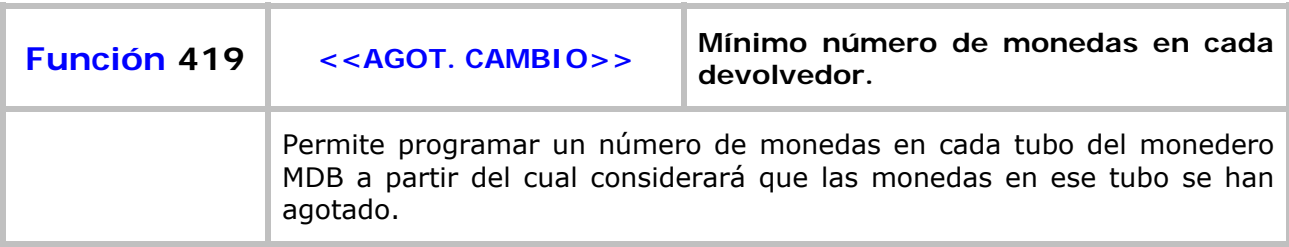

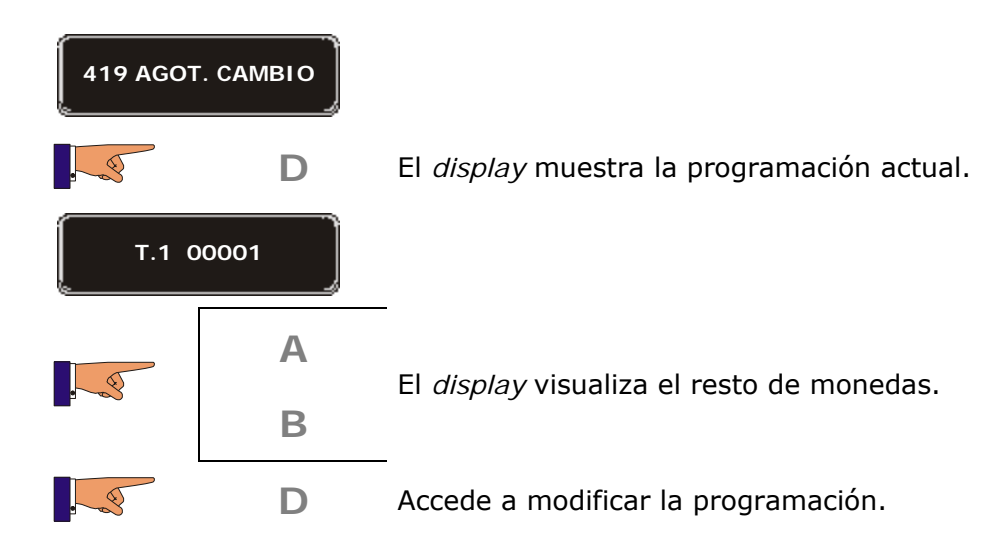

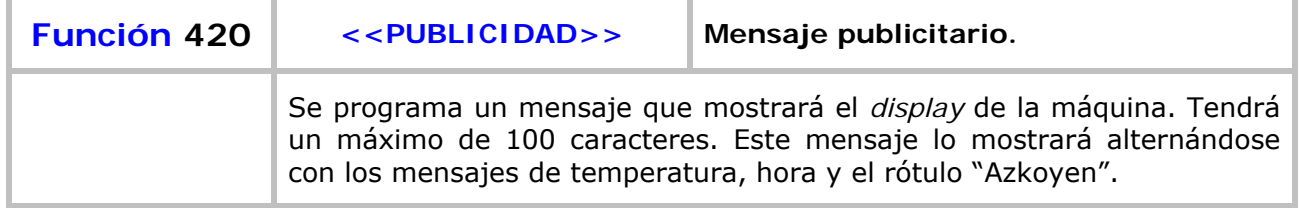

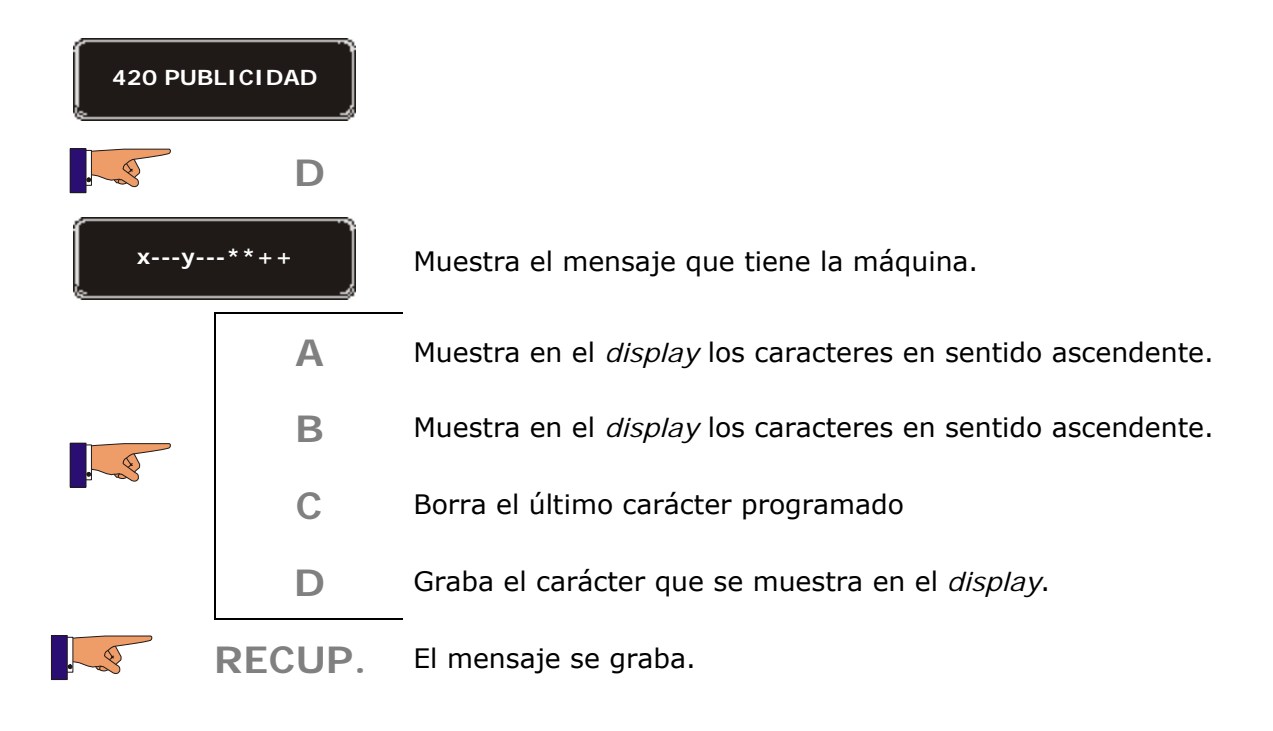

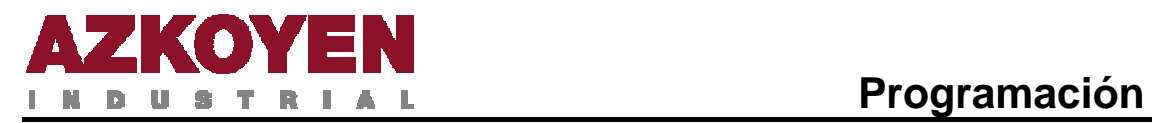

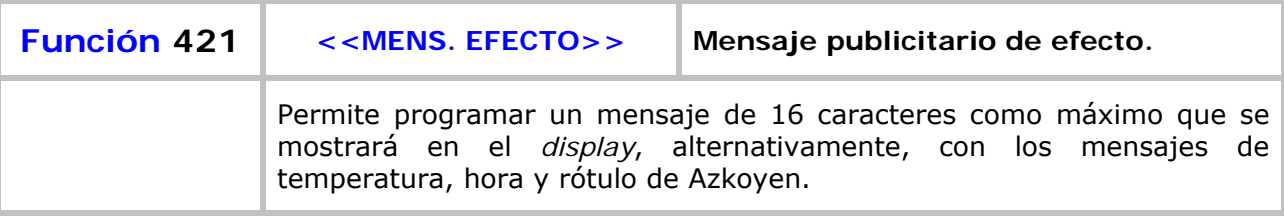

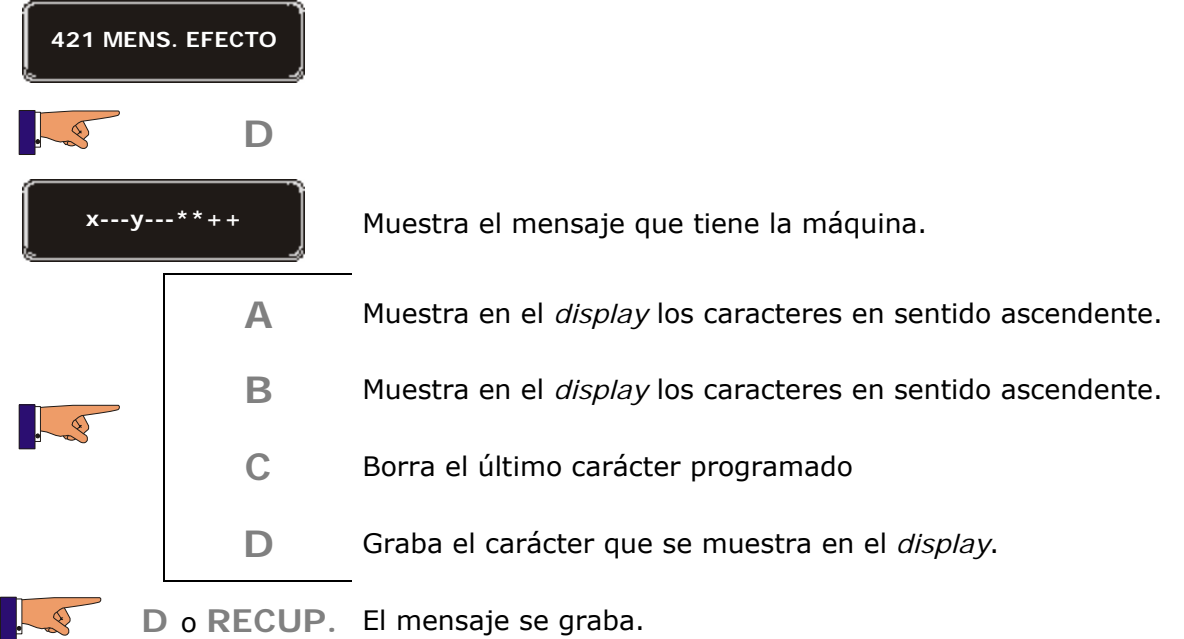

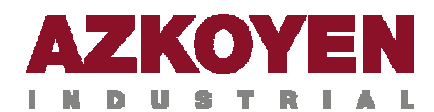

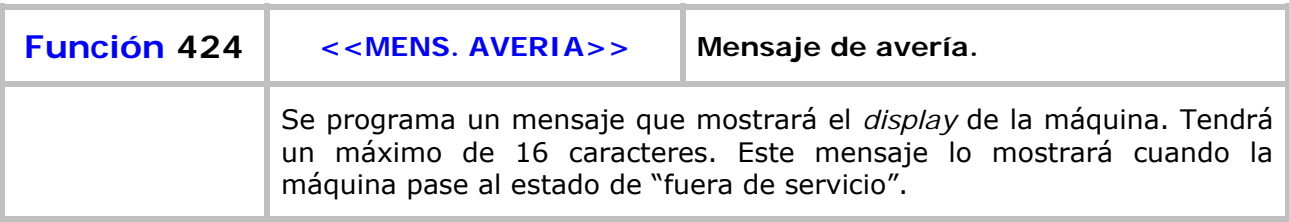

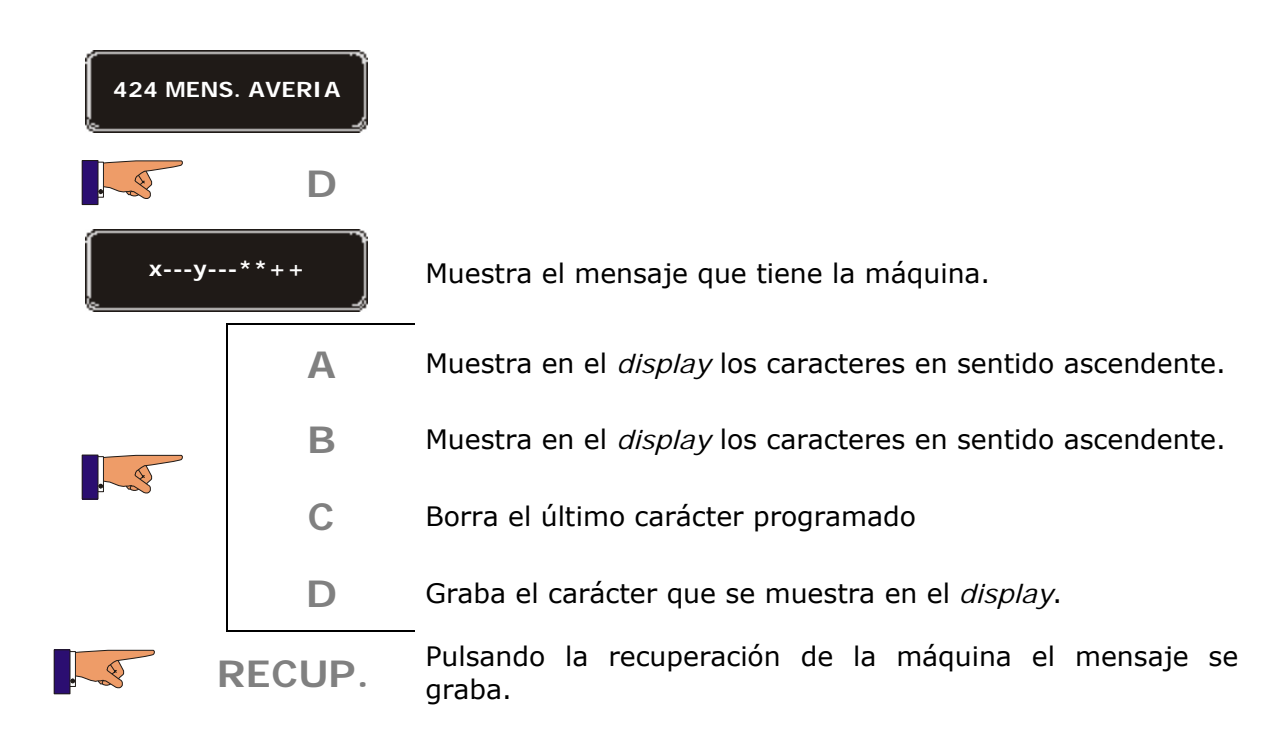

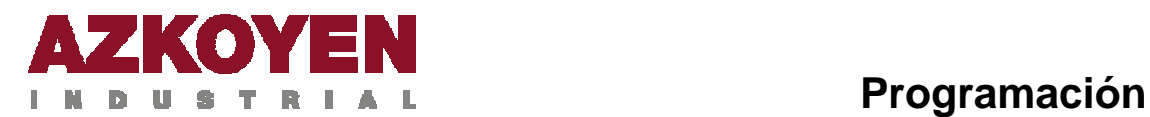

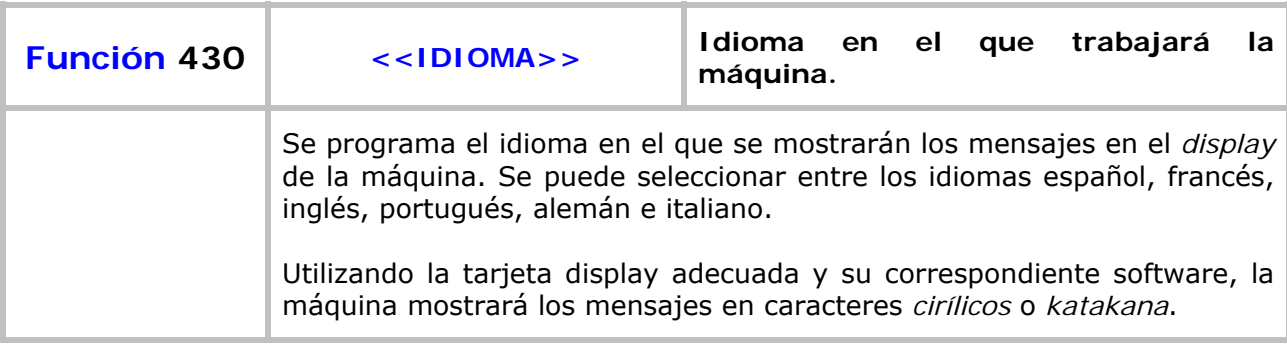

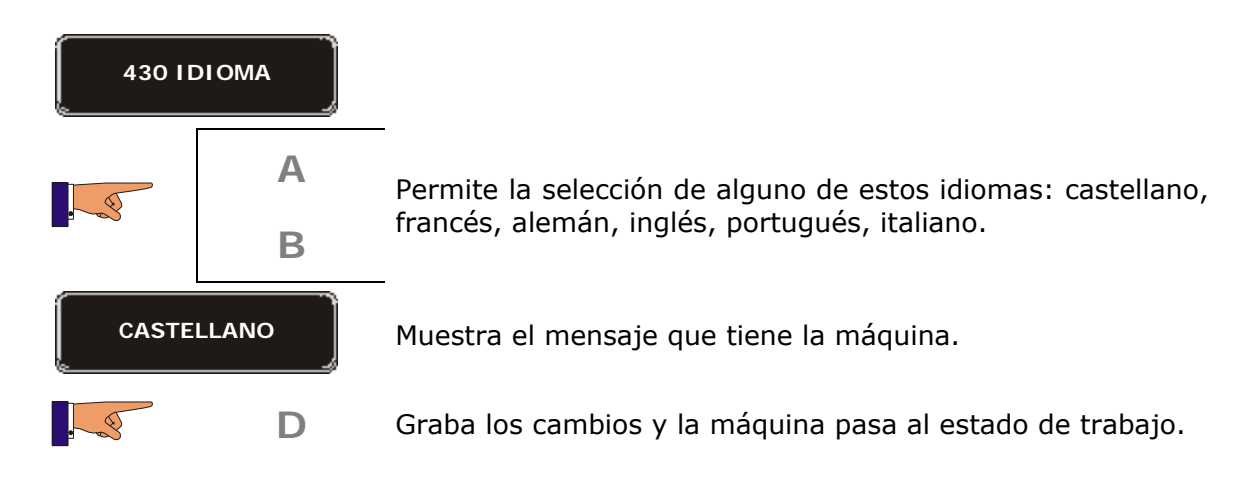

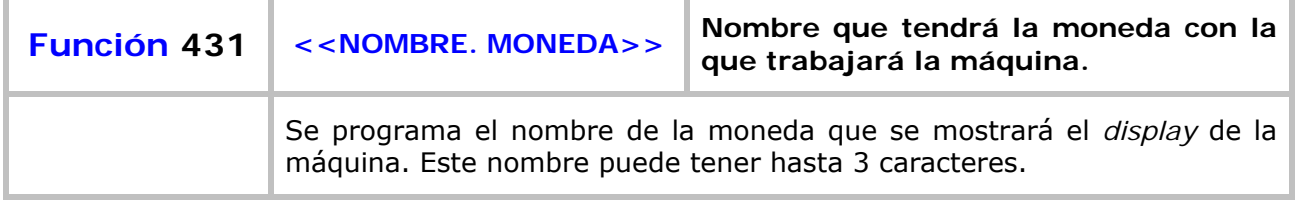

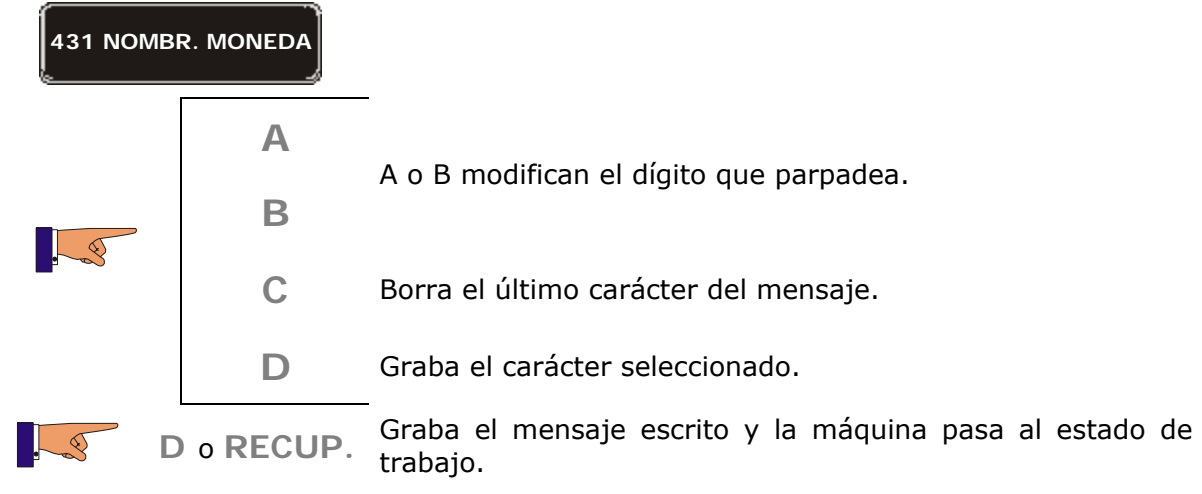

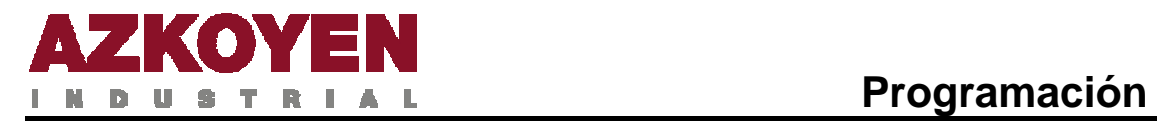

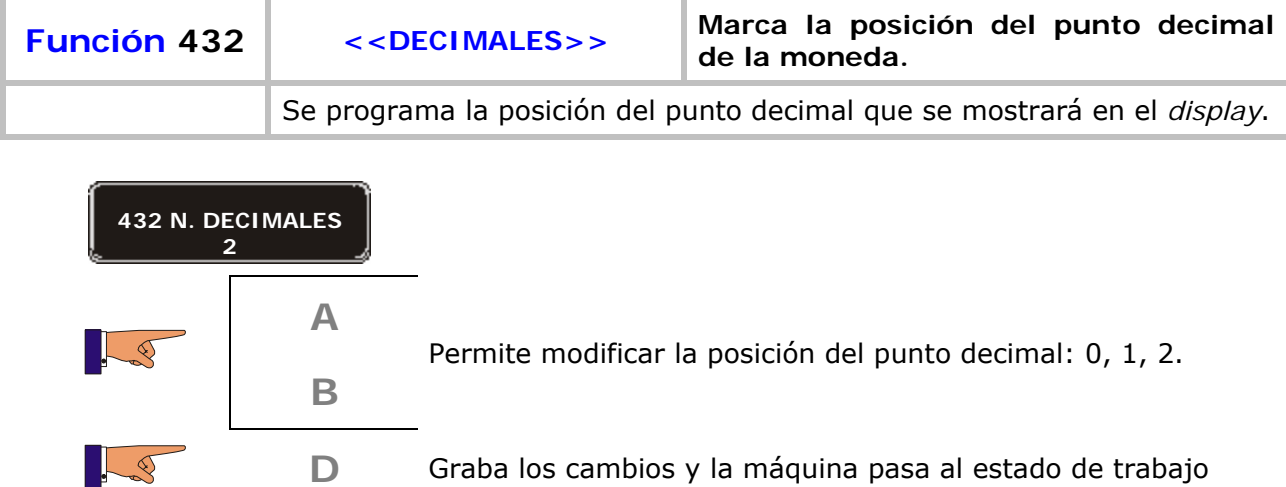

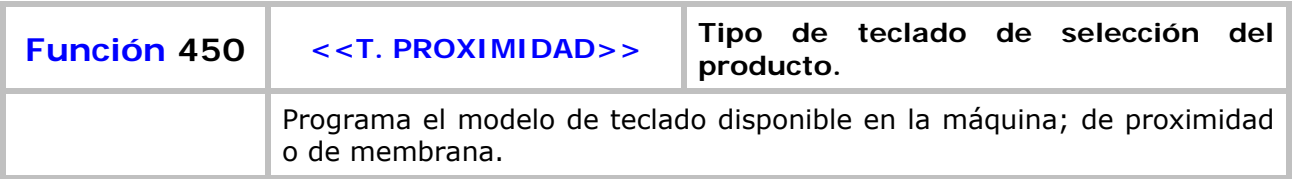

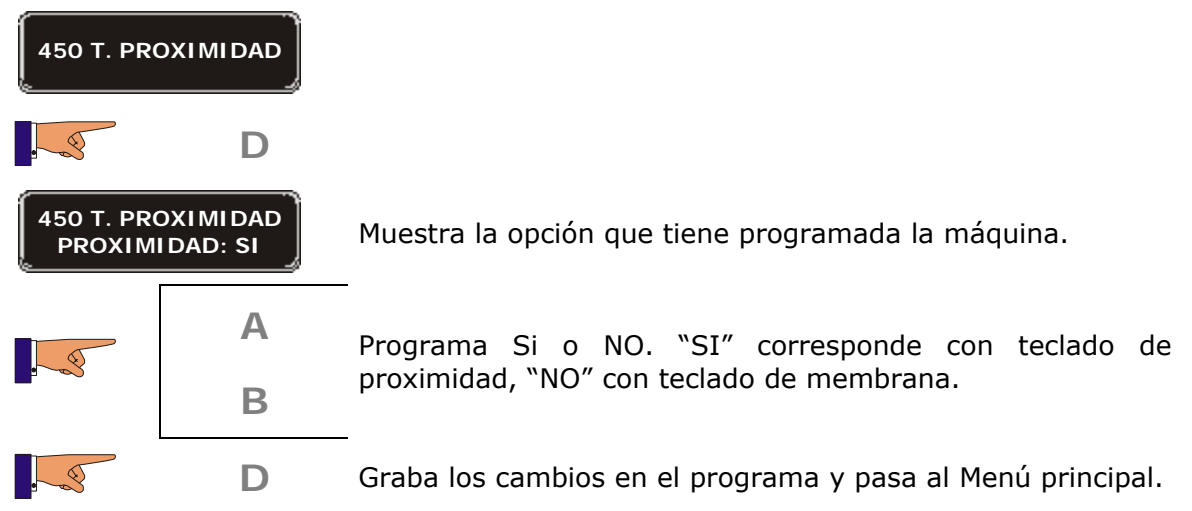

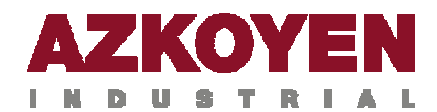

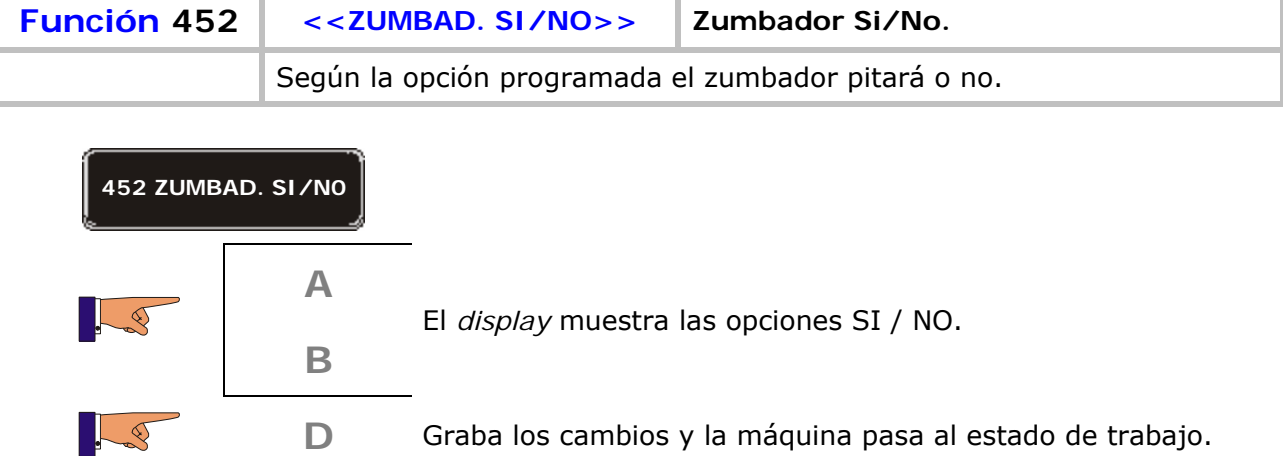

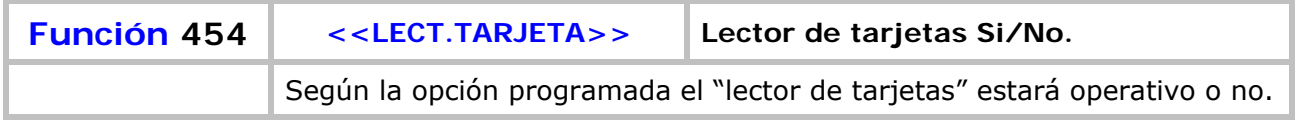

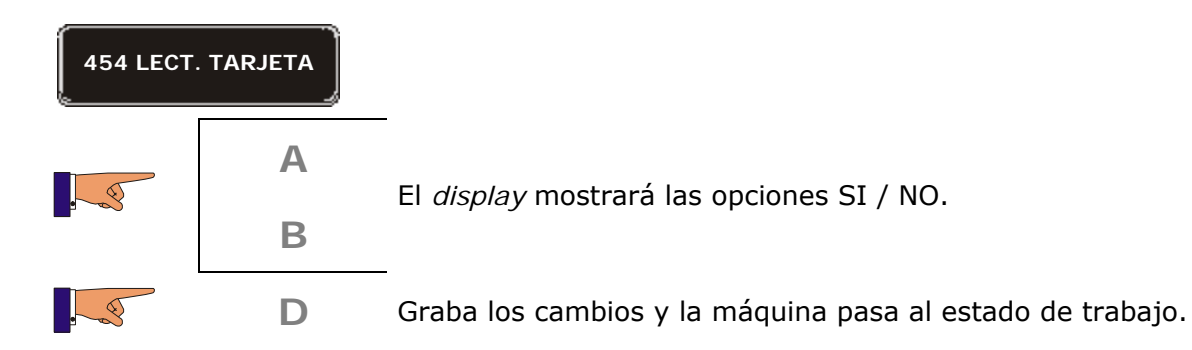

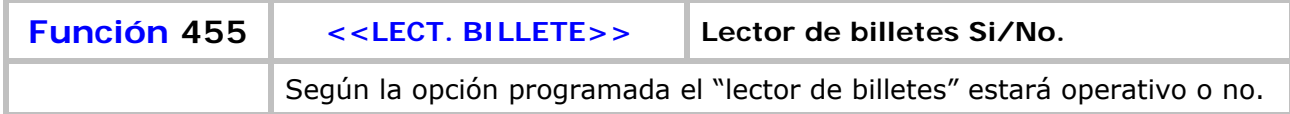

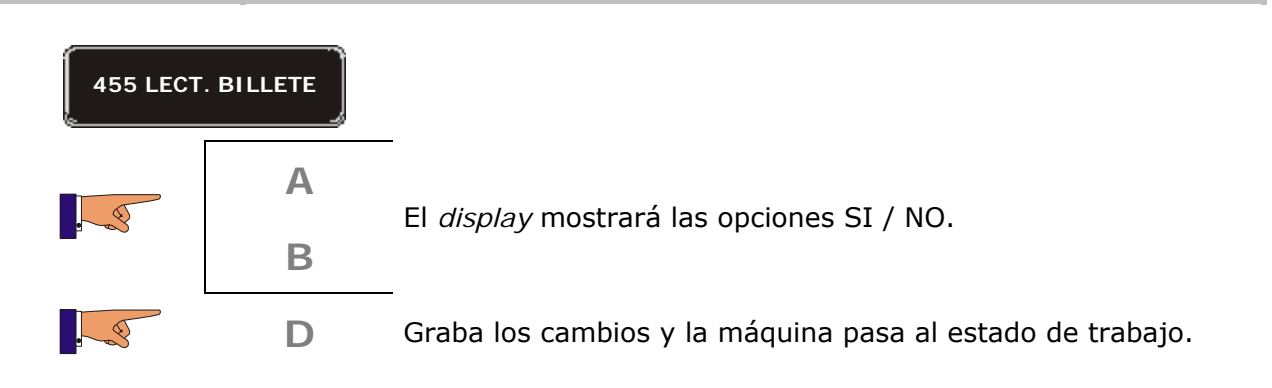

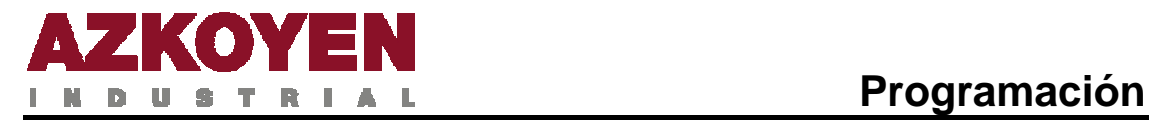

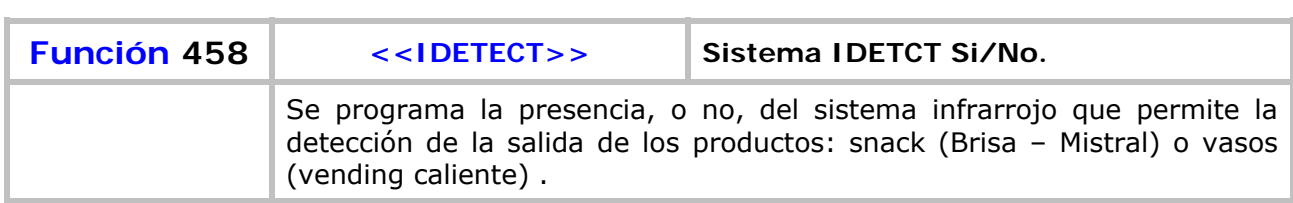

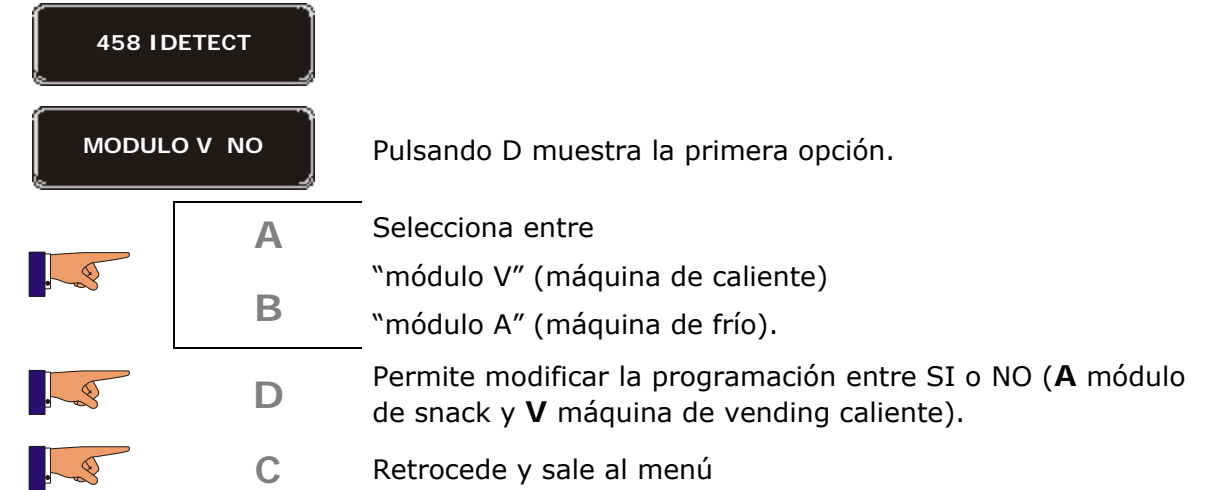

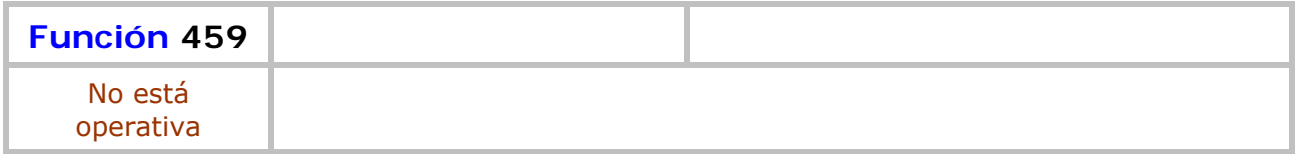

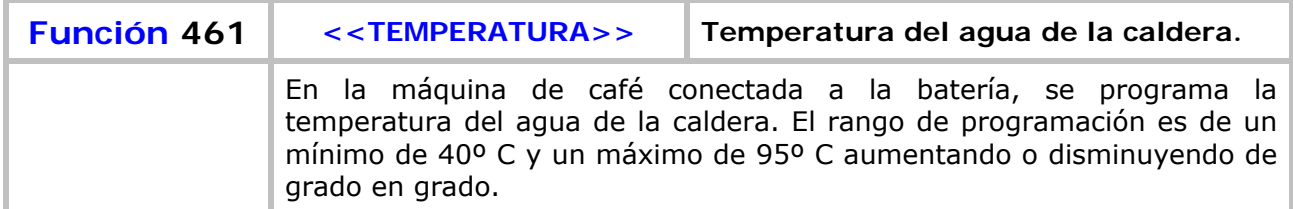

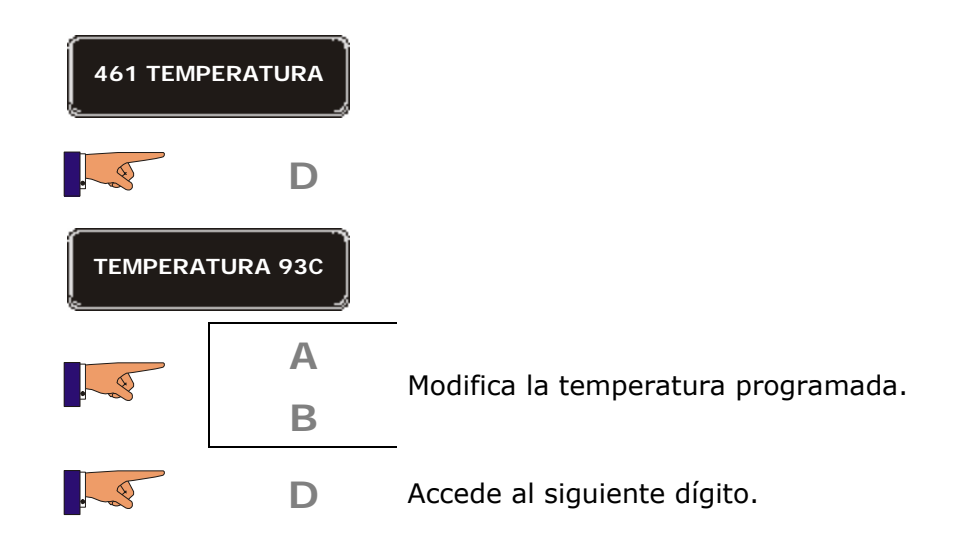

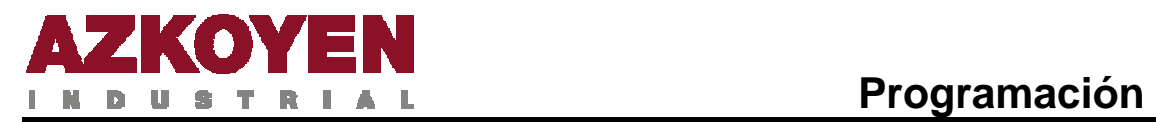

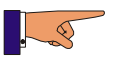

**C** Retrocede y sale al menú.

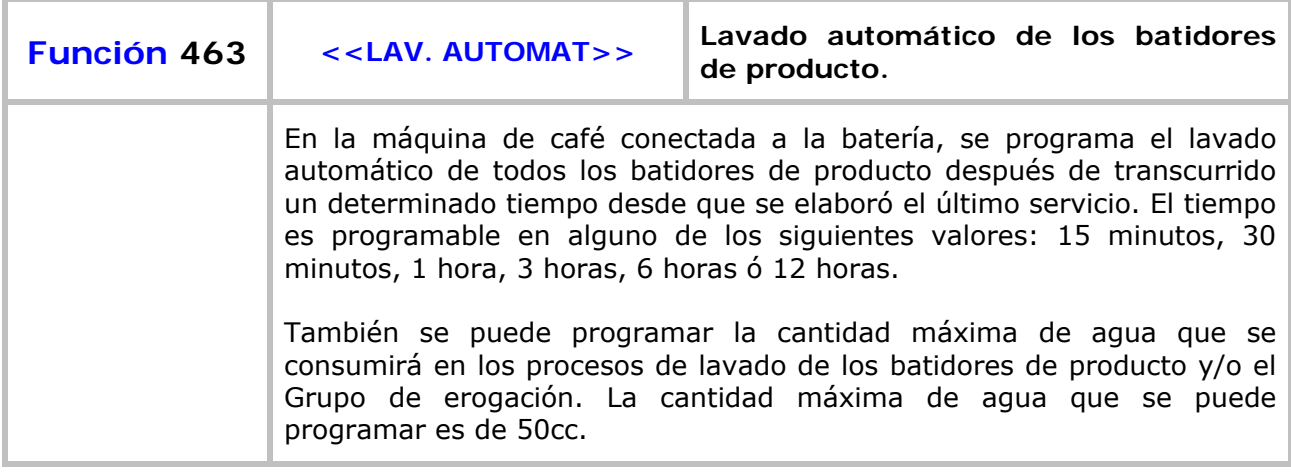

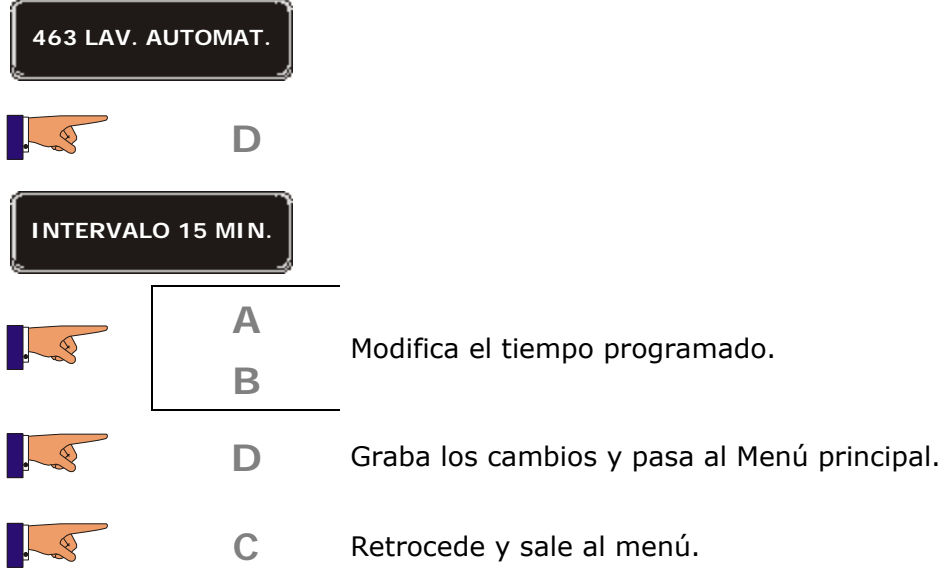

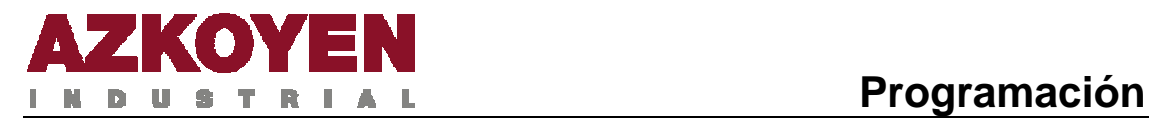

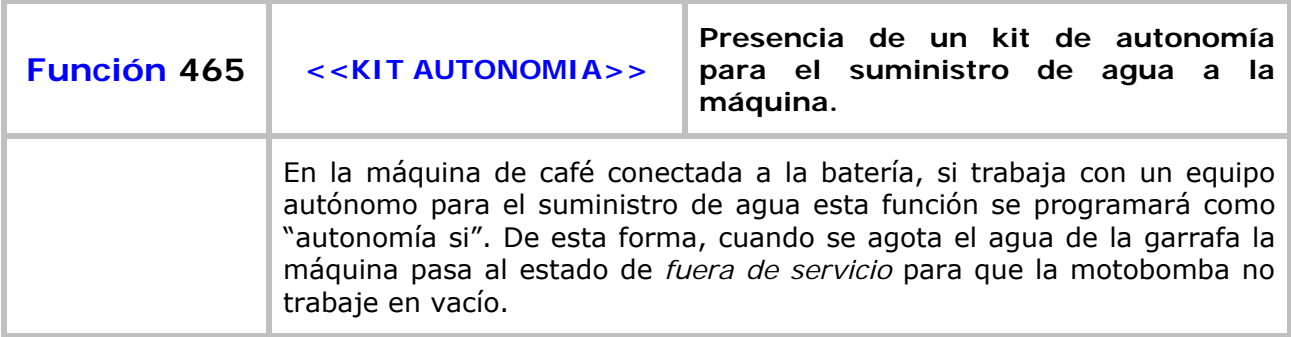

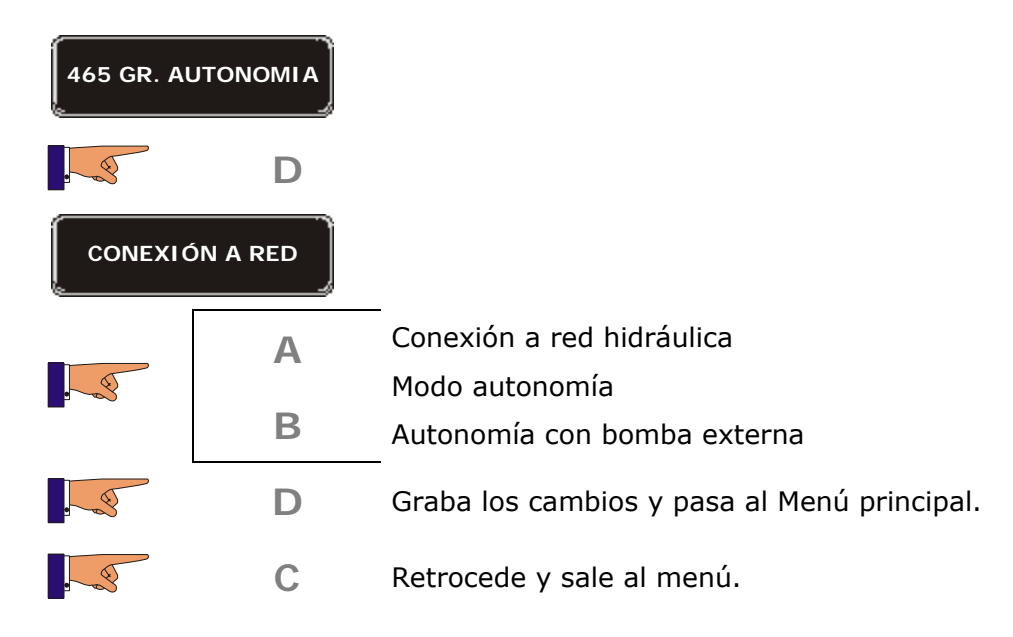

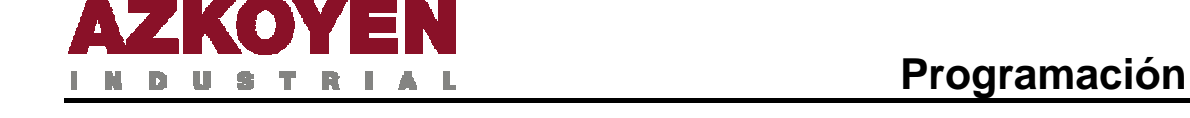

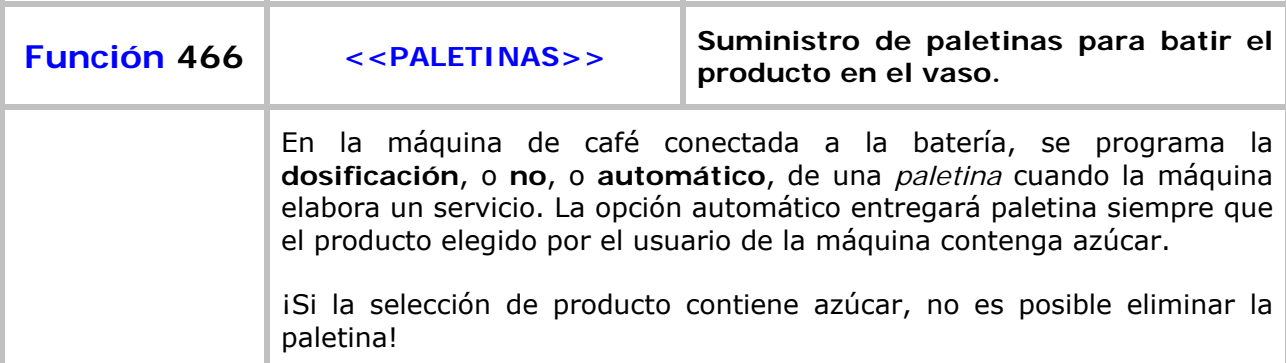

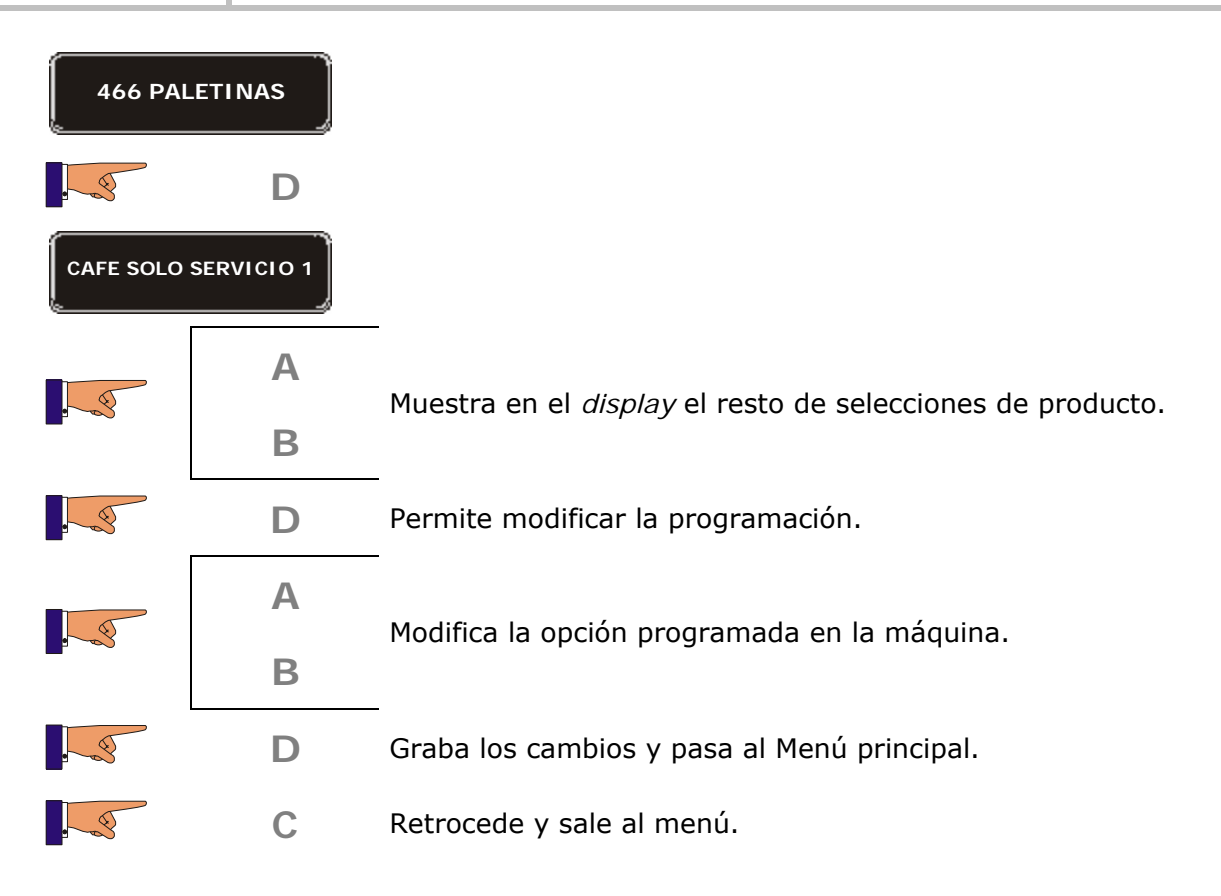

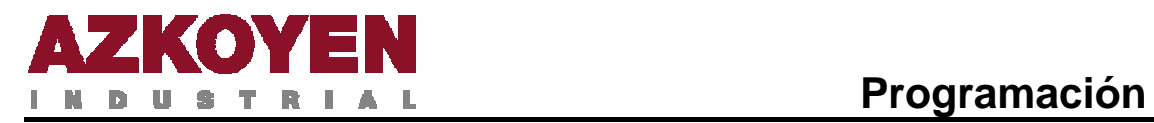

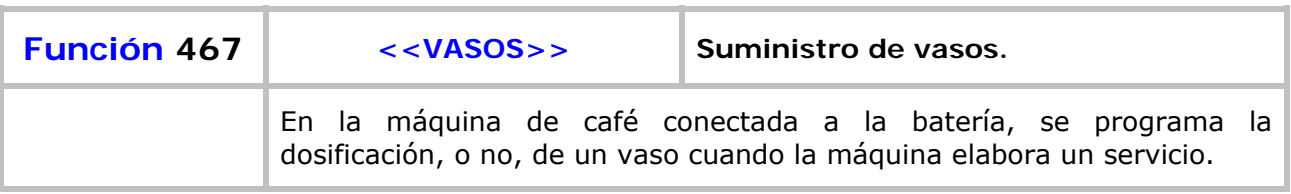

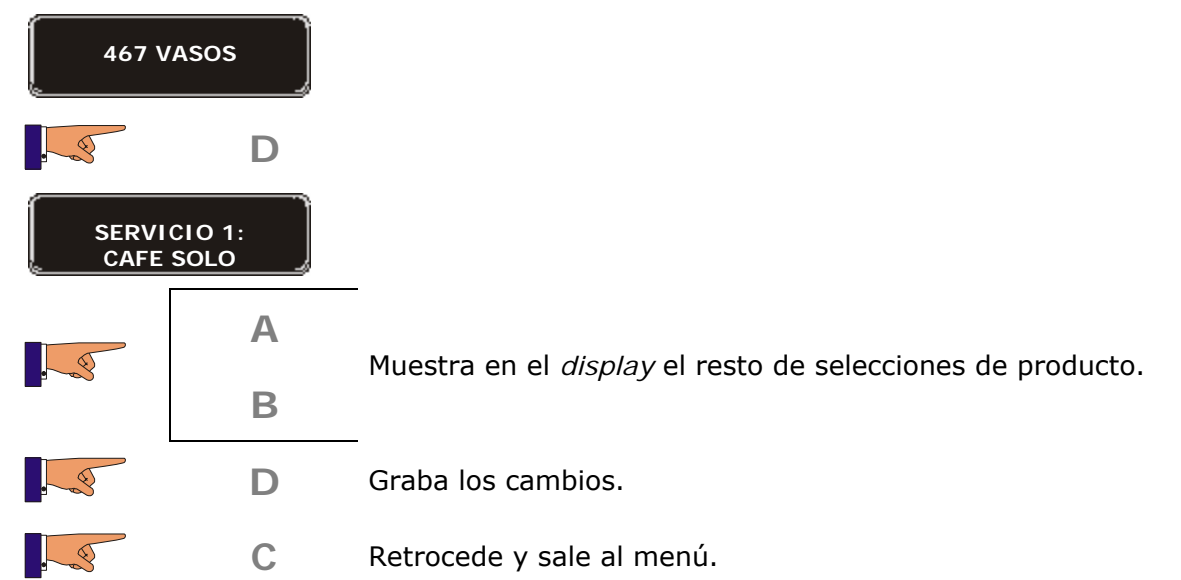

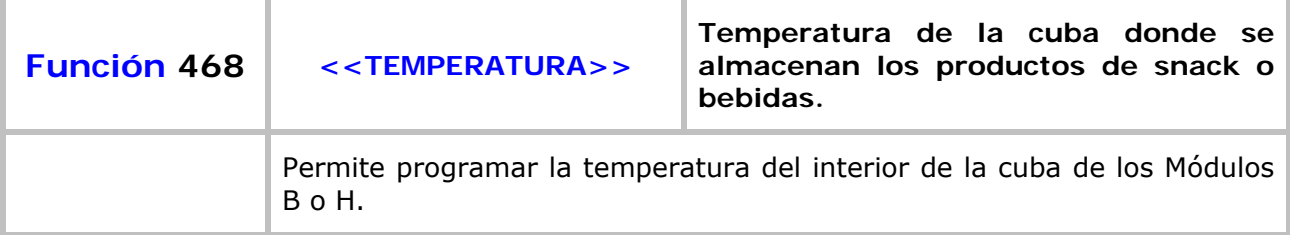

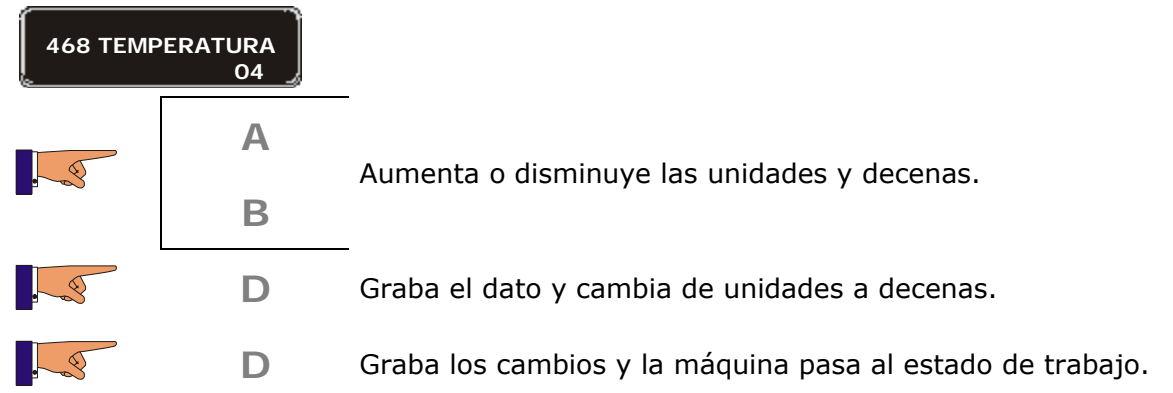

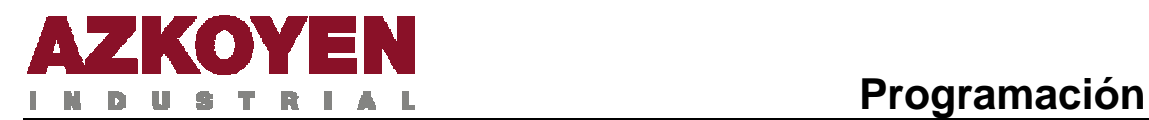

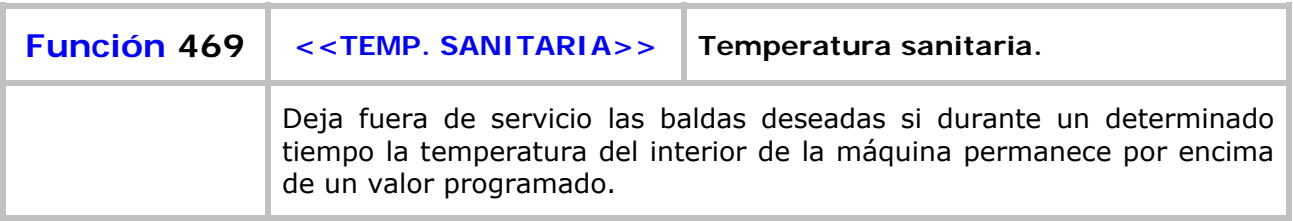

**Tiempo "máquina OFF":** Tiempo máximo que la máquina puede estar apagada, si se supera este tiempo, las baldas previamente programadas, quedarán "fuera de servicio"

**Tiempo "temperatura superior":** Tiempo máximo que la temperatura del interior de la máquina puede estar por encima de la "temperatura sanitaria". Si se supera este tiempo, las baldas previamente programadas, quedarán "fuera de servicio"

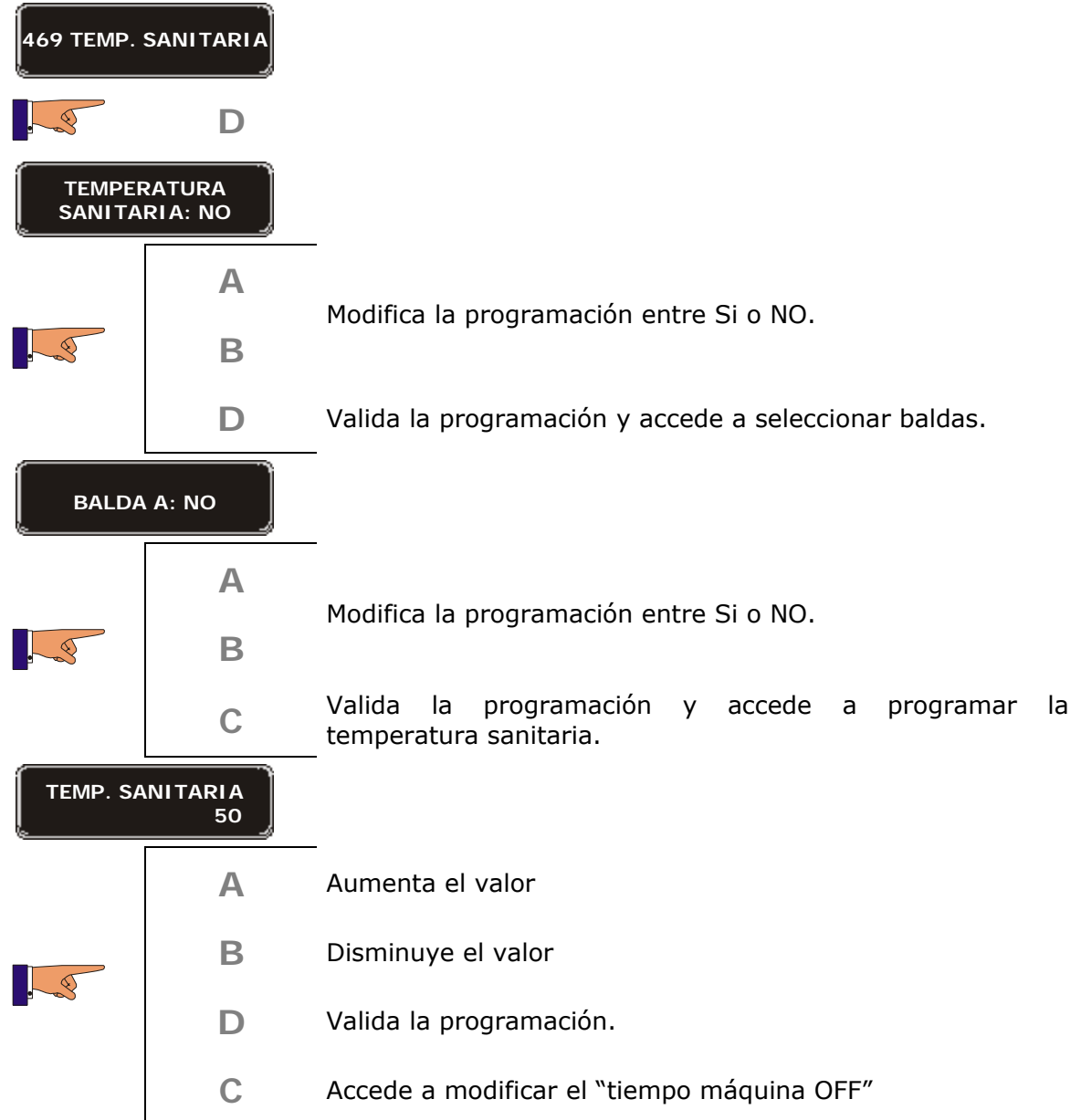

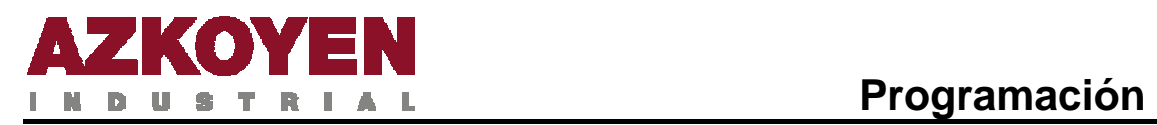

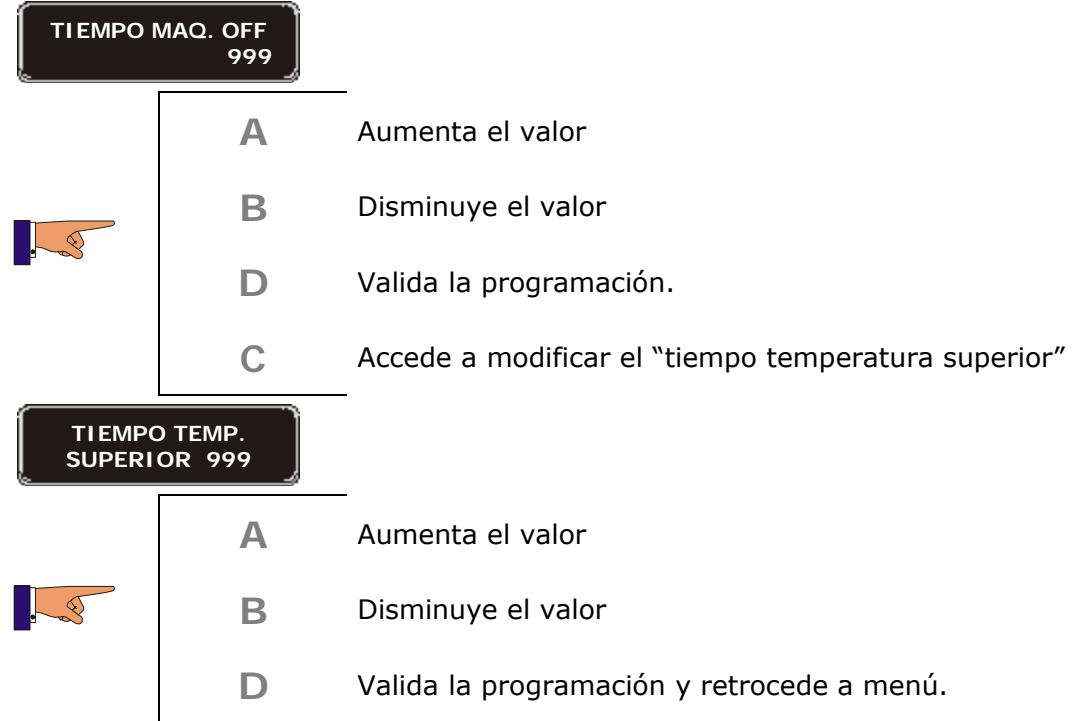

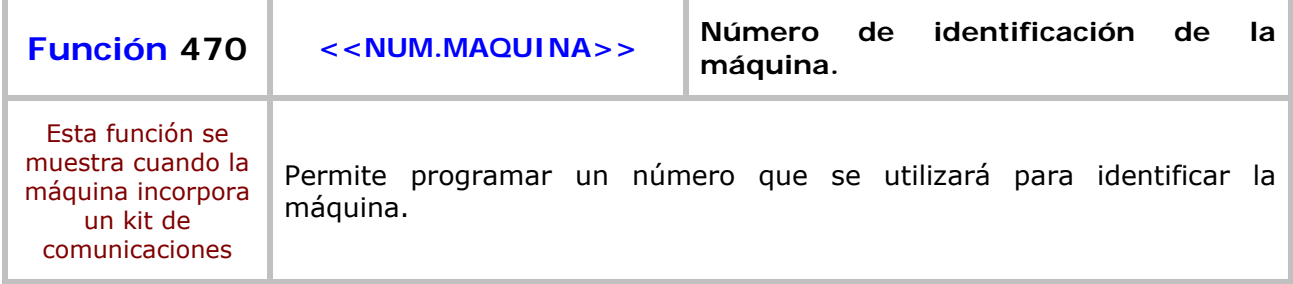

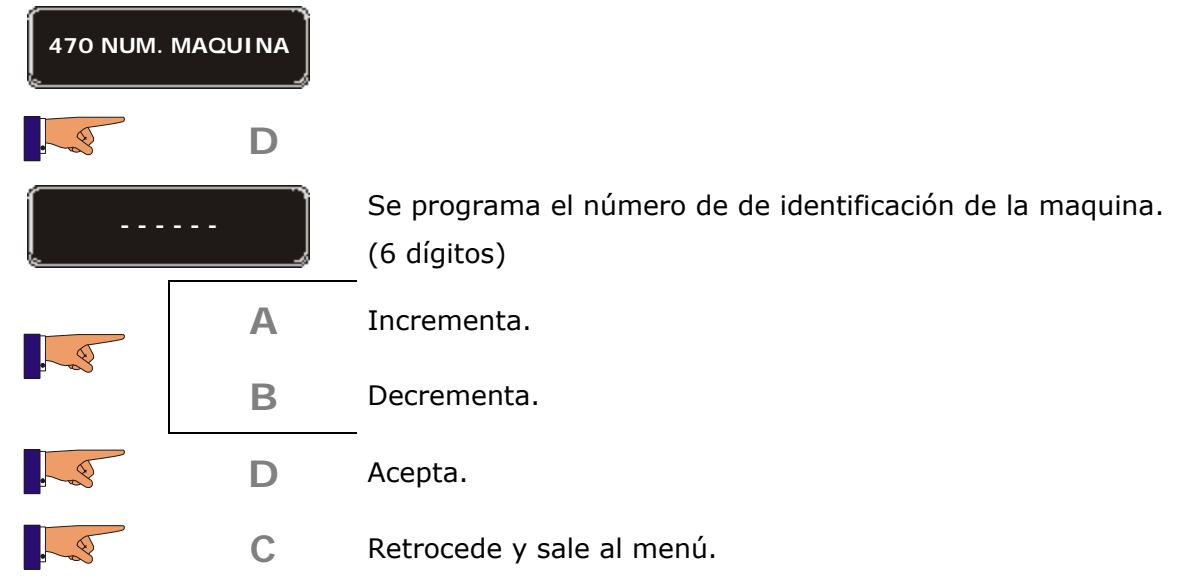

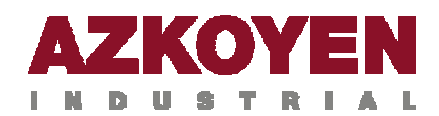

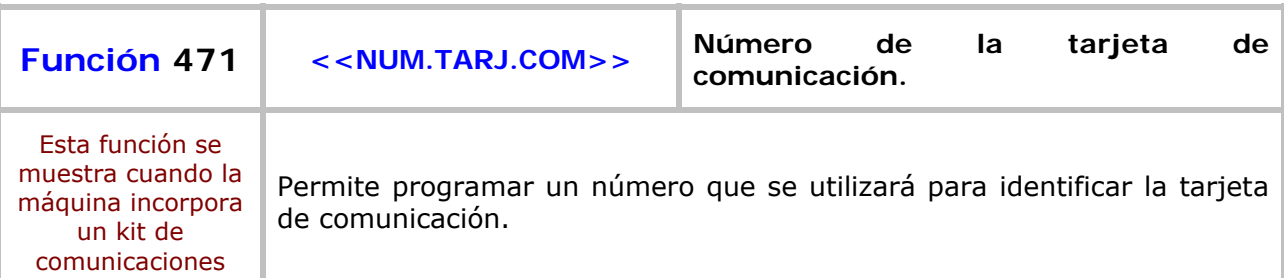

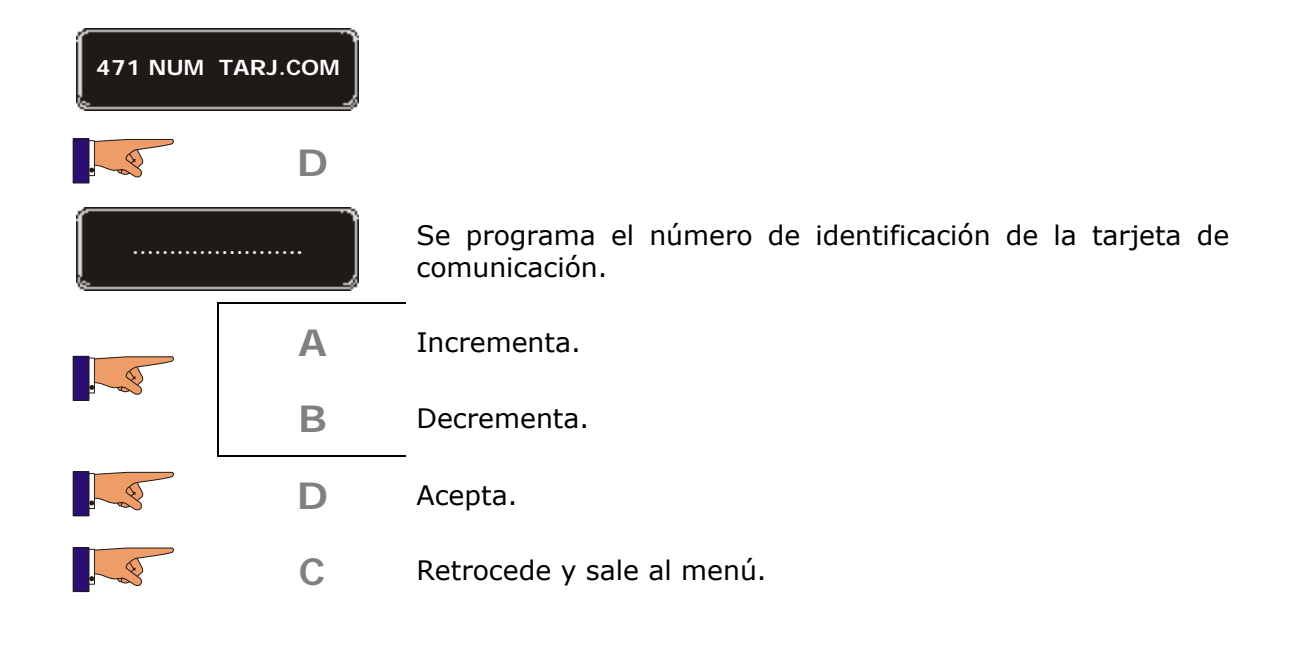

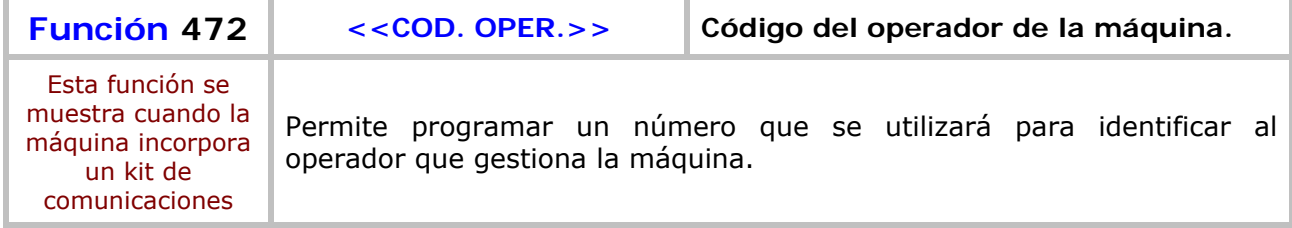

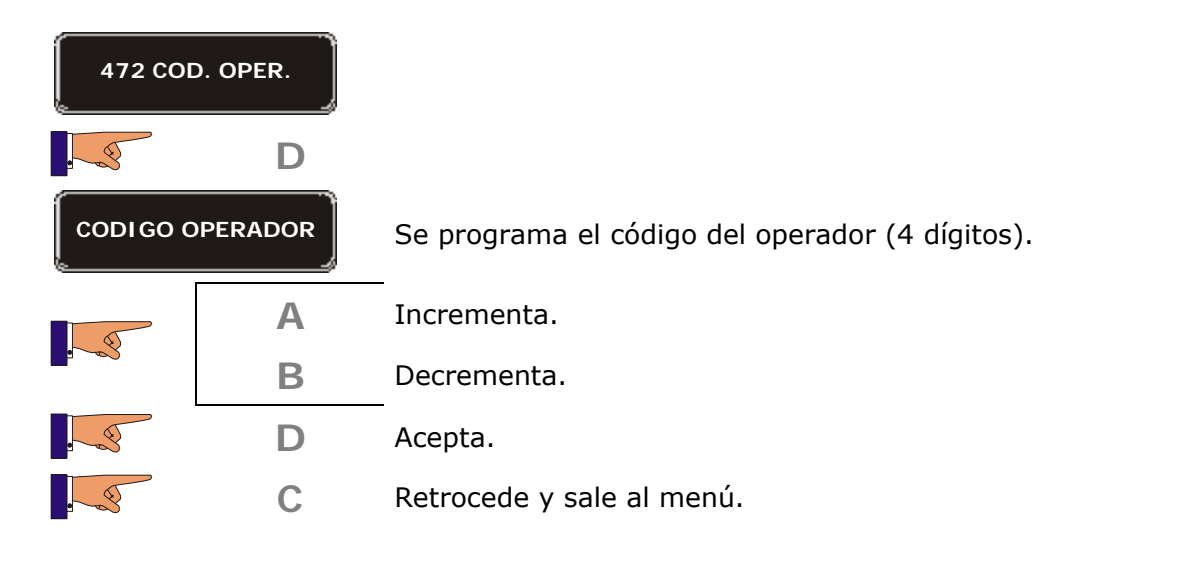

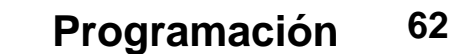

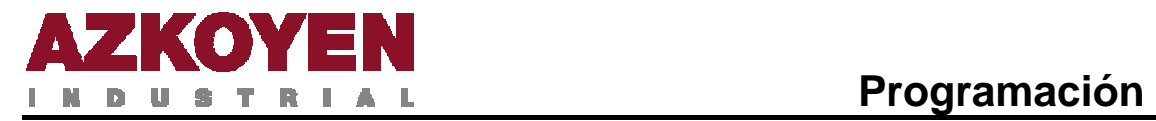

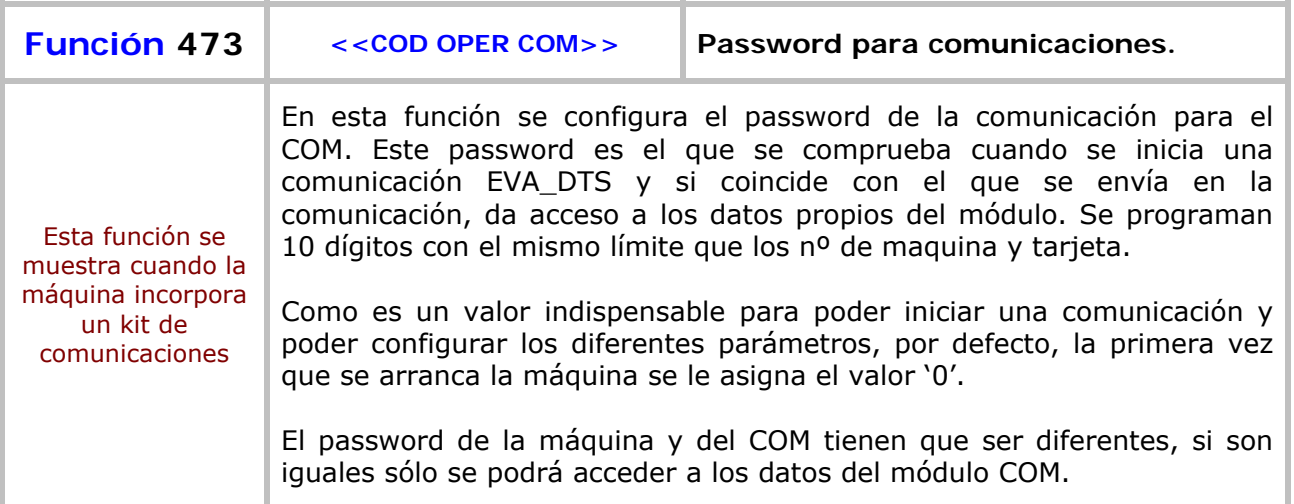

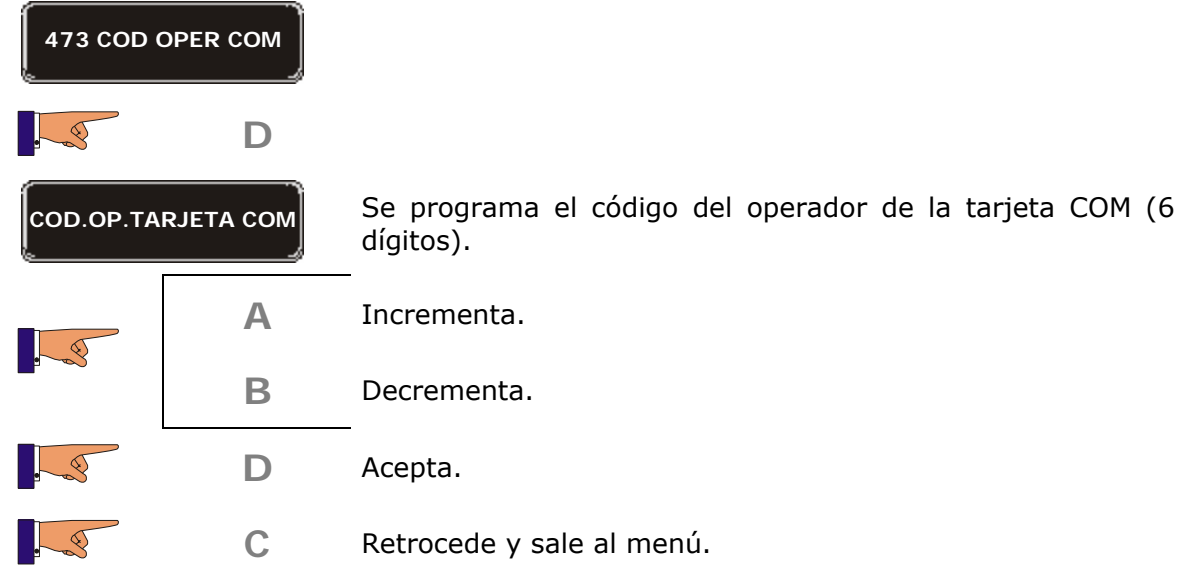

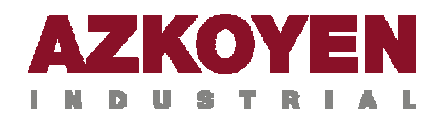

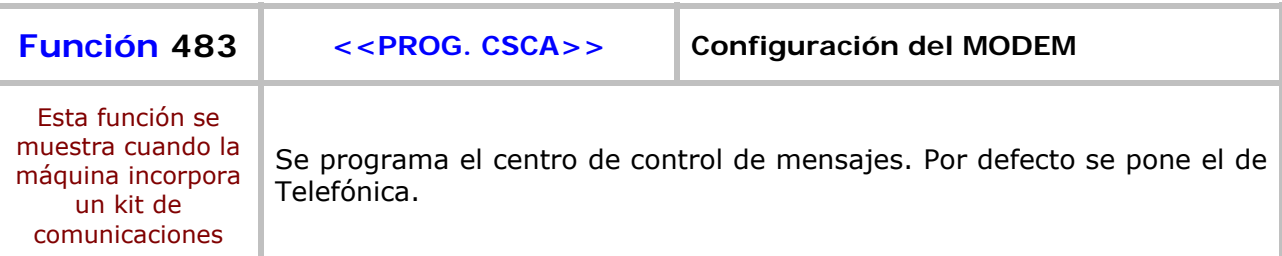

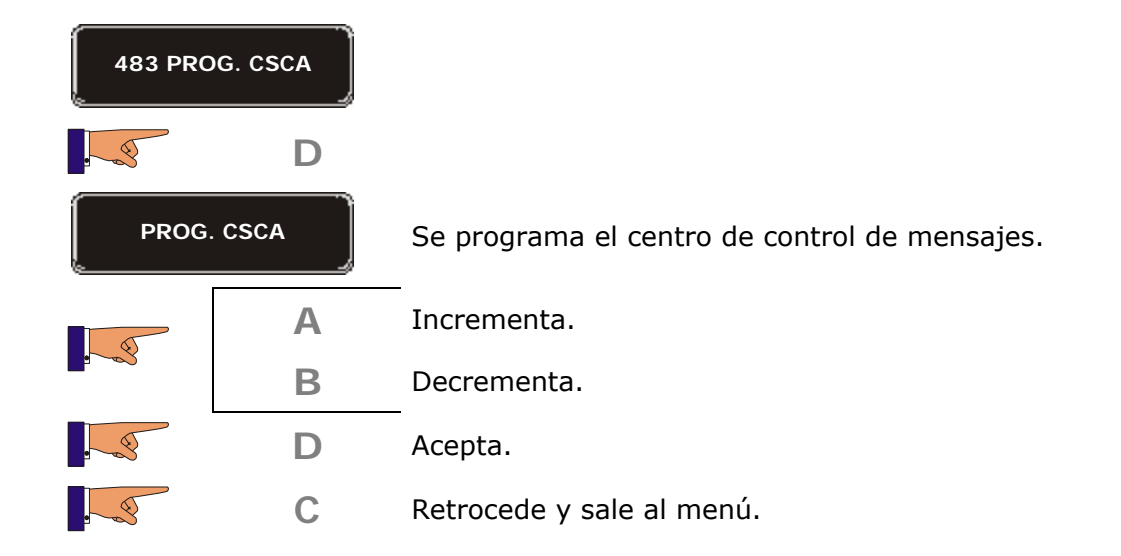

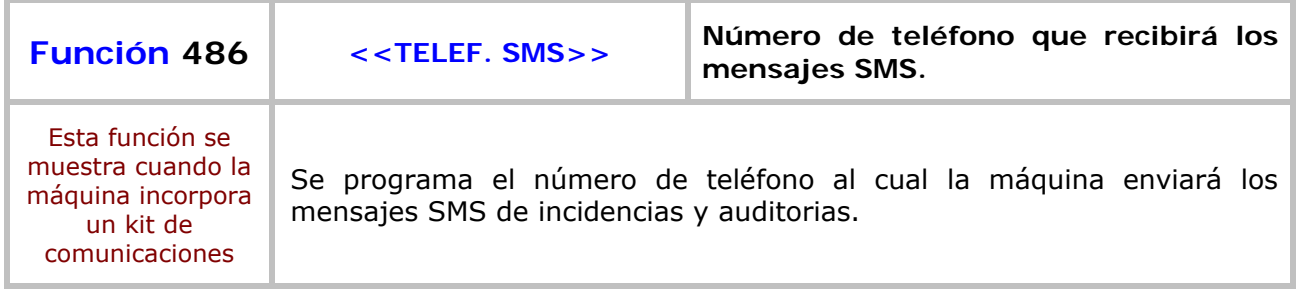

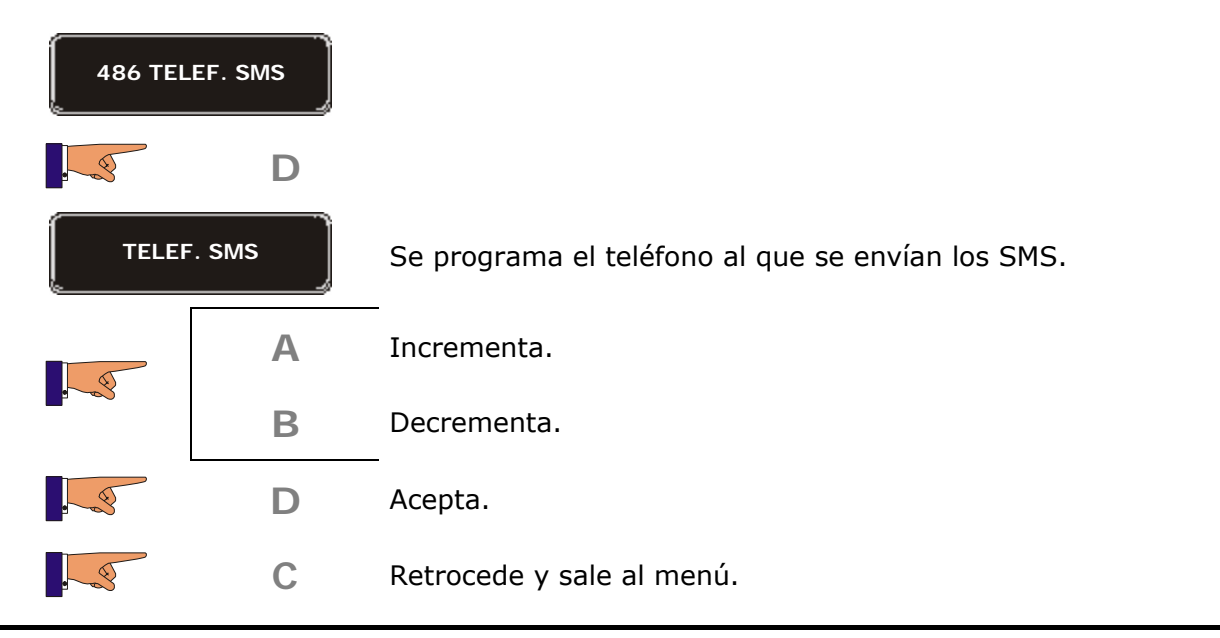

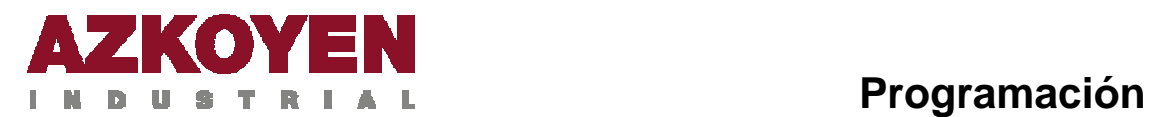

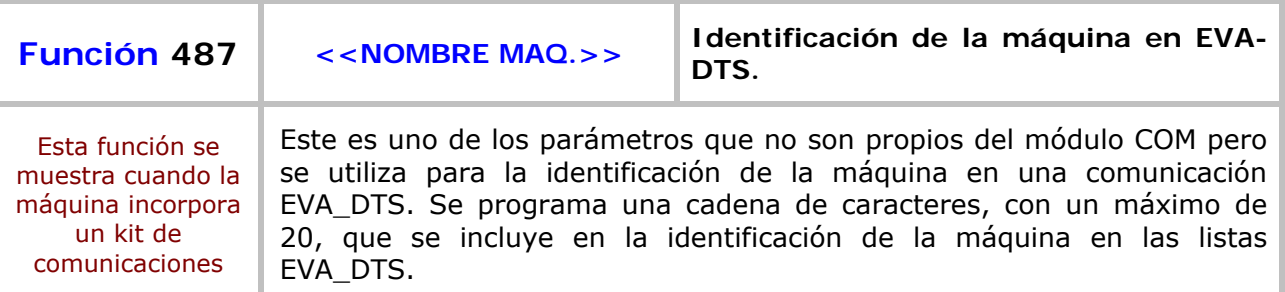

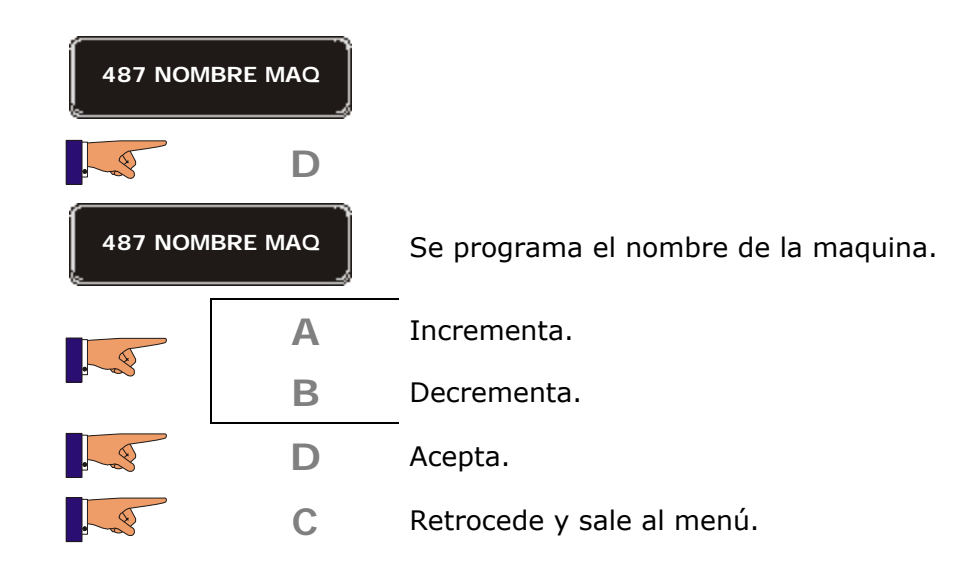

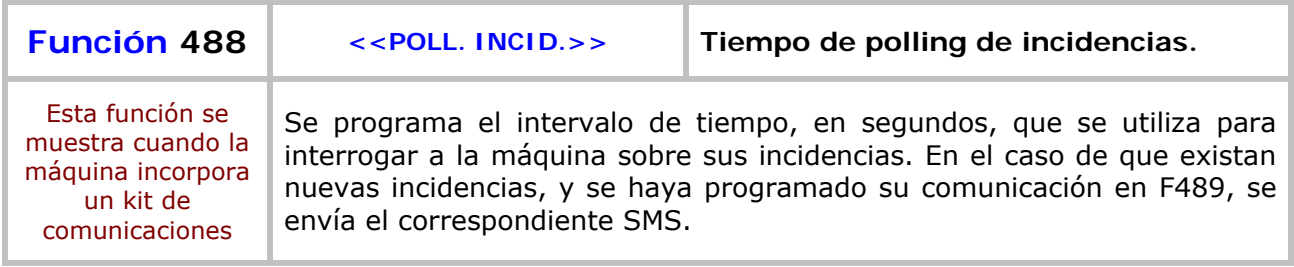

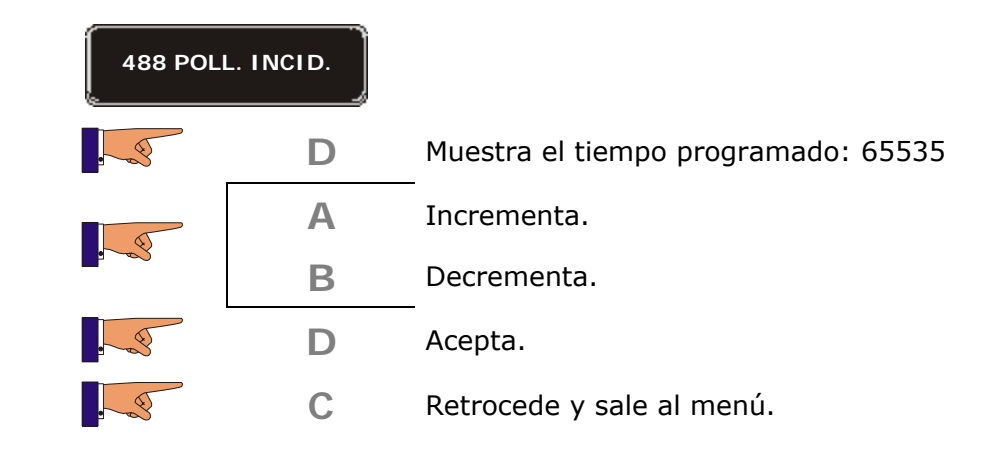

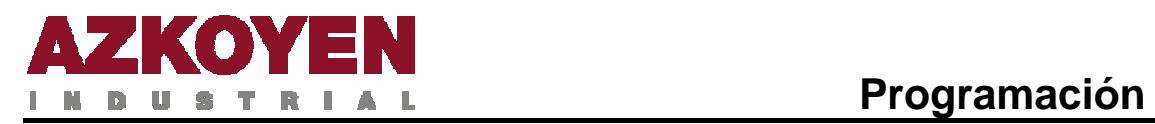

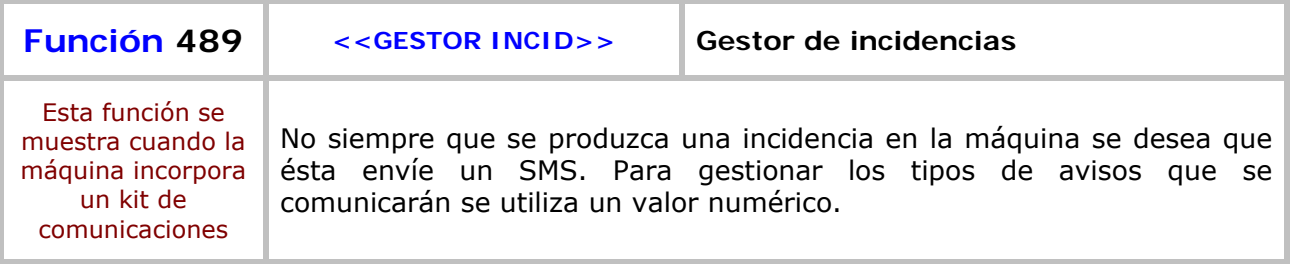

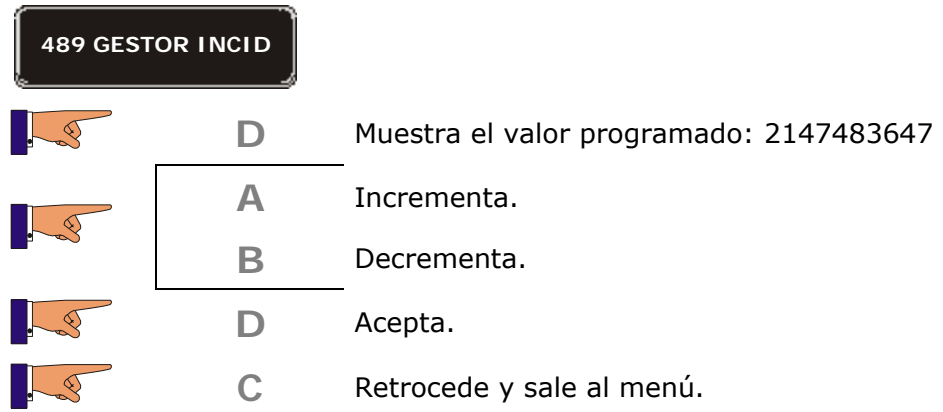

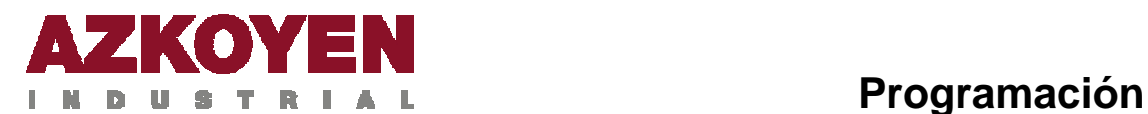

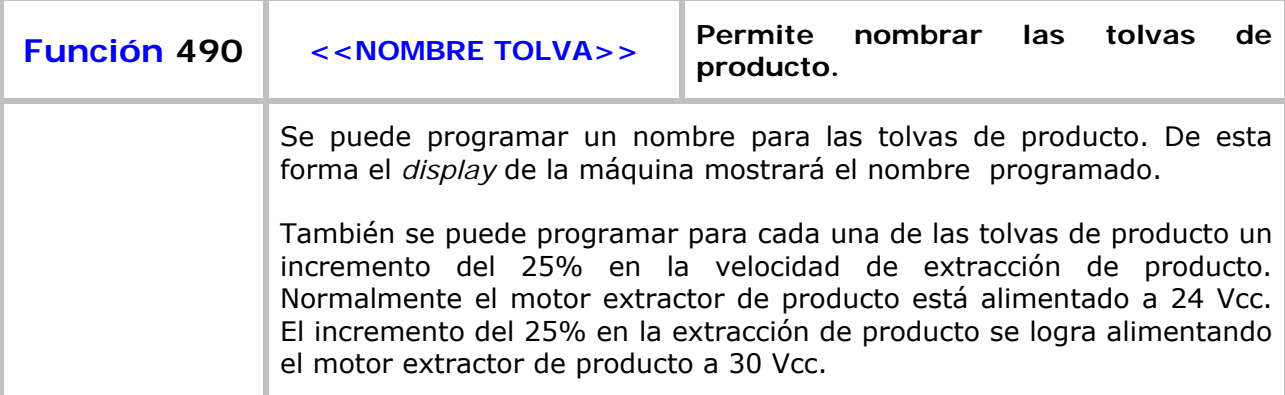

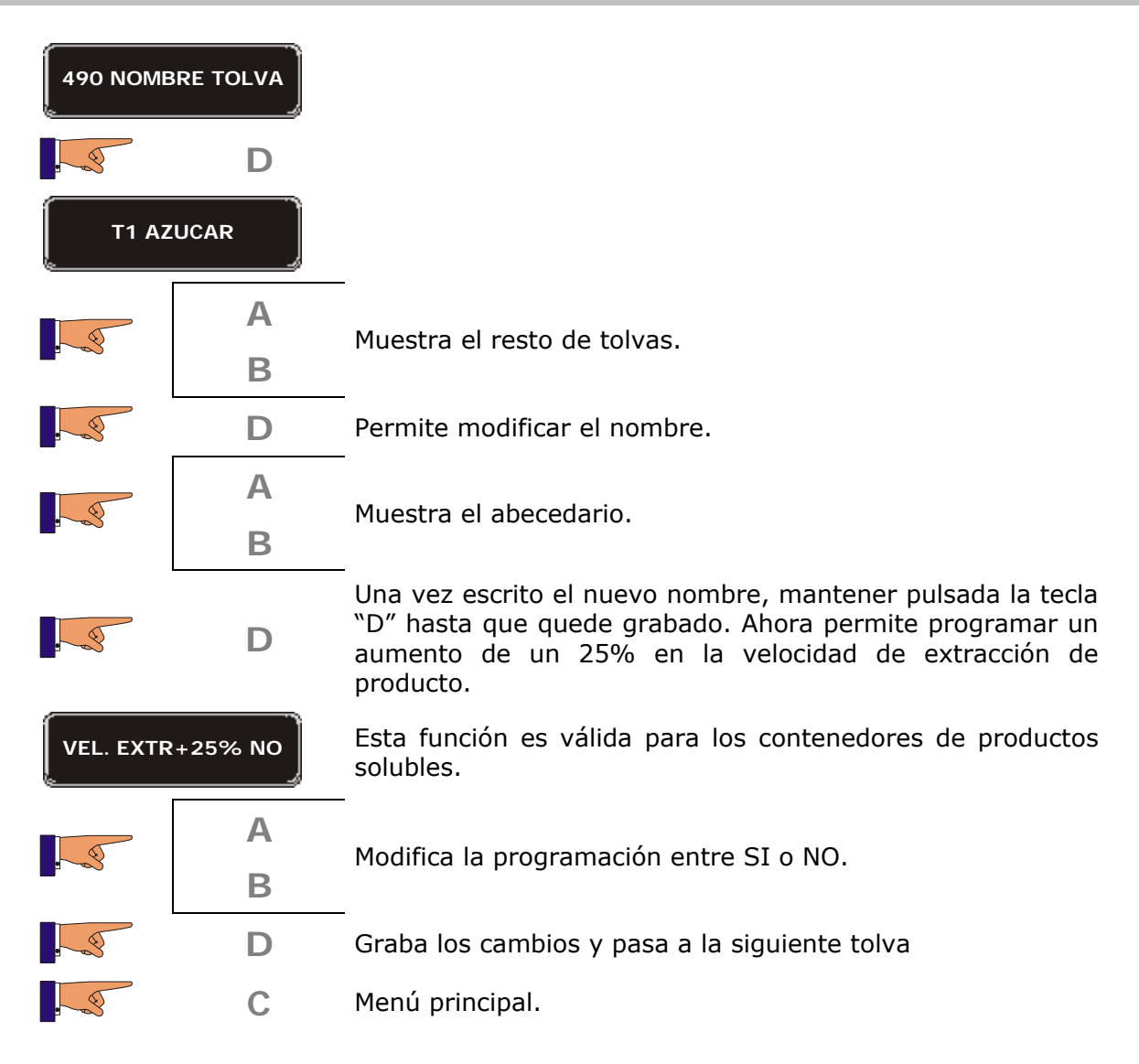

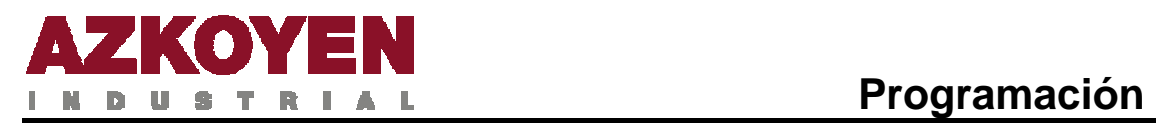

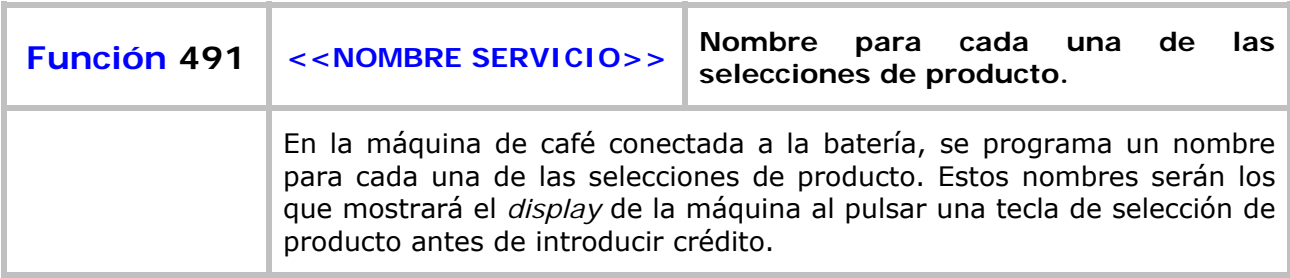

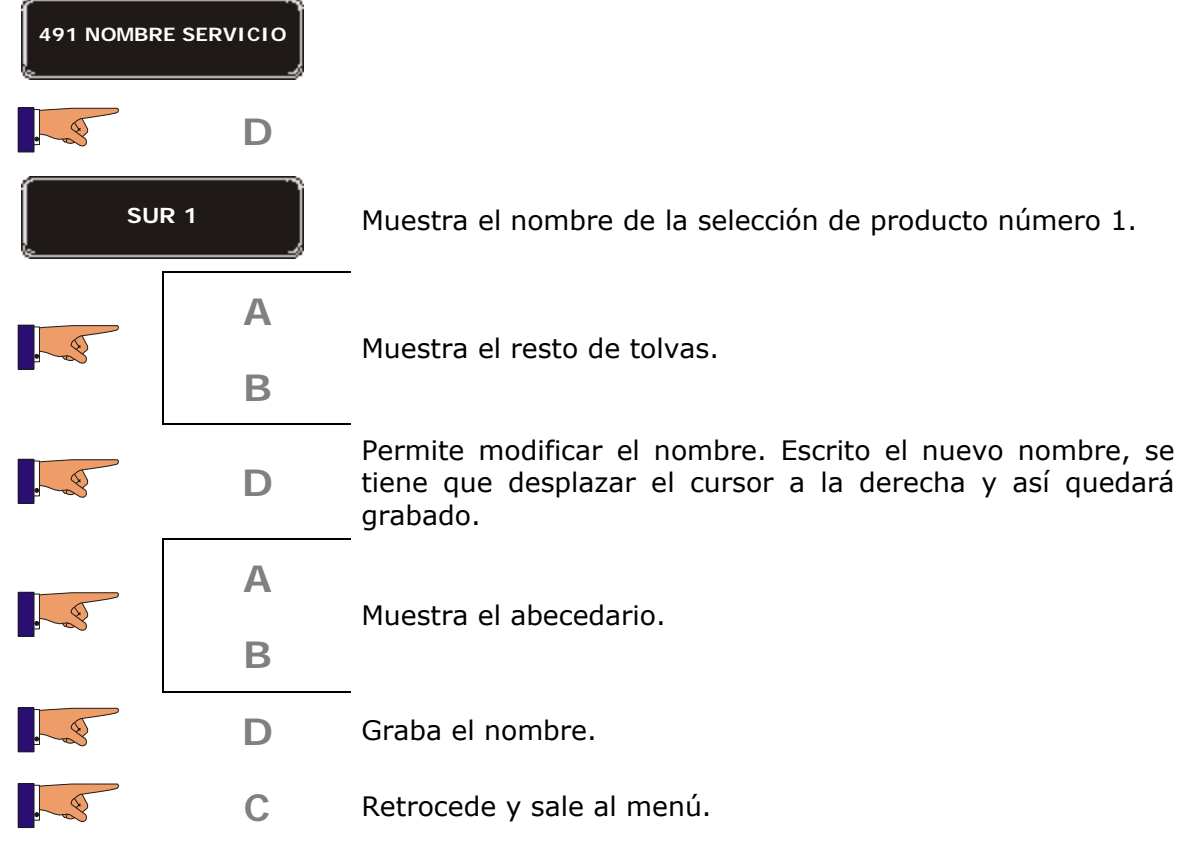

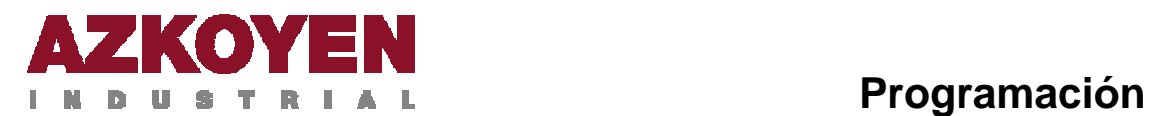

## Grupo 500: Funciones horarias

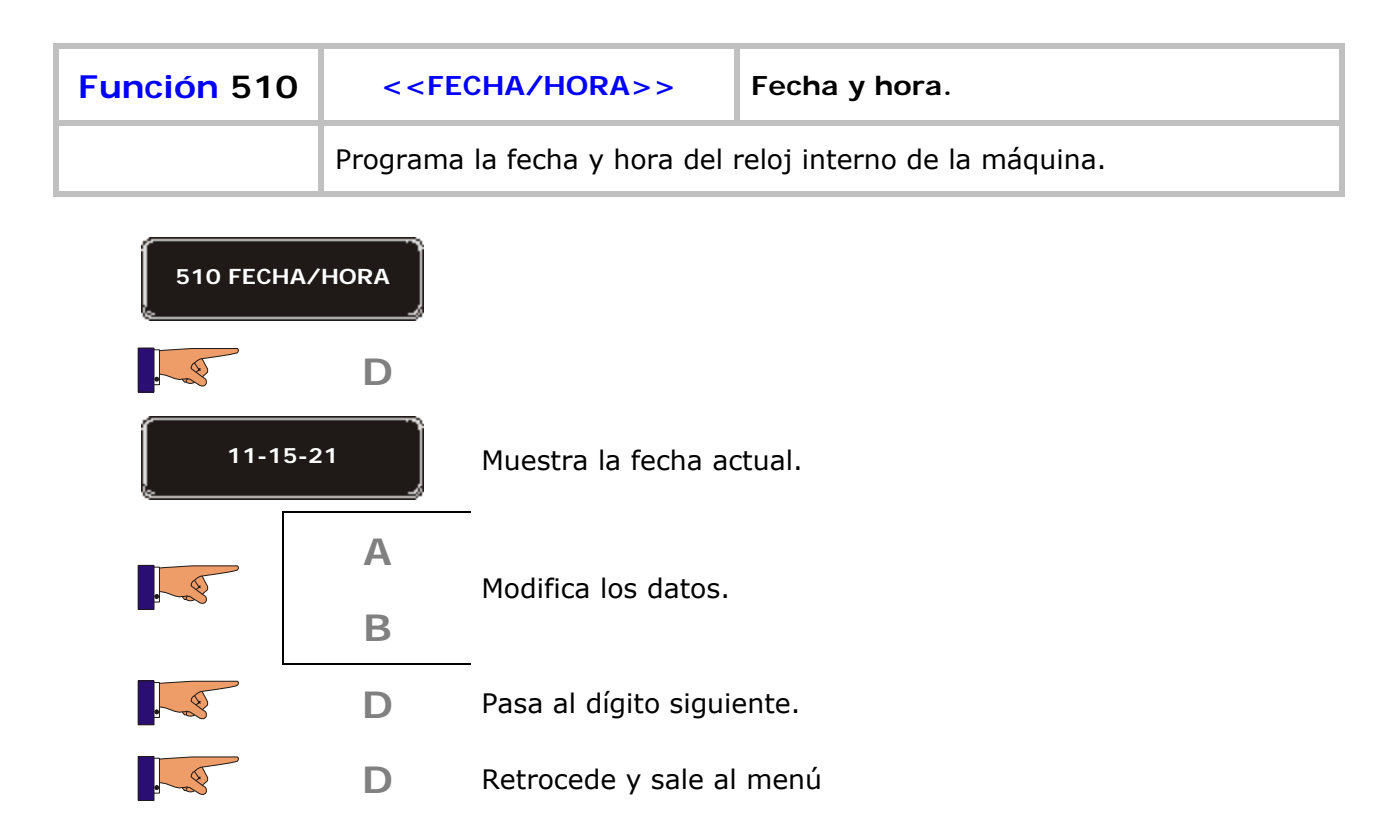

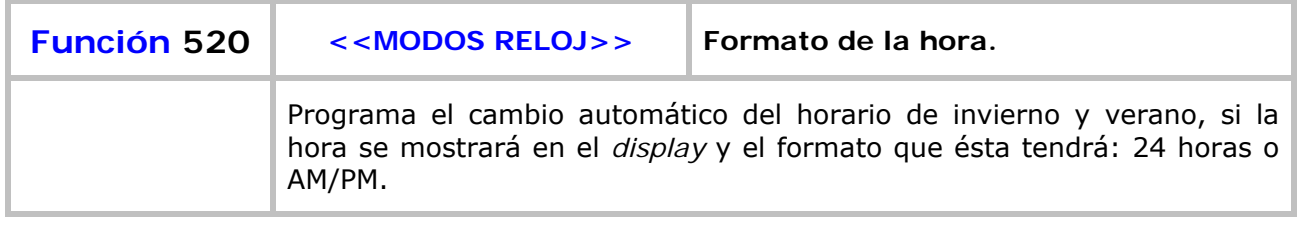

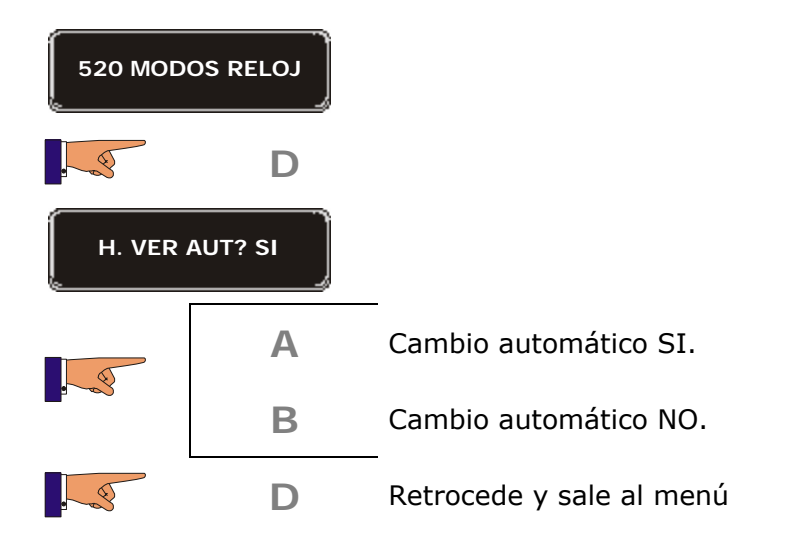

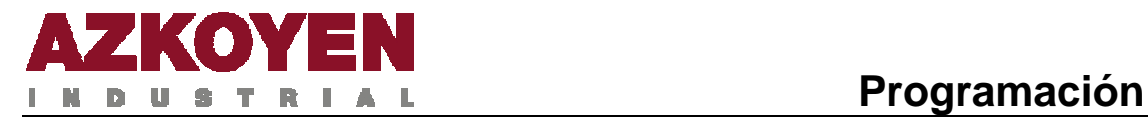

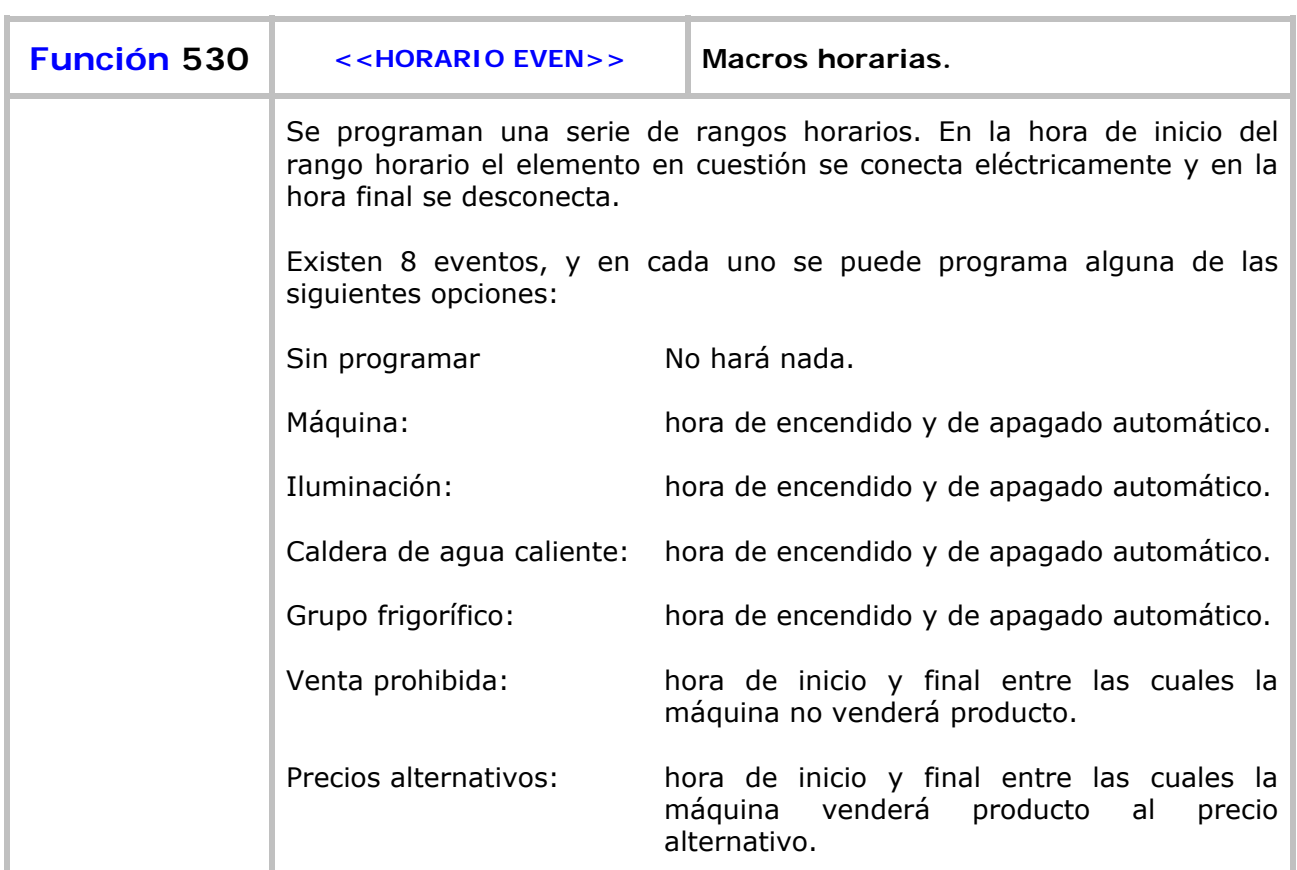

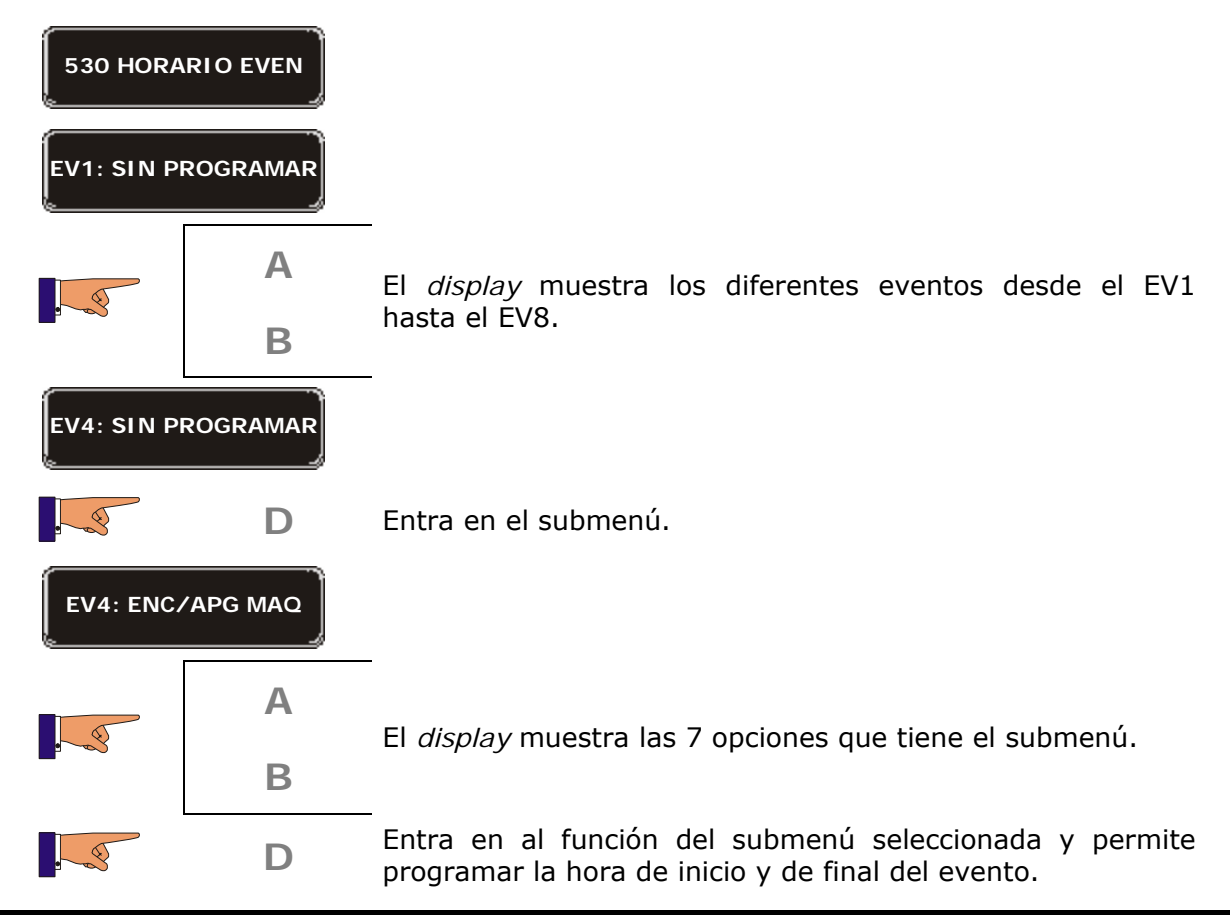

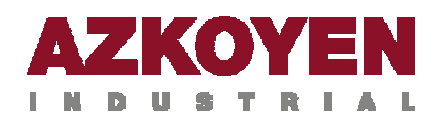

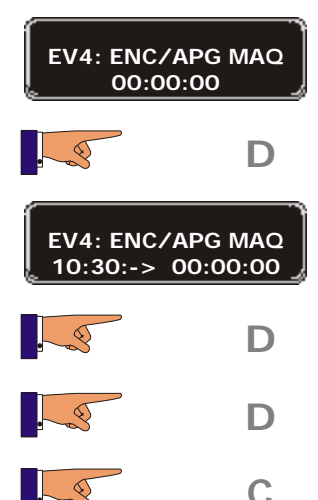

**D** Pulsando esta tecla el cursor se coloca encima de los diferentes dígitos que forman la hora de encendido.

**D** Pulsando esta tecla el cursor se coloca encima de los diferentes dígitos que forman la hora de apagado.

- **D** Retrocede a la lista de eventos.
- **C** Graba los cambios y la máquina pasa al estado de trabajo.

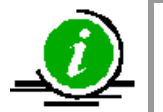

Si la programación de inicio y de final del evento es 00:00:00 el evento no estará activo

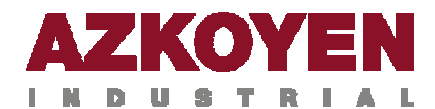

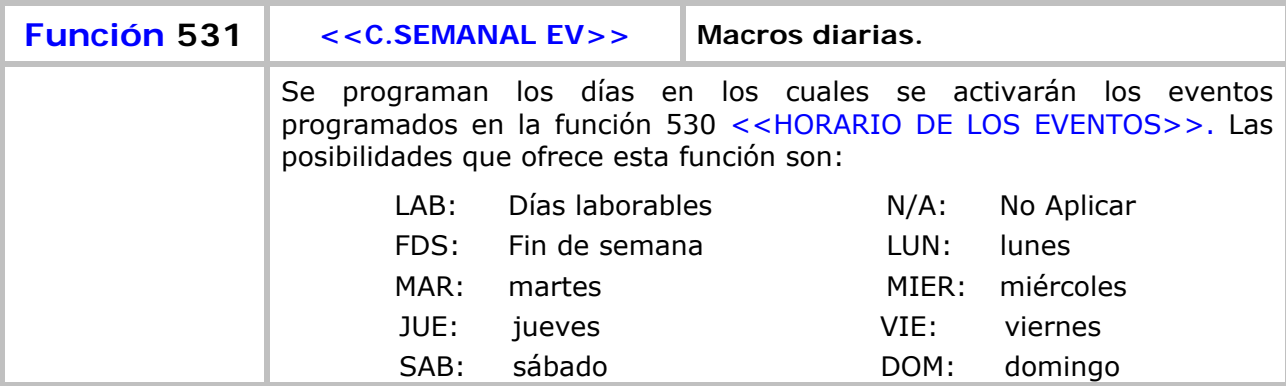

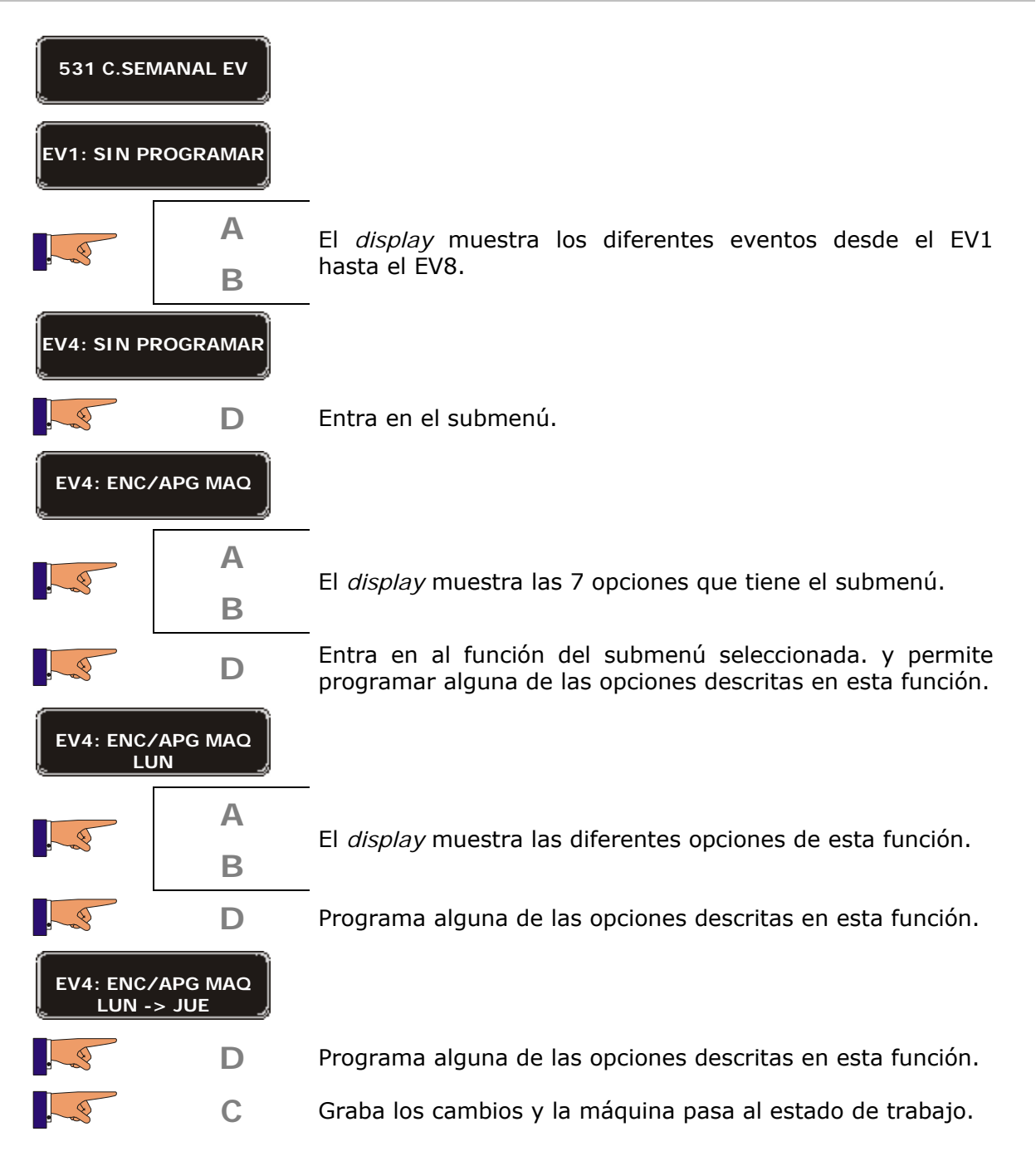

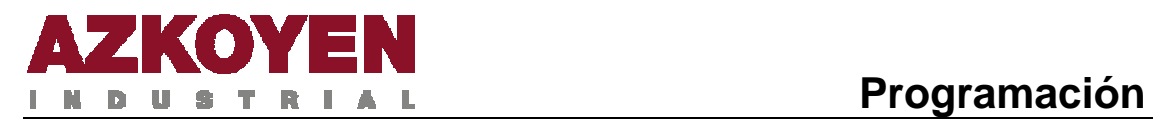

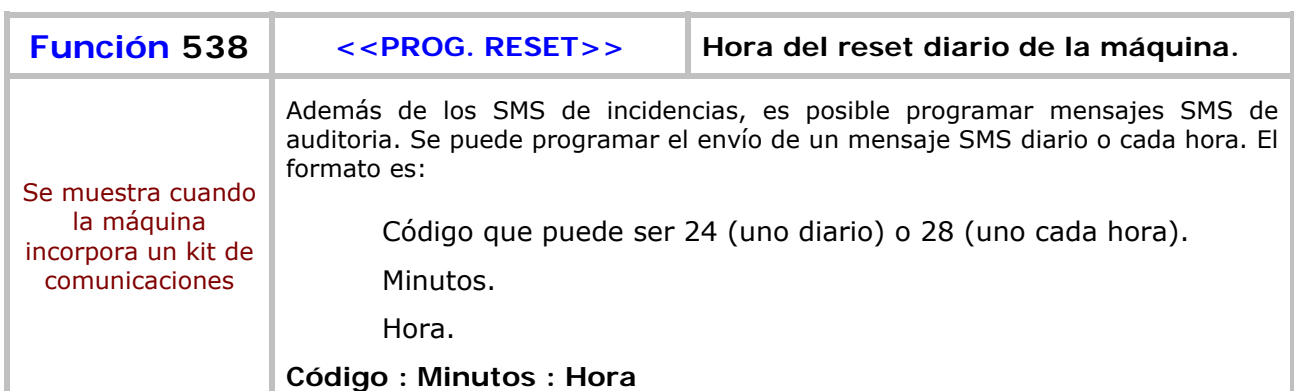

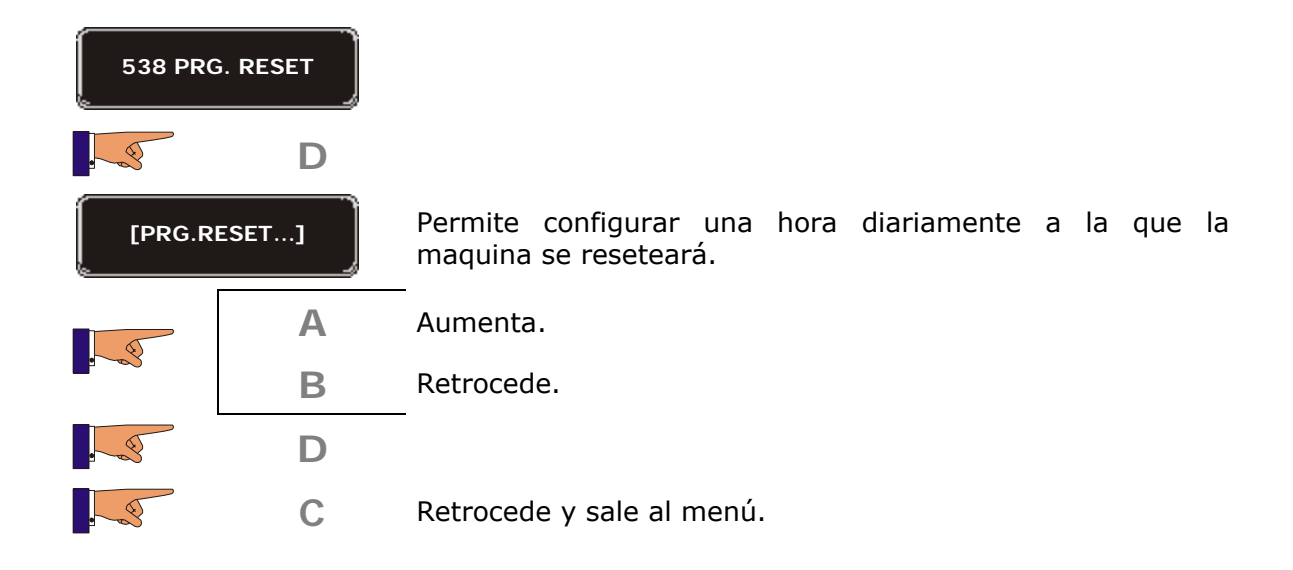

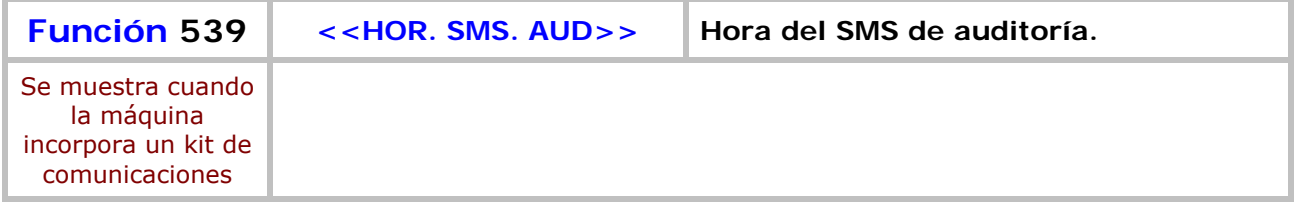

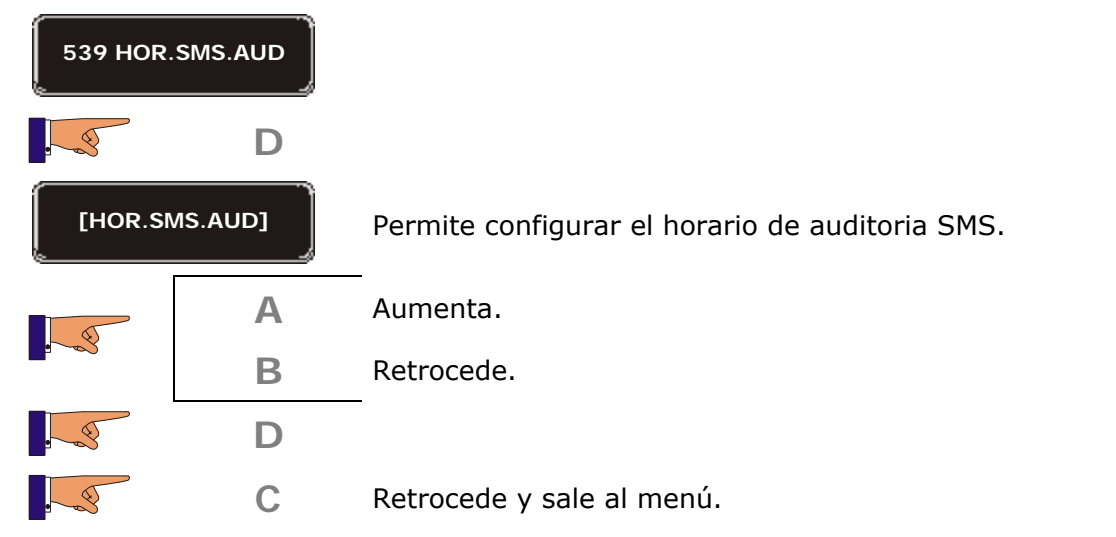
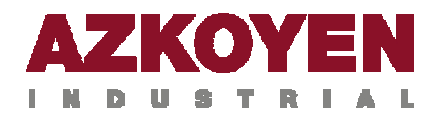

## **"HOTKEYS"**

Es una manera rápida de ver las ventas de la maquina.

El método implementado para Brisa / Mistral es el siguiente:

Entrar en menú básico, pulsando la tecla 'C' de la caja de programación.

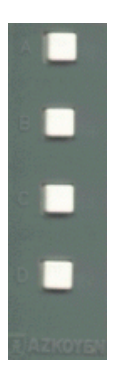

Caja de programacion (interior de la maquina)

- Revisar incidentes pulsando cualquier tecla hasta que aparezca la primera función del menú.
- Entrar en el menú como siempre o bien usar las teclas "hotkeys" de acceso rápido a funciones:
	- Pulsando la tecla 'A' en el teclado de selección veremos directamente DINERO/SELECCION (después, se pedirá el código de la selección; saldremos pulsando 'C' en la caja de programación)
	- Press the 'B' key on the selection keypad to see TOTAL MONEY account.

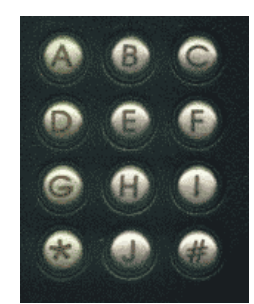

Teclado de seleccion (exterior de la maquina)

Pulsar la tecla 'C' de la caja de programación para abandonar el menú.

Las funciones a las que se puede acceder a través de la opción "hotkey" no son fijas, se pueden programar por el operador pero con algunas restricciones.

Las funciones "hotkey" serán aquellas incluidas en menú básico y que también pertenezcan a la lista de funciones denominada "filler". El orden en las teclas es el orden de inclusión en el menú básico.

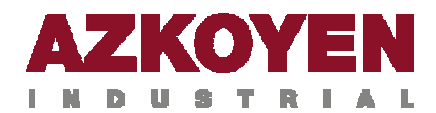

Si el operador quiere incluir como "hotkey" cualquiera de las siguientes funciones solo tiene que incluirlas en el menú básico. Sin embargo hay que tener en cuenta que estas funciones pueden cambiar. Si la maquina tiene las funciones 001, 002, 110, 120… en el menú básico, la asignación será: 'A'→001, 'B'→002, 'C'→110, 'D'→120...; si la maquina tiene las funciones 110, 120... en el menú básico, la asignación será: 'A'→110, 'B'→120...

## **Lista de funciones "Filler":**

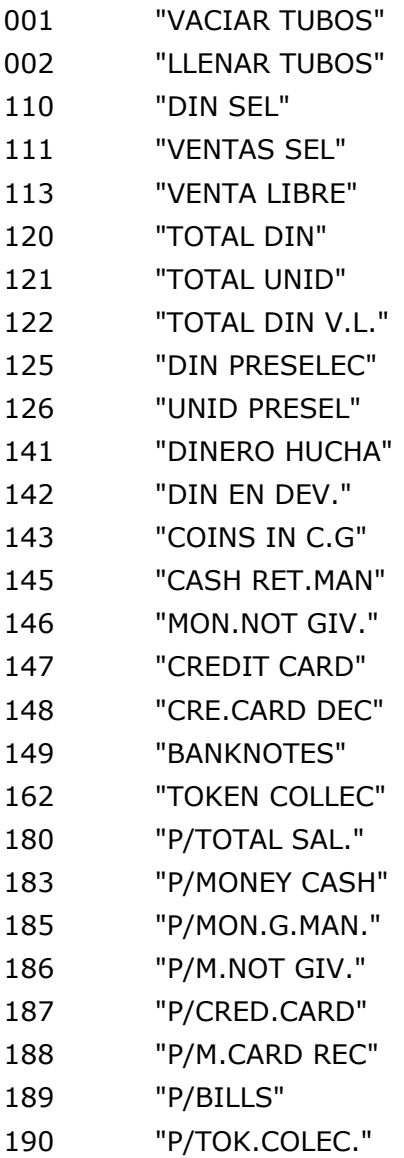

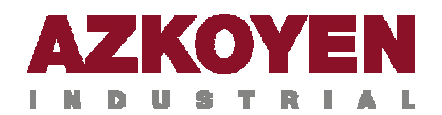

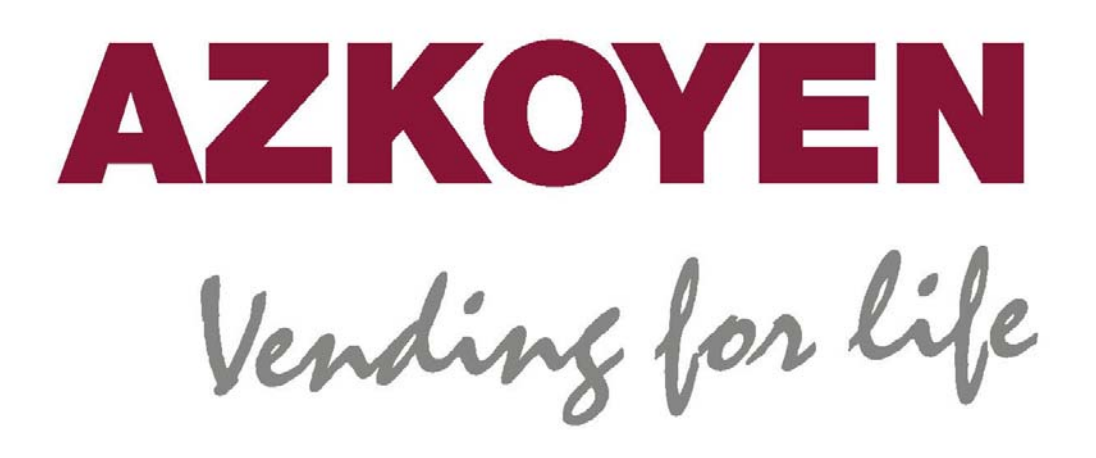

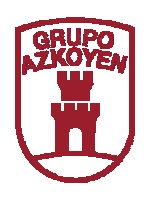